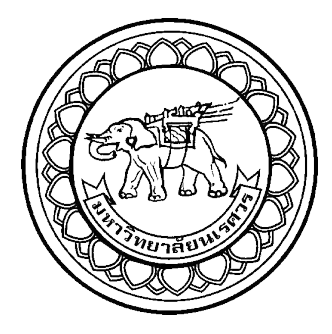

# **การบริหารจัดการขยะแบบฉลาด : ถังขยะอัจฉริยะ THE SMART WASTE MANAGEMENT : AN INTELLIGENT BIN**

**นางสาวชุติกาญจน์ จันทรสกา รหัส 57361081 นายศรรักษ์ ค าป้อม รหัส 57361555**

ยาลัยข

**ปริญญานิพนธ์นี้เป็นส่วนของการศึกษาหลักสูตรปริญญาวิศวกรรมศาสตรบัณฑิต สาขาวิชาวิศวกรรมอุตสาหการ ภาควิชาวิศวกรรมอุตสาหการ คณะวิศวกรรมศาสตร์ มหาวิทยาลัยนเรศวร ปีการศึกษา 2560**

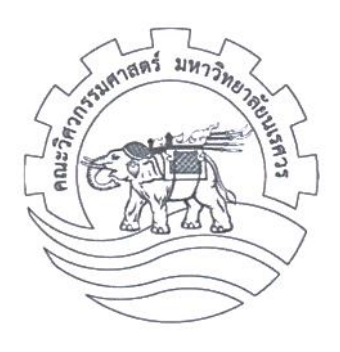

## ใบรับรองปริญญานิพนธ์

ที่อหัวข้อโครงงาน ผู้ดำเนินโครงงาน

การบริหารจัดการขยะแบบฉลาด : ถังขยะอัจฉริยะ

นางสาวชติกาญจน์ รหัส 57361081 จันทรสกา นายศรรักษ์ คำป้อม รหัส 57361555 ที่ปรึกษาโครงงาน ผู้ช่วยศาสตราจารย์ ดร.ภาณุ บูรณจารุกร ดร. พิสุทธิ์ อภิชยกุล ที่ปรึกษาร่วมโครงงาน สาขาวิชา วิศวกรรมอุตสาหการ ภาควิชา วิศวกรรมอุตสาหการ ปีการศึกษา  $2560$ 

่ คณะวิศวกรรมศาสตร์ มหาวิทยาลัยนเรศวร อนุมัติให้ปริญญานิพนธ์**ฉบับนี้เป็นส่วนหนึ่ง** ของการศึกษาตามหลักสูตรวิศวกรรมศาสตรบัณฑิต สาขาวิชาวิศวกรรมอุตสาหการ

....ที่ปรึกษาโครงงาน (ผู้ช่วยศาสตราจารย์ ดร.ภาณุ บูร**ณจารุกร)** 

...................ที่ปรึกษาร่วมโครงงาน (ดร. พิสุทธิ์ อภิชยกุล)

.............กรรมการ (รองศาสตราจารย์ ดร. กวิน สนธิเพิ่มพูน)

<del>..</del>.....กรรมการ

(อาจารย์เกตุชนา บุญฤทธิ์)

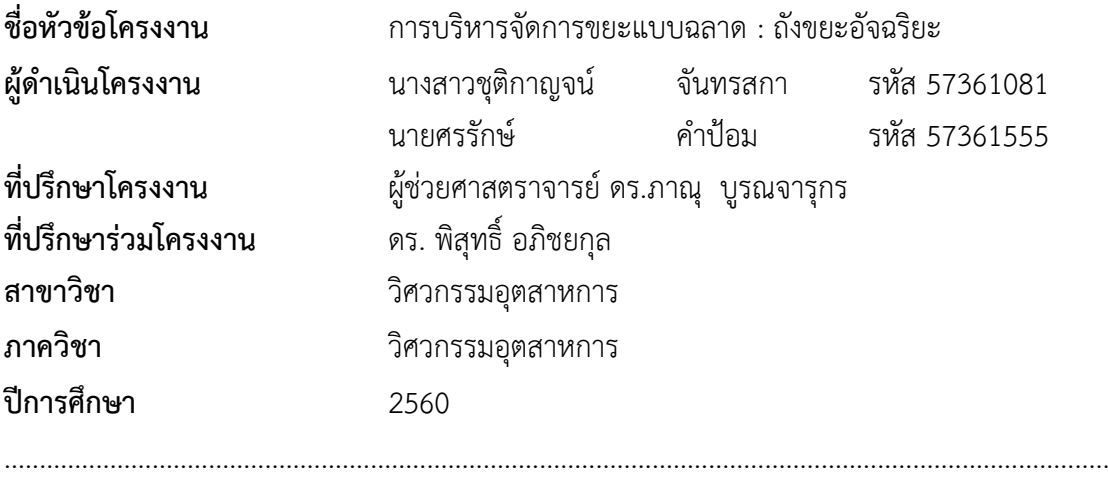

#### **บทคัดย่อ**

ปริญญานิพนธ์ฉบับนี้เป็นการออกแบบ และสร้างอุปกรณ์ตรวจสอบปริมาณขยะในถังขยะ อัจฉริยะ พร้อมโปรแกรมรวบรวมข้อมูลด้านปริมาณขยะ และตำแหน่งที่ตั้งของถังขยะ เนื่องจาก โดยทั่วไปการเก็บขยะตามแหล่งทิ้งขยะต่างๆ มักจะเก็บขยะตามรอบ หรือระย**ะทางที่ได้กำหนดไว้อยู่** แล้ว และโดยส่วนใหญ่พบว่าขยะที่เก็บทิ้งในแต่ละจุดนั้น มีปริมาณขยะไม่เต็มทุกถัง บางถังมีปริมาณ ขยะมากจนล้น บางถังมีปริมาณขยะน้อย หรือ ไม่มีขยะเลย ท าให้เกิดปัญหาหลายด้าน เช่น ด้าน สิ่งแวดล้อม อาจท าให้เกิดกลิ่นไม่พึงประสงค์ เกิดการใช้พลังงานเชื้อเพลิงที่สิ้นเปลืองจากยานพาหนะ ที่ใช้เก็บขยะ เสียเวลาในการเก็บขยะ การจราจรที่ติดขัด และค่าใช้จ่ายในการจ้างพนักงานเก็บขยะ เป็นต้น ดังนั้นทางผู้จัดท าโครงงานจึงได้ออกแบบ และสร้างถังขยะอัจฉริยะ พร้อมโปรแกรมรวบรวม ข้อมูล ขึ้นมา เพื่อเป็นประโยชน์ต่อพนักงานเก็บขยะ หรือหน่วยงานที่เกี่ยวข้องต่อไป โดยเพื่อใช้ใน การจัดหาเส้นทางที่ดีที่สุดในการเก็บขยะ ช่วยลดระยะทาง หรือ ระยะเวลาในการเก็บขยะในแต่ละ รอบ และลดปัญหาปริมาณขยะล้น เป็นต้น

ในการดำเนินโครงงานจะทำการศึกษารวบรวมทฤษฎีแล้วทำการออกแบบส่วนต่างๆของถัง ขยะอัจฉริยะ ต่อมาได้ทำการจัดหารายละเอียดราคาของวัสดุอุปกรณ์ที่ใช้ในการสร้าง แล้วจึงทำการ สร้างถังขยะอัจฉริยะ ซึ่งถังขยะอัจฉริยะประกอบด้วย 4 ระบบหลัก คือ ระบบโครงสร้าง ระบบวงจร ระบบโปรแกรมรายงานผล และระบบความปลอดภัย

การท าเป็นโครงงานครั้งนี้ จะได้อุปกรณ์ตรวจสอบปริมาณขยะในถังขยะอัจฉริยะ พร้อม โปรแกรมรวบรวมข้อมูลด้านปริมาณขยะ และตำแหน่งที่ตั้งของถังขยะ

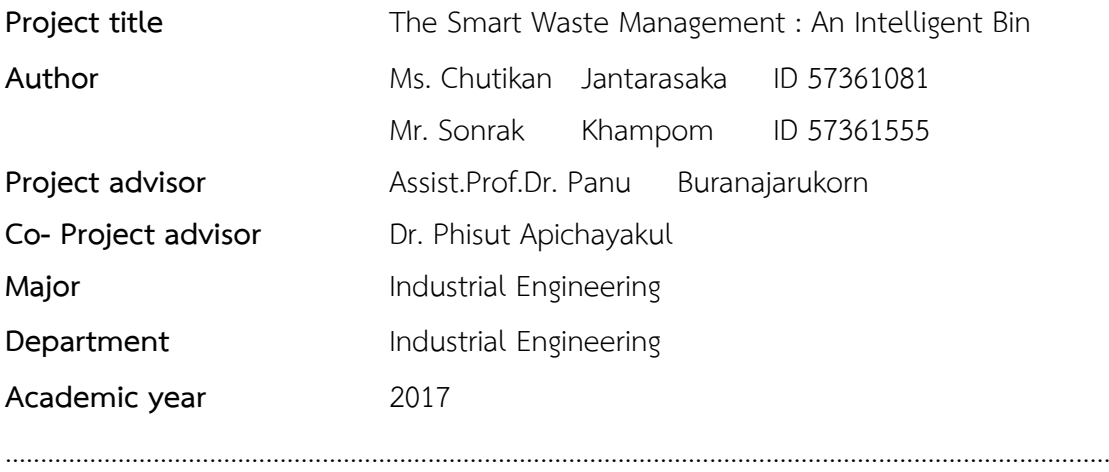

#### **Abstract**

The purposes of this project is designing and creating an intelligent bin with the program to gets data on level volume waste and location of trash. Because garbage collection have a waste disposal schedule and cycle time. And found amount of garbage is not full of every bin.Some trash have waste overload, little or no waste at all. Cause many problems such as the environment and make to bad smell, fuel consumption, garbage collection spend too much time, traffic jam and employment of refuse collector. Therefore we design and create an intelligent bin for benefit the refuse collector or related organization. In order to provide the best route, decrease lost time garbage collection and the amount of waste over.

In this project, we have studied and compiled the theory in order to design intelligent bin. Then we provided a material or equipment for creating. Intelligent Bin consists of 4 systems, structure system, circuitry system, reporting program system and security system.

In this project, will get an intelligent bin with the program to gets data on level volume waste and location of trash.

## **กิตติกรรมประกาศ**

้ปริญญานิพนธ์ฉบับนี้ สำเร็จลุล่วงได้ด้วยดีนั้น เพราะได้รับความช่วยเหลืออย่างดียิ่งจาก ผู้ช่วยศาสตราจารย์ ดร.ภาณุ บูรณจารุกร อาจารย์ที่ปรึกษาปริญญานิพนธ์ และ ดร. พิสุทธิ์ อภิชยกุล ้อาจารย์ที่ปรึกษาร่วมปริญญานิพนธ์ ซึ่งท่านทั้งสองได้ให้คำแนะนำ และข้อคิดต่างๆ ของการดำเนิน โครงงาน และช่วยแก้ไขปัญหาข้อบกพร่องของการดำเนินโครงงานด้วยดีมาตลอด จนทำให้ปริญญา นิพนธ์ฉบับนี้มีความสมบูรณ์ และถูกต้อง

สุดท้ายนี้ ผู้ดำเนินโครงงานขอกราบขอบพระคุณ บิดา-มารดา ซึ่งสนับสนุนในด้านการเงิน และเป็นกำลังใจให้แก่ผู้ดำเนินโครงงานเสมอ จนสำเร็จการศึกษา รวมถึงพี่ๆ เพื่อนๆ ที่คอยแนะนำ และช่วยเหลือให้แก่ผู้ด าเนินโครงงานด้วยดีมาตลอด

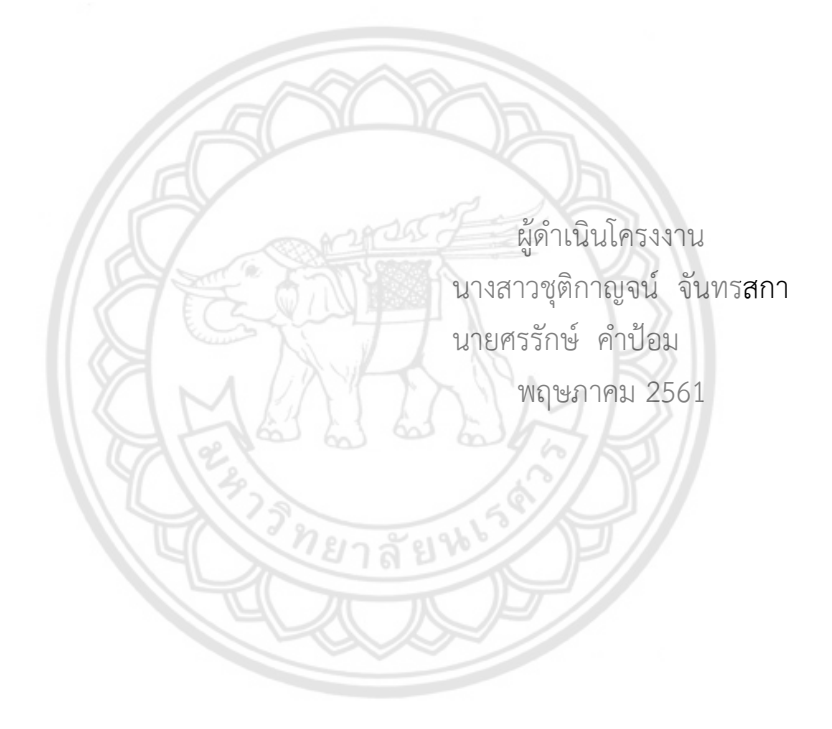

# สารบัญ

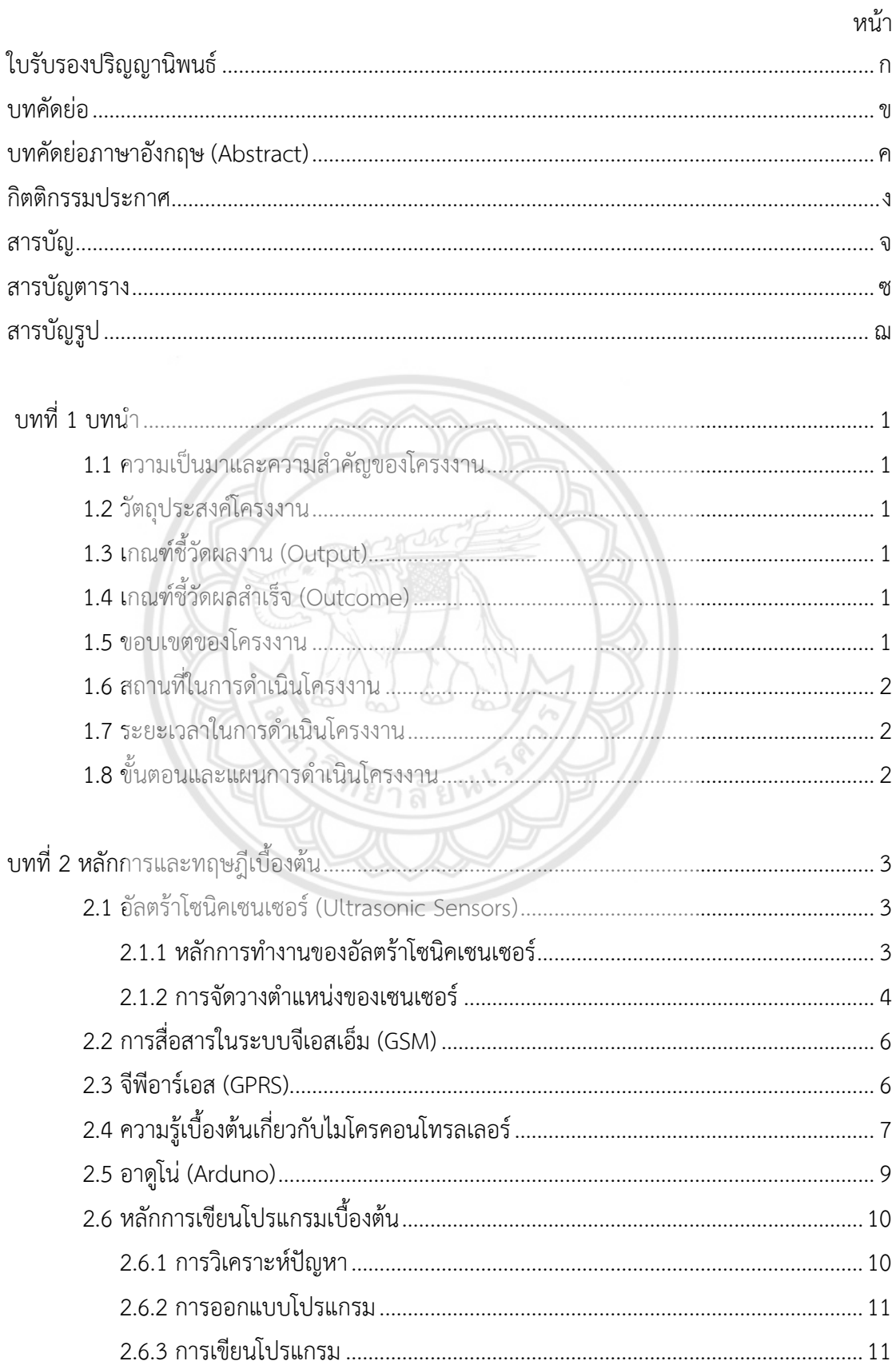

# สารบัญ (ต่อ)

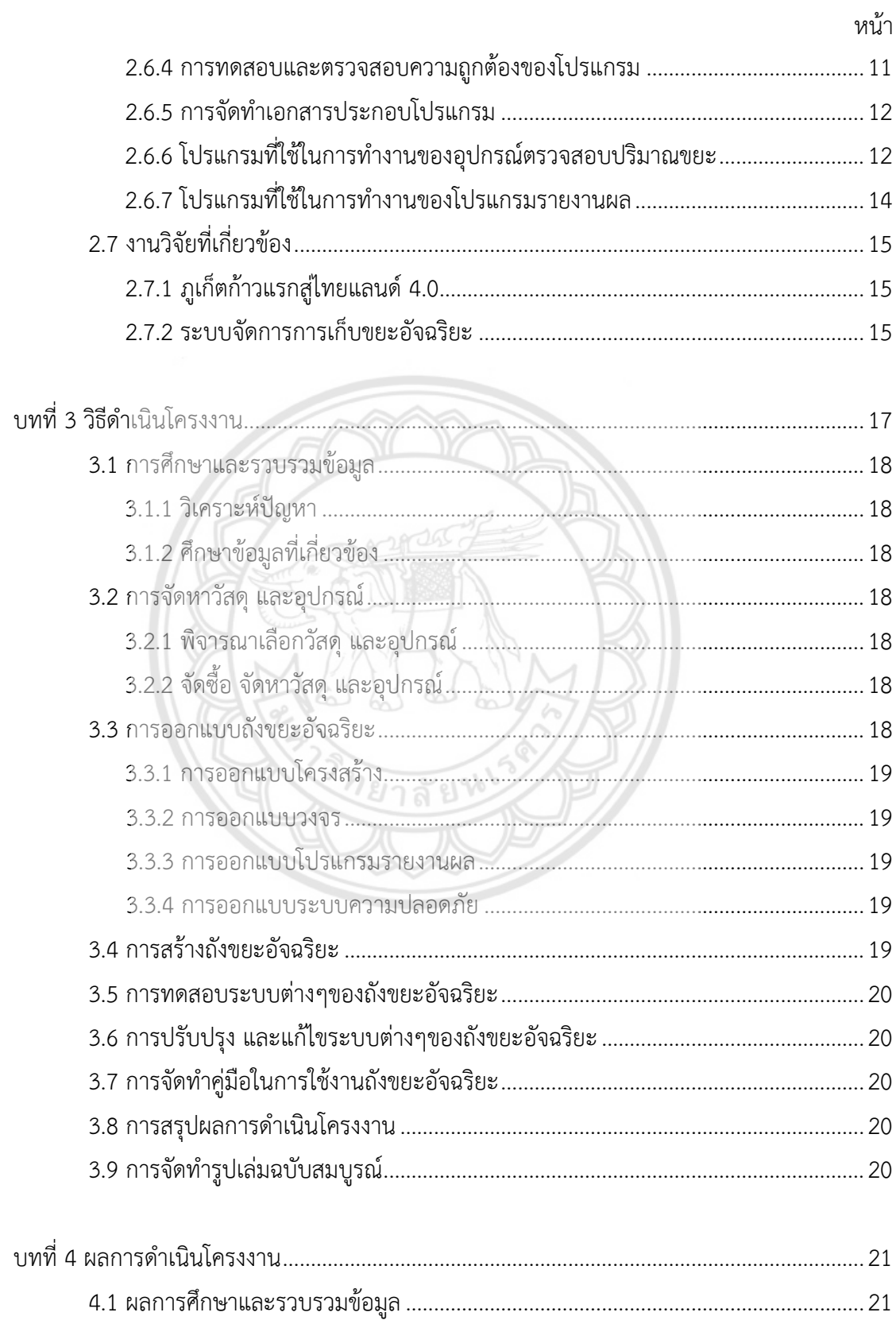

# สารบัญ (ต่อ)

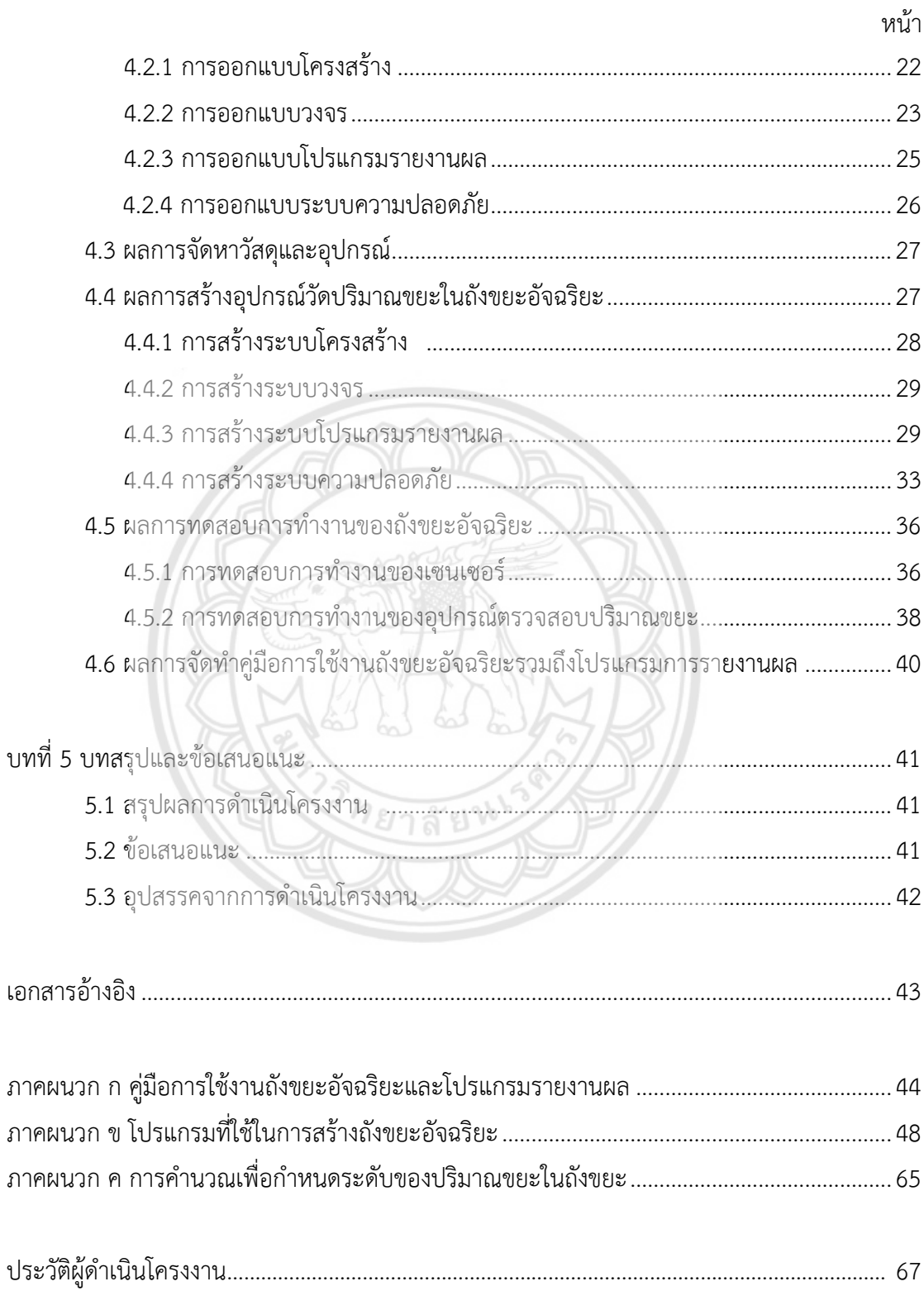

# **สารบัญตาราง**

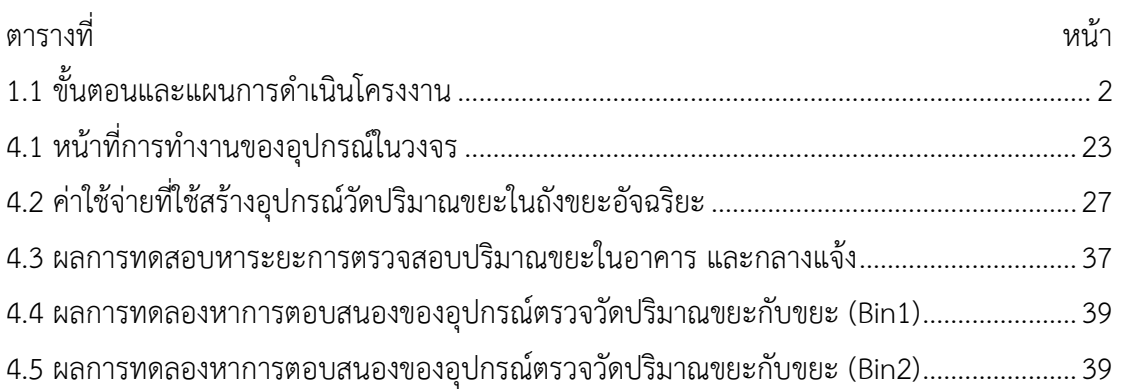

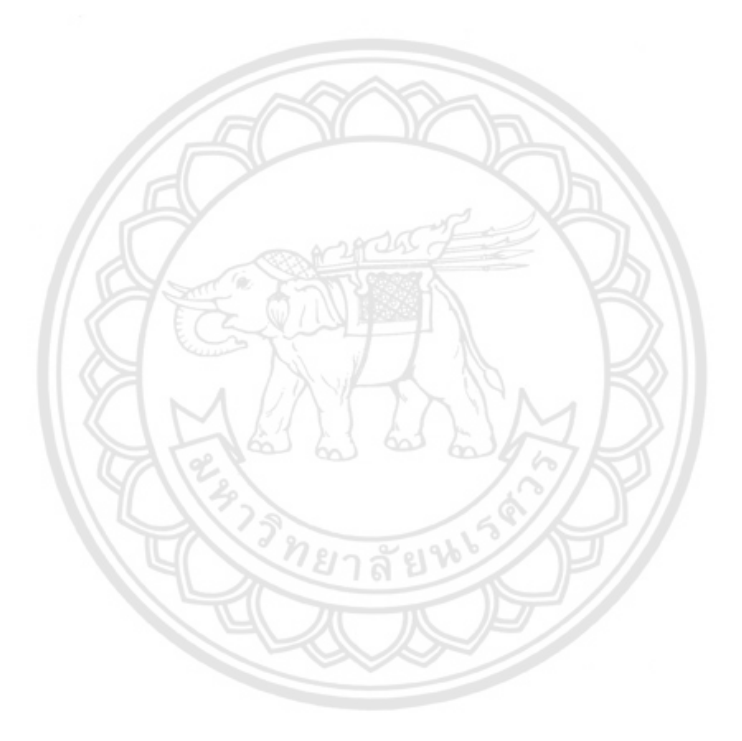

# สารบัญรูป

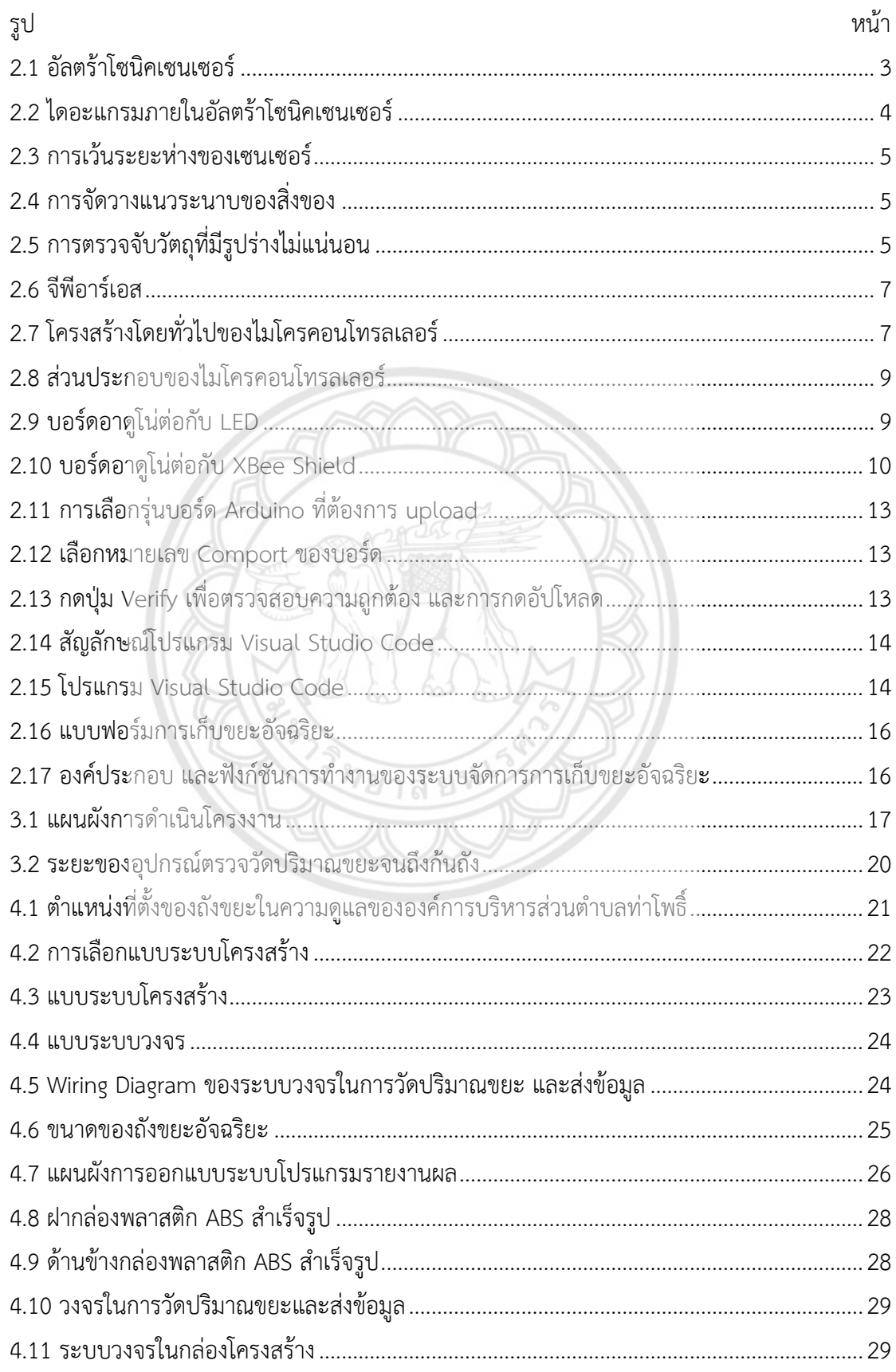

# สารบัญรูป (ต่อ)

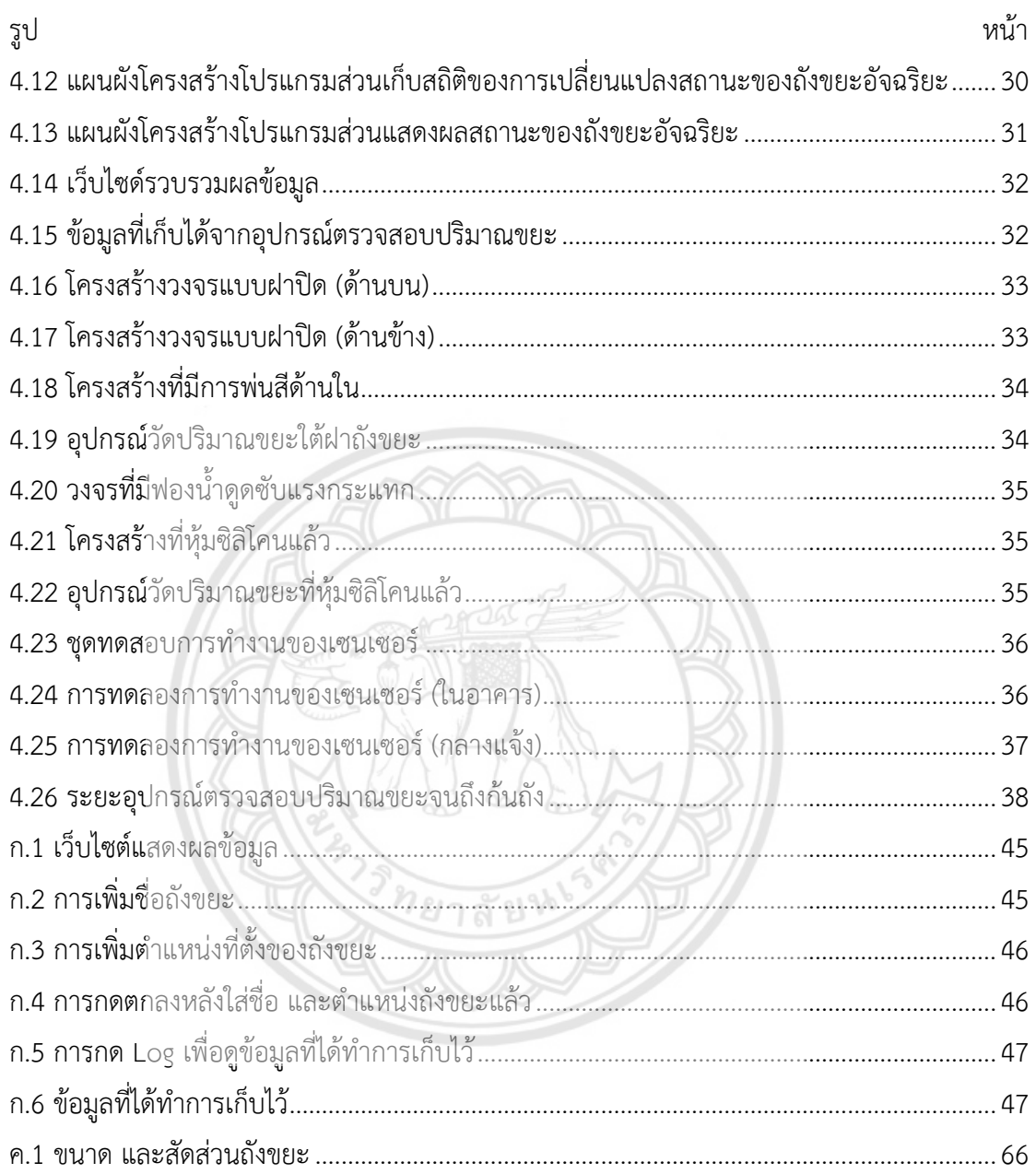

# **บทที่ 1 บทน า**

### **1.1 ความเป็นมาและความส าคัญของโครงงาน**

เมืองชาญฉลาด (Smart City) คือ การเชื่อมโยงระบบโครงสร้างพื้นฐานของชุมชนให้เข้ากับ ระบบเทคโนโลยีสาระสนเทศ ซึ่งจะเป็นประโยชน์ต่อการจัดการเมืองให้เป็นไปอย่างมีประสิทธิภาพ และมีความมั่นคง โดยมีหลักในการดำเนินงานร่วมกับการพัฒนาอย่างล้ำสมัยของเทคโนโลยี ที่เรียกว่า เป็นการเชื่อมโยงอุปกรณ์หรือสิ่งต่างๆรอบตัวเราให้เข้ากับโครงข่ายระบบการสื่อสารทางอินเตอร์เน็ต เน้นการใช้เทคโนโลยีเพื่อเพิ่มความสะดวกสบายให้แก่ผู้อยู่อาศัย เกิดสภาพน่าอยู่มากขึ้น และมี คุณภาพในการด้ารงชีวิตสูงขึ้น แต่ทั้งนี้เมืองในปัจจุบันยังคงมีปัญหามากมายที่ต้องการการแก้ไข เช่น การบริหารชุมชน การจัดการเมือง และการวางแผนในด้านต่างๆ เป็นต้น ปัญหาการจัดเก็บขยะก็เป็น ส่วนหนึ่ง พนักงานเก็บขยะมีการเก็บขยะตามจุดต่างๆ ตามเส้นทางที่ก้าหนด ซึ่งประเด็นหลัก คือ ถัง ขยะที่เก็บนั้นยังมีปริมาณขยะไม่มากพอที่สมควรจะเก็บทิ้ง ปัญหาจุดนี้ท้าให้เกิดการสิ้นเปลือง และ ผลเสียต่างๆ เช่น เชื้อเพลิงในการขนถ่ายขยะ แรงงาน ระยะเวลาในการขนถ่าย และค่าบ้ารุงรักษา ยานพาหนะ เป็นต้น

### **1.2 วัตถุประสงค์ของโครงงาน**

1.2.1 เพื่อสร้างอุปกรณ์ที่ใช้ในการตรวจสอบปริมาณขยะในถังขยะ

1.2.2 สร้างโปรแกรมเพื่อรวบรวมข้อมูลที่ได้จากการใช้อุปกรณ์ตรวจสอบปริมาณขยะ

### **1.3 เกณฑ์ชี้วัดผลงาน (Output)**

ได้อุปกรณ์ตรวจสอบปริมาณขยะในถังขยะ พร้อมโปรแกรมรวบรวมข้อมูลด้านปริมาณขยะ และ ต้าแหน่งที่ตั้งของถังขยะ

# **1.4 เกณฑ์ชี้วัดผลส าเร็จ (Outcome)**

ได้ข้อมูลด้านปริมาณขยะ และต้าแหน่งที่ตั้งถังขยะ จากการรายงานผลของอุปกรณ์ตรวจสอบ ปริมาณขยะผ่านโปรแกรมรวบรวมข้อมูล เพื่อเป็นแนวทางในการบริหารจัดการเส้นทางการเก็บขยะ ต่อไป

### **1.5 ขอบเขตของโครงงาน**

1.5.1 อุปกรณ์ตรวจสอบปริมาณขยะประมวลผลด้วยไมโครคอนโทรลเลอร์ ตรวจสอบปริมาณ ด้วยอัลตร้าโซนิคเซนเซอร์ สื่อสารผ่านระบบ GPRS

1.5.2 โปรแกรมเพื่อรวบรวมข้อมูลที่ได้จากการใช้อุปกรณ์ตรวจสอบปริมาณขยะ

# **1.6 สถานที่ในการด าเนินโครงงาน**

มหาวิทยาลัยนเรศวร

## **1.7 ระยะเวลาในการด าเนินโครงงาน**

ตั้งแต่เดือนสิงหาคม พ.ศ. 2560 ถึง เดือน พฤษภาคม พ.ศ. 2561

# **1.8 ขั้นตอนและแผนด าเนินโครงการ**

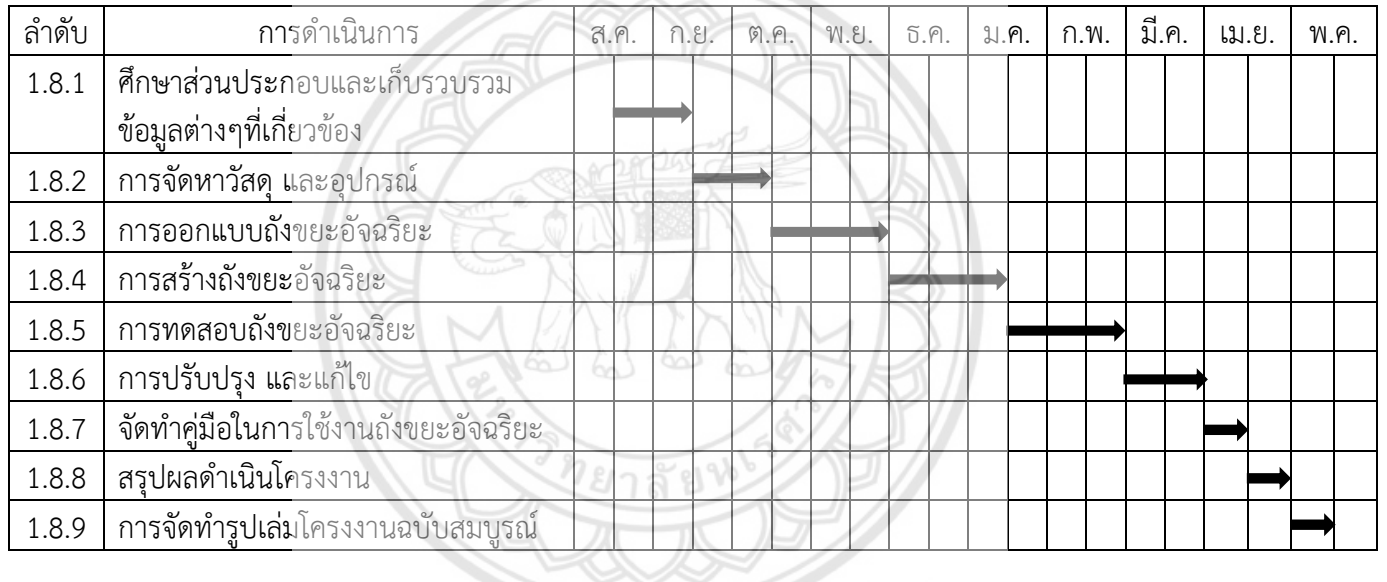

## **ตารางที่ 1.1** ขั้นตอนและแผนการด้าเนินโครงการ

# **บทที่ 2 หลักการและทฤษฎีเบื้องต้น**

## **2.1 อัลตร้าโซนิคเซนเซอร์ (Ultrasanic Sensors)**

อัลตร้าโซนิคเซนเซอร์ คือ อุปกรณ์ที่ใช้ในการวัดระยะห่าง เริ่มจากหัววัดของเซนเซอร์ถึงสิ่งของ ต่างๆได้อย่างแม่นยำ และข้อดีของอัลตร้าโซนิคเซนเซอร์ คือ แม้แต่ในสภาวะที่ไม่เอื้ออำนวย เช่น ฝุ่นผง และความสกปรก สามารถตรวจวัดระยะห่างของวัตถุได้ดี แม้ว่าวัตถุนั้นจะมีความโปร่งใส โปร่ง แสง มีความแวววาวได้อย่างแม่นยำ และยังเหมาะสำหรับการตรวจจับของเหลว และวัตถุที่เป็นเม็ดได้ เป็นอย่างดี อุปกรณ์อัลตร้าโซนิคเซนเซอร์แสดงดังรูปที่ 2.1

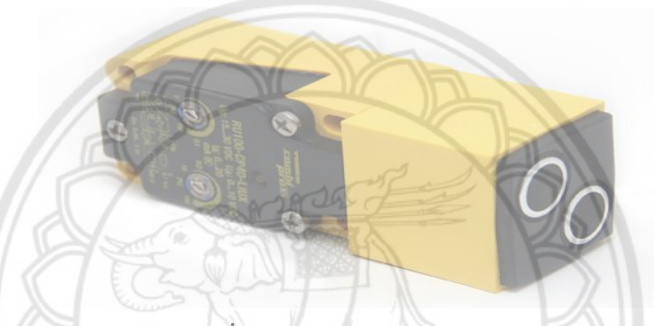

**รูปที่ 2.1** อัลตร้าโซนิคเซนเซอร์

ที่มา : http://www.supremelines.co.th (สืบค้นเมื่อวันที่ 26 ต.ค. 2560)

### **2.1.1 หลักการท างานของอัลตร้าโซนิคเซนเซอร์**

้อัลตร้าโซนิคเซนเซอร์ เป็นเซนเซอร์ที่ใช้คลื่นเสียงในการตรวจจับต**ำแหน่งของวัตถุ โดย** ส่วนประกอบของตัวเซนเซอร์มีลักษณะดังรูปที่ 2.2

2.1.1.1 ตัวส่งคลื่นอัลตร้าโซนิค และตัวรับคลื่นอัลตร้าโซนิค

2.1.1.2 ตัวควบคุมการทำงาน

2.1.1.3 ตัวส่งสัญญาณนาฬิกา

2.1.1.4 ตัวประมวลผล

2.1.1.5 ตัวส่งสัญญาณขาออก

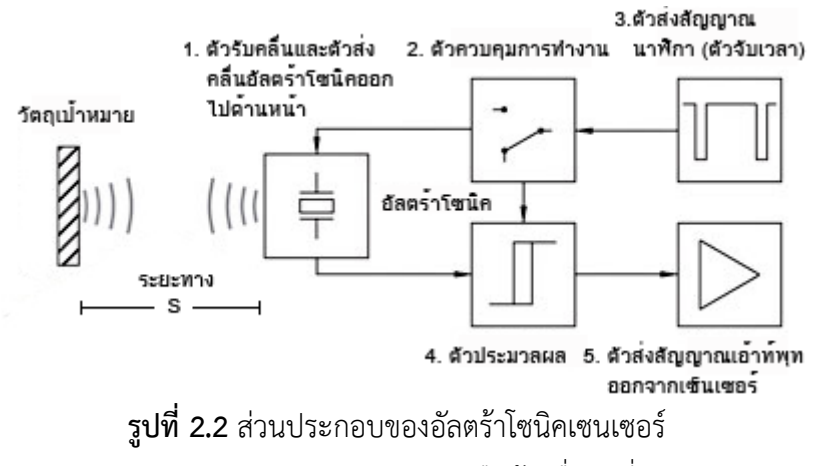

ที่มา : http://www.supremelines.co.th (สืบค้นเมื่อวันที่ 26 ต.ค. 2560)

หลักการท างาน คือ ตัวส่งสัญญาณจะส่งสัญญาณนาฬิกาไปที่ตัวคอนโทรลเลอร์ เพื่อควบคุม การแปลงสัญญาณ แล้วส่งไปต่อที่ตัวอัลตร้าโซนิคทรานสดิวเซอร์ ซึ่งแบ่งเป็นสองส่วน คือ ตัวส่ง และ ตัวรับ ตัวส่งจะสร้างคลื่นเสียงอัลตร้าโซนิค จากสัญญาณไฟฟ้า แล้วส่งคลื่นเสียงความถี่สูงออกไปเป็น แนวตรง และเมื่อคลื่นเสียงอัลตร้าโซนิคไปกระทบกับวัตถุใดๆ ตามหลักการของคลื่นเสียง คือ มุมตก กระทบเท่ากับมุมสะท้อน คลื่นเสียงจะถูกสะท้อนกลับมาที่ตัวรับคลื่นเสียงอัลตร้าโซนิค เมื่อตัวรับ ได้รับคลื่นเสียงที่ถูกสะท้อนกลับมาแล้ว ตัวรับจะแปลงคลื่นเสียงเป็นสัญญาณไฟฟ้า แล้วส่งต่อให้ตัว ้ ประมวลผล ตัวประมวลผลจะทำการคำนวณค่าระยะห่างจากระยะทางที่คลื่นเสียงเดินทางไป และ ี เดินทางกลับอย่างแม่นยำ โดยส่งค่าที่คำนวณได้ไปให้ตัวส่งสัญญาณขาออก เพื่อส่งสัญญาณขาออกไป ให้อุปกรณ์อื่นต่อไป

#### **2.1.2 การจัดวางต าแหน่งของเซนเซอร์**

 การเว้นระยะห่างของตัวเซนเซอร์ อัลตร้าโซนิคเซนเซอร์เป็นเซนเซอร์ที่ใช้การส่งคลื่นเสียง ในการทำงาน ทำให้ต้องมีการเว้นระยะห่างของตัวเซนเซอร์ ดังรูปที่ 2.3 จะเห็นว่าเราควรเว้น ระยะห่างของเซนเซอร์ เพื่อไม่ให้คลื่นเสียงที่ส่งออกไปมีการรบกวนกัน เพื่อประสิทธิภาพ และความ แม่นยำในการตรวจจับของตัวเซนเซอร์ การวางสิ่งของที่จะทำการตรวจจับ ควรจัดวางสิ่งของที่จะทำ การตรวจจับให้มีระนาบที่จะสามารถสะท้อนคลื่นเสียงที่ส่งไป กลับมาได้ ตามคุณสมบัติของคลื่นเสียง ที่ว่า มุมตกกระทบเท่ากับมุมสะท้อน ดังรูปที่ 2.4

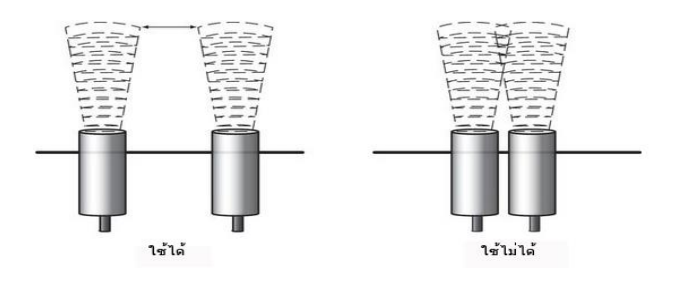

**รูปที่ 2.3** การเว้นระยะห่างของเซนเซอร์ ที่มา : http://www.supremelines.co.th (สืบค้นเมื่อวันที่ 26 ต.ค. 2560)

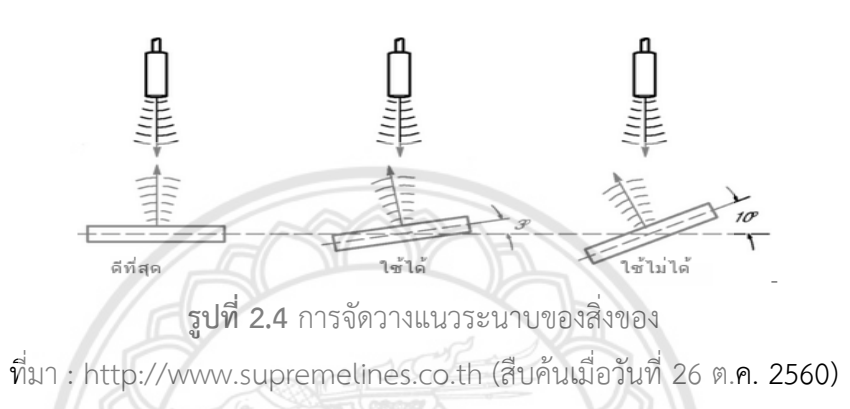

วัตถุที่จะทำการสะท้อนนั้น ควรจะมีลักษณะเป็นแนวราบ เพื่อให้ไ**ด้ประสิทธิภาพในการ** ี ตรวจจับดีที่สุด ถ้าวัตถุที่ทำการตรวจจับเป็นชิ้นเล็กๆ หรือมีรูปร่างที่ไม่แน่นอน จะ<mark>ทำให้ความสามารถ</mark> ในการตรวจจับ และความแม่นยำลดลง โดยมีลักษณะดังรูปที่ 2.5

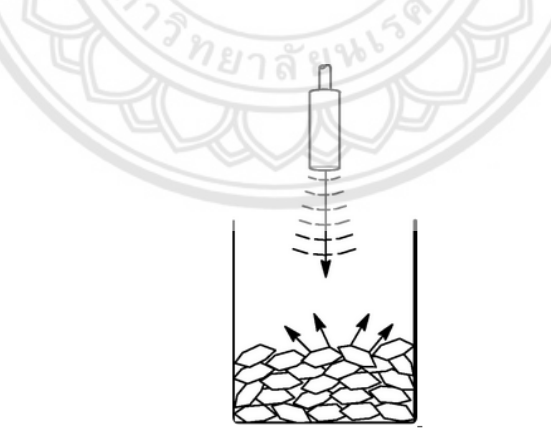

**รูปที่ 2.5** การตรวจจับวัตถุที่มีรูปร่างไม่แน่นอน ที่มา : http://www.supremelines.co.th (สืบค้นเมื่อวันที่ 26 ต.ค. 2560)

### **2.2 การสื่อสารในระบบจีเอสเอ็ม (GSM)**

จีเอสเอ็ม (GSM : Global System for Mobile Communications) เป็นรูปแบบการส่ง สัญญาณไร้สายแบบหนึ่ง ซึ่งเป็นมาตรฐานของเทคโนโล[ยีโทรศัพท์มือถือท](https://th.wikipedia.org/wiki/%E0%B9%82%E0%B8%97%E0%B8%A3%E0%B8%A8%E0%B8%B1%E0%B8%9E%E0%B8%97%E0%B9%8C%E0%B8%A1%E0%B8%B7%E0%B8%AD%E0%B8%96%E0%B8%B7%E0%B8%AD)ี่ได้รับความนิยมมากที่สุดใน โลก ปัจจุบันมีผู้ใช้มากกว่าร้อยละ 90 ของมือถือทั่วโลก

ี จีเอสเอ็ม ใช้เทคโนโลยีดิจิตอลสำหรับช่องสัญญาณควบคุม และสัญญาณเสียงแบบ [TDMA](https://th.wikipedia.org/w/index.php?title=TDMA&action=edit&redlink=1) ซึ่ง แตกต่างจากเทคโนโลยีโทรศัพท์มือถือก่อนหน้านั้น จึงถือว่าเป็นโทรศัพท์มือถือในยุคที่สอง ([2G](https://th.wikipedia.org/wiki/2G))

 การพัฒนาอย่างแพร่หลายของจีเอสเอ็ม เป็นประโยชน์ต่อผู้บริโภคที่สามารถใช้งานได้อย่าง สะดวกสบายมากขึ้น และนอกจากนี้ยังเป็นประโยชน์ต่อผู้ควบคุมระบบเน็ตเวิร์ค ให้มีตัวเลือกในการ ใช้งานมากขึ้น เนื่องจากมีผู้จัดทำอย่างแพร่หลายจีเอสเอ็ม เริ่มต้นด้วยทางเลือกใหม่ ซึ่งมีราคาที่ถูก เป็นอีกหนึ่งทางเลือกในการติดต่อสื่อสาร คือ [การบริการข้อความผ่านทางโทรศัพท์มือถือแบบสั้น](https://th.wikipedia.org/w/index.php?title=Short_message_service&action=edit&redlink=1) (SMS) ซึ่งโทรศัพท์มือถือทั่วไปสามารถรองรับได้อย่างดี

#### **2.3 จีพีอาร์เอส (GPRS)**

จีพีอาร์เอส (GPRS : General Packet Radio Service) เป็นบริการส่งข้อมูลสำหรับ โทรศัพท์มือถือแบบ GSM โดยจีพีอาร์เอสมักถูกเรียกว่าเป็นโทรศัพท์มือถือยุค 2.5G โดยเป็น เทคโนโลยีที่พัฒนาขึ้นบนเครือข่ายเดิมเพื่อให้การส่งข้อมูลเป็นไปอย่างรวดเร็ว และสะดวกยิ่งขึ้น โดย จีพี่อาร์เอสมีประโยชน์ดังนี้

2.3.1 เป็นเทคโนโลยีที่สร้างขึ้นมา เพื่อการใช้ระบบอินเตอร์เน็ตเคลื่อนที่ (Mobile Internet) ด้วยความสะดวกยิ่งขึ้น ทำให้สามารถทำธุรกรรมต่างๆ ได้อย่างสะดวก และง่ายดายผ่าน โทรศัพท์เคลื่อนที่

2.3.2 เป็นการส่งข้อมูลแบบใหม่ในรูปแบบของมัลติมีเดีย ซึ่งจะประกอบไปด้วยรูปภาพที่เป็น กราฟิก เสียง และวิดีโอ

2.3.3 เทคโนโลยีจีพีอาร์เอสจะทำให้การคิดอัตราค่าบริการในการใช้อิ**นเตอร์เน็ต ขึ้นอยู่กับ** ช่วงเวลาในการรับ และส่งข้อมูล ไม่ใช่ช่วงเวลาในการเชื่อมต่อ ซึ่งจะท าให้ผู้ใช้ จ่ายเพียงแค่อัตรา ค่าบริการในการดาวน์โหลด และอัพโหลดเท่านั้น

2.3.4 เทคโนโลยีจีพีอาร์เอสจะช่วยให้เชื่อมต่อ และรับข้อมูลจ่าง ๆ ผ่านอินเตอร์เน็ตด้วย ี ระยะเวลาที่รวดเร็วกว่าโทรศัพท์เคลื่อนที่ในระบบจีเอสเอ็ม (GSM) ทั่วไป ทำให้การเข้าสู่เว็บไซด์ หรือ การรับส่งอีเมล์ (e-mail) เป็นไปอย่างสะดวก และง่ายดาย ตัวอย่างจีพีอาร์เอสแสดงดังรูปที่ 2.6

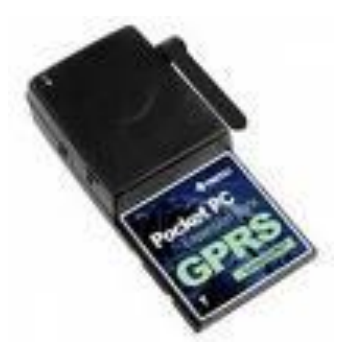

**รูปที่ 2.6** จีพีอาร์เอส ที่มา : http://guru.[sanook](http://guru.sanook.com/2585/).com (สืบค้นเมื่อวันที่ 26 ต.ค. 2560)

# **2.4 ความรู้เบื้องต้นเกี่ยวกับไมโครคอนโทรลเลอร์**

ไมโครคอนโทรลเลอร์ (Microcontroller) คือ อุปกรณ์ควบคุมขนาดเล็ก ซึ่งบรรจุความสามารถ ที่คล้ายคลึงกับระบบคอมพิวเตอร์ โดยในไมโครคอนโทรลเลอร์ได้รวมเอาซีพียู หน่วยความจำ และ พอร์ต ซึ่งเป็นส่วนประกอบหลักสำคัญของระบบคอมพิวเตอร์เข้าไว้ด้วยกัน

ไมโครคอนโทรลเลอร์สามารถนำมาประยุกต์ใช้งานได้หลากหลาย โดยผ่านการออกแบบวงจรให้ ี เหมาะกับงานต่างๆ และยังสามารถโปรแกรมคำสั่ง เพื่อควบคุมข้อมูลขาเข้า และข้อมูลขาออก เพื่อ สั่งงานให้ไปควบคุมอุปกรณ์ต่างๆได้อีกด้วย ซึ่งนับว่าเป็นระบบที่สามารถนำมาประยุกต์ใช้งานได้ หลากหลาย ทั้งทางด้าน ดิจิตอล (Digital) และอนาล็อก (Analog) เช่น ระบบสัญญาณตอบรับ อัตโนมัติ, ระบบบัตรคิว, ระบบตอกบัตรพนักงาน และอื่นๆ ระบบไมโครคอนโทรลเลอร์ในยุคปัจจุบัน นั้นสามารถทำการเชื่อมต่อกับระบบโครงข่าย (Network) ของคอมพิวเตอร์ทั่วไ**ปได้อีกด้วยโครงสร้าง** โดยทั่วไปของไมโครคอนโทรลเลอร์แสดงดังรูปที่ 2.7

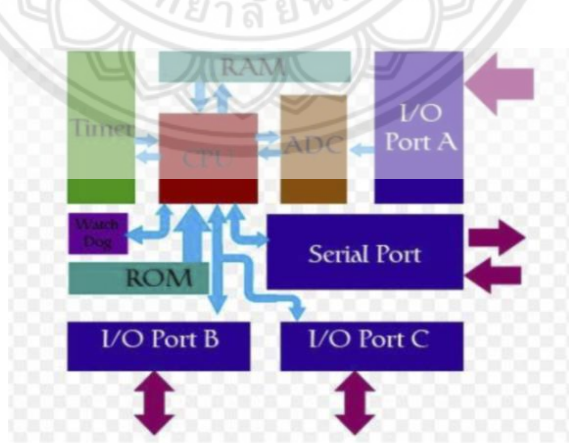

**รูปที่ 2.7** โครงสร้างโดยทั่วไปของไมโครคอนโทรลเลอร์ ที่มา : www.[Chokelive](http://www.chokelive.com/blog/2013/07/Micro-Controller-Application.html).com (สืบค้นเมื่อวันที่ 30 ต.ค. 2560)

โครงสร้างโดยทั่วไปของไมโครคอนโทรลเลอร์นั้น สามารถแบ่งออกมาได้เป็น 5 ส่วนใหญ่ๆ ดังต่อไปนี้และแสดงดังรูปที่ 2.8

 $2.4.1$  หน่วยประมวลผลกลางหรือซีพียู (CPU : Central Processing Unit) ทำหน้าที่เป็น ศูนย์กลางควบคุมการทำงาน โดยนำข้อมูลจากอุปกรณ์รับข้อมูลมาทำการประมวลผลข้อมูลตามคำสั่ง ของโปรแกรม และส่งผลลัพธ์ออกไปหน่วยแสดงผล ซีพียูจะประกอบไปด้วยวงจรต่างๆ ที่จำเป็น ้สำหรับประมวลผล และการคำนวณ เช่น วงจรถอดรหัสคำสั่ง, วงจรควบคุมสัญญาณนาฬิกา, วงจร ี ควบคุมการทำงาน, วงจรตั้งเวลา (Timer) รวมทั้งหน่วยคำนวณทางลอจิกและคณิตศาสตร์ (ALU) เป็บต้บ

2.4.2 หน่วยความจำ(Memory Unit) การเขียนโปรแกรมให้กับไมโครคอนโทรลเลอร์ด้วย ่ ภาษาซีนั้น ต้องคำนึงถึงขนาดของหน่วยความจำของไมโครคอนโทรลเลอร์ด้วย หากเขียนให้โปรแกรม ี่ที่มีขนาดความจุมากกว่าขนาดของหน่วยความจำโปรแกรม ไมโครคอนโทรลเลอร์ก็จะไม่สามารถ ้บรรจุโปรแกรมลงได้ครบสมบูรณ์ ทั้งนี้ต้องระมัดระวังในการใช้หน่วยความจำแบบอื่นใน ไมโครคอนโทรลเลอร์ด้วย ซึ่งในไมโครคอนโทรลเลอร์ สามารถแบ่งหน่วยความจำได้ 3 แบบคือ

 $2.4.2.1$  หน่วยความจำแบบแฟลช (Flash Program Memory) โดยปกติ ไมโครคอนโทรลเลอร์หลายๆยี่ห้อถูกออกแบบให้มีคุณสมบัติในการโปรแกรม และการลบโปรแกรมได้ ้มากกว่า 100,000 ครั้ง และการทำงานมีความเร็วสูงเหมาะใช้ในการพัฒนา<mark>งานที่มีขนาดใหญ่</mark> หน่วยความจำนี้มีขนาด 1KB - 32KB

 $2.4.2.2$  หน่วยความจำข้อมูล (Data Memory : RAM) เป็นหน่วยความจำชั่วคราว ใช้ เก็บข้อมูลขณะประมวลผล เมื่อหยุดจ่ายไฟเลี้ยง ข้อมูลก็จะหายไป มีความจุตั้งแต่ 64-1536 Bytes

2.4.2.3 หน่วยความจำข้อมูลอีอีพรอม (EEPROM Data Memory) เป็นหน่วยความจำ ที่สามารถเขียน และลบโปรแกรมได้ด้วยกระแสไฟฟ้า ในหน่วยความจำรอม (Rom) มีความจุขนาดถึง 256 Bytes

2.4.3 พอร์ตอินพุตและเอาท์พุต (I/O Port) ไมโครคอนโทรลเลอร์ทุกตัวต้องมีขาต่อใช้งาน และ สามารถเป็นได้ทั้งขาสัญญาณออก และขาสัญญาณเข้า จึงจะสามารถติดต่อกับอุปกรณ์ภายนอก หรือ น าไปใช้งานอื่นได้ เช่น จอแสดงผล, ปุ่มกด หรือเซ็นเซอร์ เป็นต้น ในการใช้งานจะแบ่งพอร์ตออกเป็น พอร์ตละกี่บิตก็แล้วแต่ ส่วนใหญ่ตามมาตรฐานพอร์ตหนึ่งจะมี 8 บิต (ขาต่อใช้งาน 8 ขา)

2.4.4 ช่องทางเดินของสัญญาณ หรือบัส (BUS) คือ เส้นทางการแลกเปลี่ยนสัญญาณข้อมูล ระหว่าง ซีพียู หน่วยความจำ และพอร์ต เป็นลักษณะของสายสัญญาณ จำนวนมากอยู่ภายในตัว ไมโครคอนโทรลเลอร์ โดยแบ่งเป็นบัสข้อมูล (Data Bus) , บัสแอดเดรส (Address Bus) และบัส ควบคุม (Control Bus)

2.4.5 วงจรกำเนิดสัญญาณนาฬิกา (Oscillator) นับเป็นส่วนประกอบที่สำคัญมากอีกส่วนหนึ่ง ่ เนื่องจากการทำงานที่เกิดขึ้นในตัวไมโครคอนโทรลเลอร์ จะขึ้นอยู่กับการกำหนดจังหวะ หากสัญญาณ ่ นาฬิกามีความถี่สูง จังหวะการทำงานก็จะสามารถทำได้ถี่ขึ้น ส่งผลให้ไมโครคอนโทรลเลอร์ตัวนั้น มี ความเร็วในการประมวลผลสูงตามไปด้วย

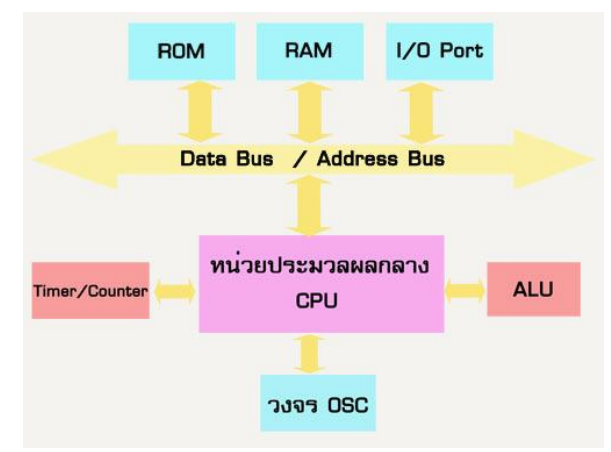

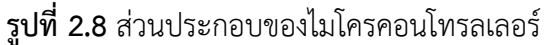

ที่มา : https://allowtech.blogspot.com/2011/12/pic.html (สืบค้นเมื่อวันที่ 30 ต.ค. 2560)

### **2.5 อาดูโน่ (Arduino)**

้อาดูโน่ คือ ไมโครคอนโทรลเลอร์บอร์ดแบบสำเร็จรูปในยุคปัจจุบัน ซึ่งถูกสร้างมาจาก ไมโครคอนโทรลเลอร์ตระกูล AVR ที่มีการพัฒนา คือ มีการเปิดเผยข้อมูลทั้งด้าน ฮาร์ดแวร์ และ ี ซอฟแวร์ ตัวบอร์ดอาดูโน่ถูกออกแบบมาให้ใช้งานได้ง่าย จึงเหมาะสำหรับผู้เริ่มต้นศึกษา เพียงแค่เรามี บอร์ดอาดูโน่กับคอมพิวเตอร์หนึ่งเครื่อง ก็พร้อมใช้งานได้ ทั้งนี้ผู้ใช้งานยังสามารถดัดแปลง เพิ่มเติม พัฒนาต่อยอดทั้งตัวบอร์ด หรือ โปรแกรมต่อได้อีกด้วย

การต่ออุปกรณ์เสริมต่างๆเข้ากับบอร์ดอาดูโน่ คือ ผู้ใช้งานสามารถต่อวงจรอิเล็กทรอนิคส์จาก ภายนอกแล้วเชื่อมต่อเข้ามาที่ขาเข้า หรือ ขาออกของบอร์ด ดังตัวอย่างรูปที่ 2.9 หรือ เพื่อความ สะดวก สามารถเลือกต่อกับบอร์ดเสริม (Arduino Shield) ประเภทต่างๆ มาเสียบกับบอร์ด อาร์ดูโน่ แล้วเขียนโปรแกรมพัฒนาต่อได้เลยดังรูปที่ 2.10

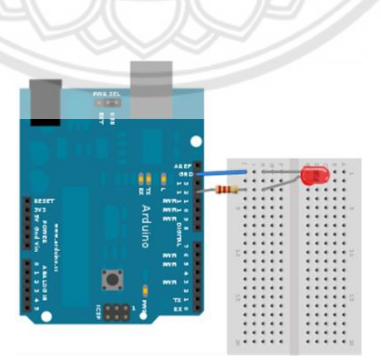

**รูปที่ 2.9** บอร์ดอาดูโน่ต่อกับ LED ที่มา : http://www.thaieasyelec.com/ (สืบค้นเมื่อวันที่ 30 ต.ค. 2560)

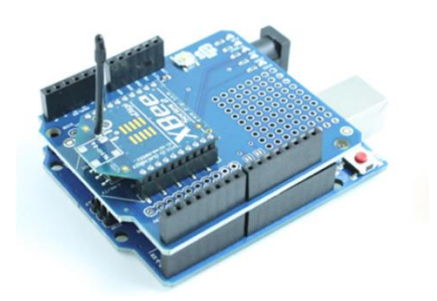

**รูปที่ 2.10** บอร์ดอาดูโน่ต่อกับบอร์ด XBee Shield ที่มา : http://www.thaieasyelec.com/ (สืบค้นเมื่อวันที่ 30 ต.ค. 2560)

# **2.6 หลักการเขียนโปรแกรมเบื้องต้น**

หลักการเขียนโปรแกรมเบื้องต้น ในการเขียนโปรแกรมคอมพิวเตอร์ การเขียนโปรแกรมจะต้อง เข้าใจหลักเกณฑ์ของภาษาโปรแกรม และระบบการทำงานของคอมพิวเตอร์ ว่ามีโครงสร้างและ วิธีการใช้คำสั่งอย่างไร ซึ่งในการเขียนโปรแกรมคอมพิวเตอร์ มีหลักเกณฑ์การเขียนโปรแกรม 5 ขั้นตอน ดังนี้

**2.6.1 การวิเคราะห์ปัญหา**

การวิเคราะห์ปัญหามีขั้นตอนดังนี้ คือ

2.6.1.1 การหาวัตถุประสงค์ของการเขียนโปรแกรม ผู้เขียนโปรแกรมจะต้องหา วัตถุประสงค์จากงานที่จะเขียนโปรแกรมว่า ต้องการเขียนโปรแกรม เพื่อแก้ปัญหาอะไรบ้างซึ่งจะทำ ให้เขียนโปรแกรมได้ตรงกับความต้องการ หรือ วัตถุประสงค์ของงานนั้น ๆ

2.6.1.2 การหารูปแบบผลลัพธ์ที่ต้องการ เมื่อผู้เขียนโปรแกรมหาวัตถุประสงค์ของ การเขียนโปรแกรมได้แล้ว ขั้นตอนต่อมา คือ การก าหนด รูปแบบผลลัพธ์ที่ต้องการจากโปรแกรม ซึ่ง รูปแบบผลลัพธ์อาจอยู่ในลักษณะของข้อความ ตัวเลข ตาราง แผนภูมิ หรือ อาจใช้ผสมกันระหว่าง ตัวเลขกับข้อความ ข้อความกับตัวเลข และตารางก็ได้ ขึ้นอยู่กับผู้เขียนโปรแกรมเป็นผู้กำหนดเอง แต่ โดยส่วนมากนิยม แสดงผลลัพธ์ของโปรแกรมให้อยู่ในรูปแบบที่เข้าใจง่ายมากกว่ารูปแบบที่ซับซ้อน

2.6.1.3 การหาข้อมูลนำเข้าที่ต้องใส่เข้าไปในโปรแกรม ผู้เขียนโปรแกรมจะต้องหา ข้อมูลนำเข้าจากผลลัพธ์ที่ได้จากโปรแกรม โดยคำนึงถึงขั้นตอนวิธีการคำนวณ และข้อมูลที่จำเป็นต้อง ใส่เข้าไปเพื่อให้ได้ผลลัพธ์ที่ต้องการ เช่น ผลลัพธ์ที่ต้องการ คือ พื้นที่สามเหลี่ยมมุมฉากข้อมูลนำเข้าที่ ้ต้องใส่เข้าไปในโปรแกรม คือ 1. สูตรคำนวณพื้นที่สามเหลี่ยมมุมฉาก 2. ความยาวของฐาน และความ สูงของรูปสามเหลี่ยม

2.6.1.4 การหาตัวแปรที่จำเป็นต้องใช้ในโปรแกรม ตัวแปร หมายถึง ชื่อที่ผ้เขียน โปรแกรมสามารถตั้งขึ้นเองตามหลักการตั้งชื่อตัวแปรของภาษาคอมพิวเตอร์ที่นำมาเขียนโปรแกรม เพื่อใช้ในการอ้างอิงการเก็บข้อมูล และเรียกใช้ข้อมูลภายในตัวแปร ดังนั้นผู้เขียนโปรแกรมจะต้องตั้ง

ู้ชื่อตัวแปรที่ใช้ในการเก็บข้อมูลทั้งหมดภายในโปรแกรม รวมถึงตัวแปรบางตัวที่ใช้ในการนับจำนวน รอบของการทำงานในโปรแกรมอีกด้วย

#### **2.6.2 การออกแบบโปรแกรม**

การออกแบบโปรแกรมมีเครื่องมือที่ใช้ดังนี้

2.6.2.1 อัลกอริทึม (Algorithms) เป็นขั้นตอนที่ใช้อธิบายลำดับการทำงานของ โปรแกรม โดยเป็นประโยคภาษาอังกฤษที่มีความคล้ายกับชุดคำสั่งคอมพิวเตอร์

2.6.2.2 ผังงาน (Flowchart) คือ รูปภาพ หรือ สัญลักษณ์ ที่ใช้เขียนแทนขั้นตอน คำอธิบาย ข้อความ หรือ คำพูด ที่ใช้ในอัลกอริทึม (Algorithm) เพราะการนำเสนอขั้นตอนของงาน ให้เข้าใจตรงกัน ระหว่างผู้เกี่ยวข้อง ด้วยคำพูด หรือ ข้อความทำได้ยากกว่า ผังงานแบ่งได้ 2 ประเภท

ก. ผังงานระบบ (System Flowchart) คือ ผังงานที่แสดงขั้นตอนการ ท างานในระบบอย่างกว้าง ๆ แต่ไม่เจาะลงในระบบงานย่อย

ข. ผังงานโปรแกรม (Program Flowchart) คือ ผังงานที่แสดงถึงขั้นตอน ในการทำงานของโปรแกรม ตั้งแต่รับข้อมูล คำนวณ จนถึงแสดงผลลัพธ์

2.6.2.3 ซูโดโค้ด (Pseudo Code) เป็นคำอธิบายขั้**นตอนการทำงานของ** โปรแกรมโดยใช้ถ้อยคำผสมระหว่างภาษาอังกฤษ และภาษาการเขียนโปรแกรมแบบโครงสร้าง หรือ อาจใช้ภาษาไทยก็ได้แต่ควรเขียนเป็นภาษาอังกฤษ โดยให้ผู้เขียนโปรแกรมสามารถพัฒนาขั้นตอน ต่างๆ ให้กับโปรแกรมได้ง่ายขึ้น แต่ส่วนใหญ่แล้วคำที่ใช้มักเป็นคำเฉพาะ (Reseved Word) ที่มีอยู่ใน ภาษาการเขียนโปรแกรมและมักจะเขียนด้วยตัวอักษรตัวใหญ่ ซูโดโค้ดที่ดีจะต้องมีความชัดเจน สั้น และได้ใจความ ข้อมูลต่างๆ ที่ใช้จะถูกเขียนอยู่ในรูปแบบของตัวแปร

**2.6.3 การเขียนโปรแกรม**

การน าอัลกอริทึมมาเขียนเป็นชุดค าสั่งด้วยภาษาคอมพิวเตอร์ โดยสามารถเลือกใช้ ภาษาคอมพิวเตอร์ระดับสูงตามความเหมาะสม เช่น Pascal, C, C++ เป็นต้น

#### **2.6.4 การทดสอบและตรวจสอบความถูกต้องของโปรแกรม**

การทดสอบโปรแกรม (Debugging) คือ การนำโปรแกรมมาแปลโดยตัวแปร ภาษาคอมพิวเตอร์ (อาจเป็นตัวแปรชนิด คอมไพเลอร์ หรือ อินเตอร์พรีเตอร์ก็ได้)

2.6.4.1 คอมไพเลอร์ (Complier) จะทำการแปลทั้งโปรแกรม หากโปรแกรมมี ข้อผิดพลาด ต้องแก้ไขให้ถูกต้องก่อน แล้วแปลใหม่จนไม่พบข้อผิดพลาด โปรแกรมจึงจะสามารถใช้ งานได้ เช่น C, C++, Pascal

2.6.4.2 อินเตอร์พรีเตอร์ (Interpreter) จะแปลชุดคำสั่งที่ละคำสั่งในแต่ละบรรทัด โดยโปรแกรมยังสามารถทำงานต่อไปได้ ถึงจะมีข้อผิดพลาดในโปรแกรม ตราบ ใดที่ตัวแปรภาษายังไม่ ผ่านการแปลในบรรทัดที่เขียนชุดคำสั่งผิด เช่น Java, Perl, Python

การทดสอบโปรแกรมเป็นการทดสอบด้วยการแปลรหัสชุดค าสั่ง เป็นการ ิตรวจสอบข้อผิดพลาดของ ชุดคำสั่ง (Syntax Error) เช่น กรณีพิมพ์คำสั่งผิด พิมพ์คำสั่ง printf ผิด เป็น print ซึ่งตัวแปลภาษาไม่รู้จัก ก็จะแสดงข้อผิดพลาดออกมา แต่ถ้าผลลัพธ์ของโปรแกรมผิดพลาด ิ จากการใช้สูตรคำนวณที่ผิด (Logic Error) เช่น การตั้งสูตรผิด ซึ่งไม่เป็นข้อผิดพลาดจากชุดคำสั่ง ตัว แปรภาษา ก็จะไม่รู้เลยว่า สูตรที่เขียนขึ้นมา ผิดหรือถูก ดังนั้นในการทดสอบโปรแกรม ต้องทดสอบ ้ทั้งรูปแบบของชุดคำสั่ง และผลลัพธ์ ที่รันว่าถูกต้องหรือไม่ และจำเป็นต้องทดสอบหลายๆ ครั้ง ด้วย การป้อนข้อมูล ทดสอบในหลายๆกรณี

**2.6.5 การจัดท าเอกสารประกอบโปรแกรม**

การจัดทำเอกสารประกอบโปรแกรมอาจจัดทำขึ้นตั้งแต่ขั้นต**อนการกำหนดปัญหา** ึ จนถึงขั้นตอนสุดท้าย คือ การทดสอบโปรแกรม โดยเอกสารเหล่านี้จะนำม**าใช้สำหรับอ้างอิงถึง** ข้อผิดพลาดที่เกิดขึ้น วิธีการแก้ไขข้อผิดพลาด รวมถึงการนำไปใช้ เพื่อปรับปรุงโปรแกรมในอนาคต ซึ่งเอกสารสำหรับผู้ใช้โปรแกรม (User Documentation) จะเน้นการอธิบาย การใช้งานโปรแกรม เป็นหลัก ส่วนเอกสารสำหรับผู้เขียนโปรแกรม (Technical Documentation) จะอธิบายชื่อของ โปรแกรมย่อย และการทำงานของแต่ละโปรแกรมย่อย

### **2.6.6 โปรแกรมที่ใช้ในการท างานของอุปกรณ์ตรวจสอบปริมาณขยะ**

อุปกรณ์ตรวจสอบปริมาณขยะสามารถทำงานได้ โดยผ่านกา**รใช้งานของโปรแกรม** ArduinoIDE ซึ่งมีรายละเอียดการใช้งานเบื้องต้น ดังนี้

2.6.6.1 เขียนโปรแกรมบนคอมพิวเตอร์ ผ่านทางโปรแกรม ArduinoIDE ซึ่ง สามารถดาวน์โหลดได้จาก Arduino.cc/en/main/software ดังรูปที่ 2.11

2.6.6.2 หลังจากที่เขียนโค้ดโปรแกรมเรียบร้อยแล้ว ให้ผู้ใช้งานเลือกรุ่นบอร์ด Arduino ที่ใช้และหมายเลข Com port ดังรูปที่ 2.12

2.6.6.3 กดปุ่ม Verify เพื่อตรวจสอบความถูกต้องและ Compile โค้ดโปรแกรม จากนั้นกดปุ่ม Upload โค้ด โปรแกรมไปยังบอร์ด Arduino ผ่านทางสาย USB เมื่ออัปโหลด เรียบร้อยแล้ว จะแสดงข้อความแถบข้างล่าง "Done uploading" และบอร์ดจะเริ่มทำงานตามที่ เขียนโปรแกรมไว้ได้ทันที ดังรูปที่ 2.13

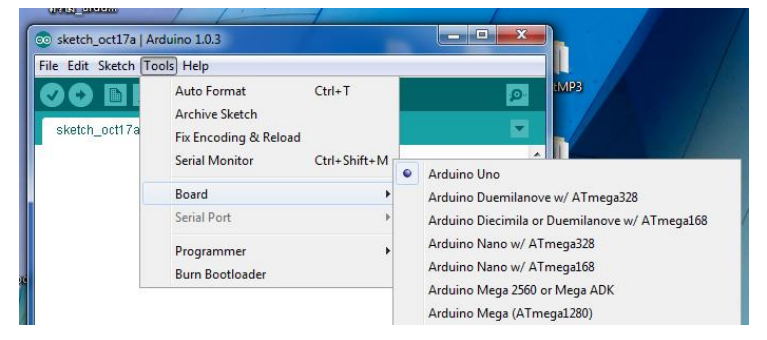

**รูปที่ 2.11** การเลือกรุ่นบอร์ด Arduino ที่ต้องการ upload ที่มา : https://www.[thaieasyelec](https://www.thaieasyelec.com/).com/ (สืบค้นเมื่อวันที่ 20 พ.ค. 61)

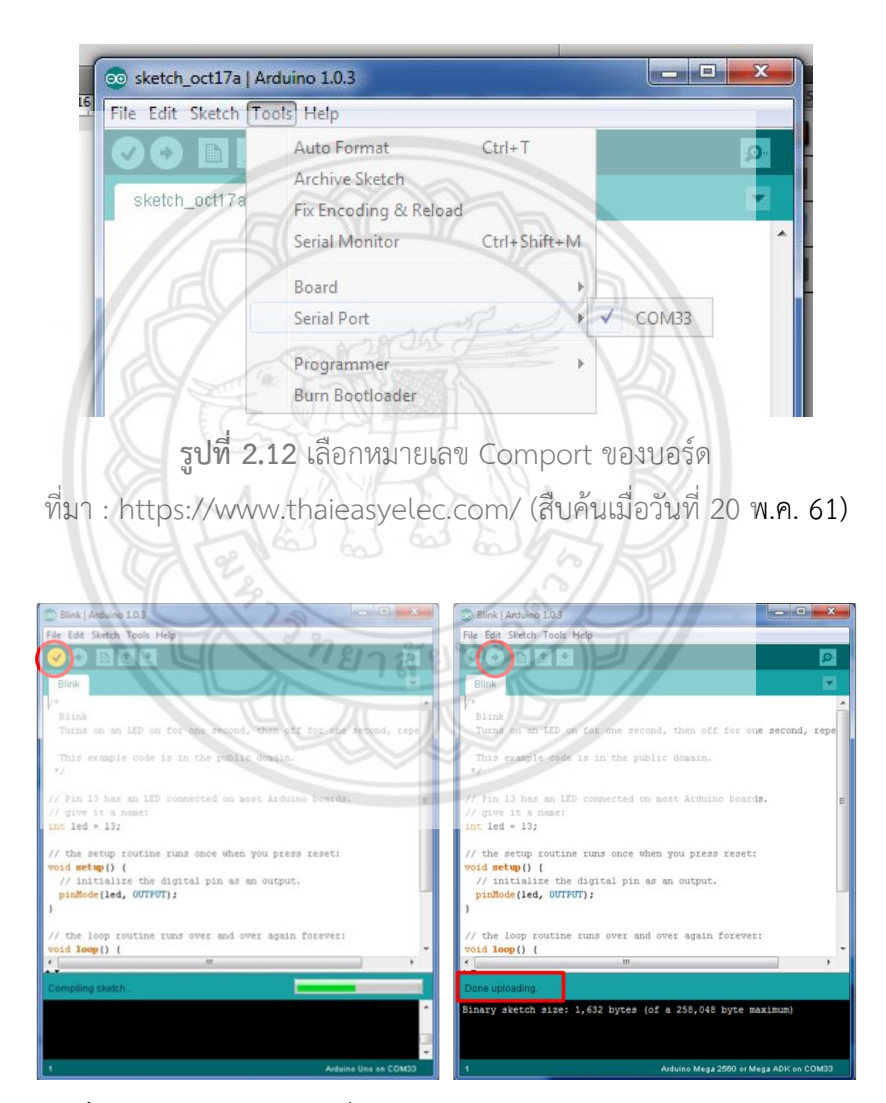

**รูปที่ 2.13** กดปุ่ม Verify เพื่อตรวจสอบความถูกต้อง และการกดอัปโหลด ที่มา : https://www.[thaieasyelec](https://www.thaieasyelec.com/).com/ (สืบค้นเมื่อวันที่ 20 พ.ค. 61)

### **2.6.7 โปรแกรมที่ใช้ในการท างานของโปรแกรมรายงานผล**

โปรแกรมรายงานผลที่ได้จากการรวบรวมข้อมูลจากการใช้อุปกรณ์ตรวจสอบ ปริมาณขยะสามารถท างานได้ โดยผ่านการใช้งานของโปรแกรม Visual Studio Code ซึ่งเป็น โปรแกรม Code Editor ที่ใช้ในการแก้ไข และปรับแต่งโค้ด จากค่ายไมโครซอฟท์ มีการพัฒนา ้ออกมาในรูปแบบของ OpenSource จึงสามารถนำมาใช้งานได้แบบฟรี ๆ ที่ต้องการความเป็นมือ อาชีพ โดยเหมาะสำหรับนักพัฒนาโปรแกรมที่ต้องการใช้งานข้ามแพลตฟอร์ม รองรับการใช้งานทั้ง บน Windows, macOS และ Linux สนับสนุนทั้งภาษา JavaScript, TypeScript และ Node.js ี สามารถเชื่อมต่อกับ Git ได้ นำมาใช้งานได้ง่ายไม่ซับซ้อน มีเครื่องมือส่วนขยายต่าง ๆ ให้เลือกใช้ อย่างมากมาก ไม่ว่าจะเป็น 1. การเปิดใช้งานภาษาอื่น ๆ เช่น ภาษา C++, C#, Java, Python, PHP หรือ Go 2. Themes 3. Debugger และ 4. Commands เป็นต้น

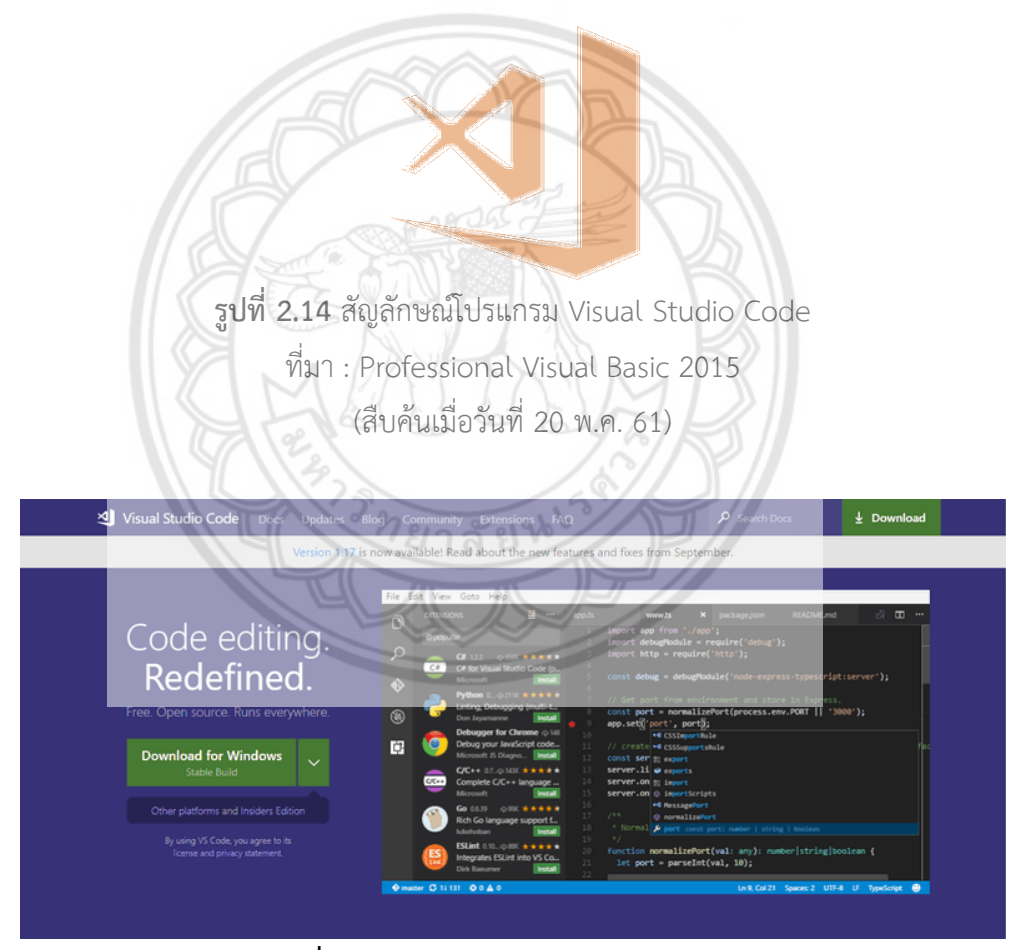

**รูปที่ 2.15** โปรแกรม Visual Studio Code ที่มา : Professional Visual Basic 2015 (สืบค้นเมื่อวันที่ 20 พ.ค. 61)

## **2.7 งานวิจัยที่คล้ายคลึง**

งานวิจัยที่เกี่ยวข้องกับโครงงานถังขยะอัจฉริยะ มีส่วนคล้ายคลึงกับเนื้อหาของโครงงาน ซึ่งในที่นี้ จะยกตัวอย่างงานวิจัยต่างๆ ดังนี้

### **2.7.1 ภูเก็ต ก้าวแรกสู่ไทยแลนด์ 4.0**

ภูเก็ตเป็นจังหวัดที่มีพื้นที่ไม่มากนัก มีประชากรน้อยแต่มีนักท่องเที่ยวมากถึงสามเท่าของ ้ ประชากรในพื้นที่ จึงเหมาะสมที่จะดึงชาวต่างชาติที่มีความชำนาญด้านเทคโนโลยีเข้ามาผลักดันให้ ภูเก็ตเป็นศูนย์กลางการธุรกิจดิจิตอล ในการดำเนินโครงงานนี้ ความสมบูรณ์จะเกิดขึ้นได้ 3 ส่วน คือ

2.7.1.1 ด้านเศรษฐกิจส่งเสริมให้เกิดอุตสาหกรรมที่ 2 ขึ้นโดยมุ่งเน้นไปทางด้าน เทคโนโลยี และส่งเสริมให้อุตสาหกรรมท่องเที่ยวหันมาใช้เทคโนโลยี โดยเปิดให้นักธุรกิจเข้ามาดำเนิน ธุรกิจ โดยยกเว้นภาษี 8 ปี และได้รับสิทธิพิเศษจากสำนักงานคณะกรรมการส่งเสริมการลงทุนอีก 5 ปี ซึ่งทำให้ภูเก็ตเป็นศูนย์กลางการวิจัย และพัฒนาตลอดจนศูนย์นวัตกรรม แล**ะทำให้เกิดการพัฒนา** ี สินค้าออกจำหน่ายทั้งใน และต่างประเทศ ได้มีประสิทธิภาพมากที่สุด

2.7.1.2 ด้านสังคมความเป็นอยู่ มีการนำระบบซีซีทีวีเข้ามาช่วยตรวจสอบและติดตาม ผู้กระทำผิด เพื่อส่งการแจ้งเตือนไปที่เจ้าหน้าที่ต่อไป และการปรับใช้เทคโนโลยีนี้ ยังช่วยให้เมือง ภูเก็ตสามารถสร้างฐานข้อมูลเกี่ยวกับคนต่างด้าวที่เข้ามาในพื้นที่แบบออนไลน์ เพื่อให้เป็นไปตาม กฏหมาย ขณะที่ระบบรักษาความปลอดภัยทางน้ำจังหวัดภูเก็ต ร่วมกับ<mark>กรมเจ้าท่าในการนำ</mark> เทคโนโลยีเข้ามาจัดการ ซึ่งเป็นระบบติดตามเรือ เพื่อติดตาม และรักษาความปลอดภัยทางน้ำให้กับ นักท่องเที่ยว อีกทั้งยังวางโครงการใช้สายรัดข้อมือ ให้กับนักท่องเที่ยว โดยจะช่วยให้ทราบสถานะของ ี นักท่องเที่ยว ตลอดจนระยะห่างจากเรือระหว่างการทำกิจกรรม เช่น การดำน้ำ เป็นต้น

2.7.1.3 โครงการนำเอาเซ็นเซอร์ผสมผสานกับเทคโนโลยี ทำให้ต**รวจสอบสภาพอากาศ** สภาพน้ าทะเล และความผิดปกติต่างๆ ซึ่งจะส่งข้อมูลไปที่ส่วนกลางเพื่อให้สามารถแก้ไขสถานการณ์ ได้อย่างทันท่วงที

#### **2.7.2 ระบบจัดการการเก็บขยะอัจฉริยะ**

ระบบจัดการการเก็บขยะอัจฉริยะ เป็นระบบการจัดการการเก็บขยะอัจฉริยะเพื่อเพิ่ม ความสามารถในการจัดเก็บขยะ และลดค่าใช้จ่ายของการจัดเก็บขยะ โครงการบริการตั้งแต่จุดทิ้งขยะ จากเซ็นเซอร์ในการตรวจวัดปริมาณขยะ และแอพพลิเคชั่นรายงานสถานะขยะ ถังขยะอัจฉริยะที่ ติดตั้งระบบติดตาม ระบบแสดงภาพรวมพร้อมทำนาย และวางแผนจัดเส้นทางการเก็บขยะให้มี ประสิทธิภาพมากขึ้น

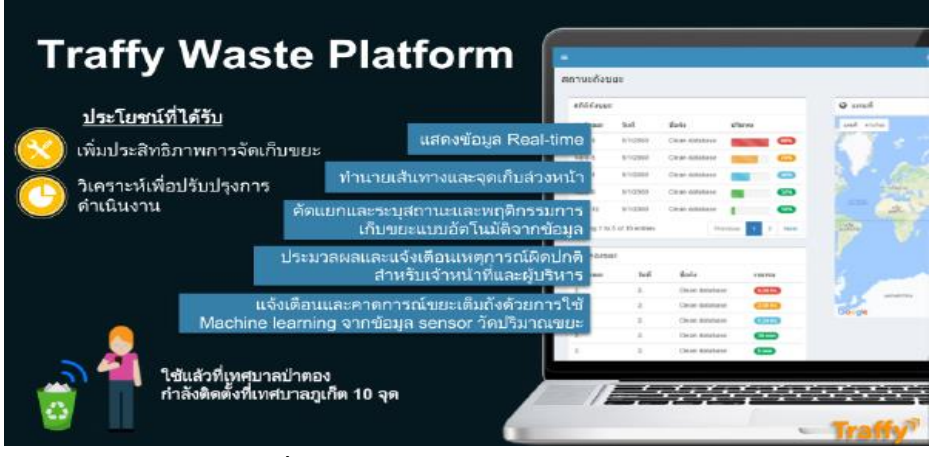

### **รูปที่ 2.16** แบบฟอร์มการเก็บขยะอัจฉริยะ

ที่มา : https://www.nectec.or.th/innovation/innovation-software/traffywaste.html

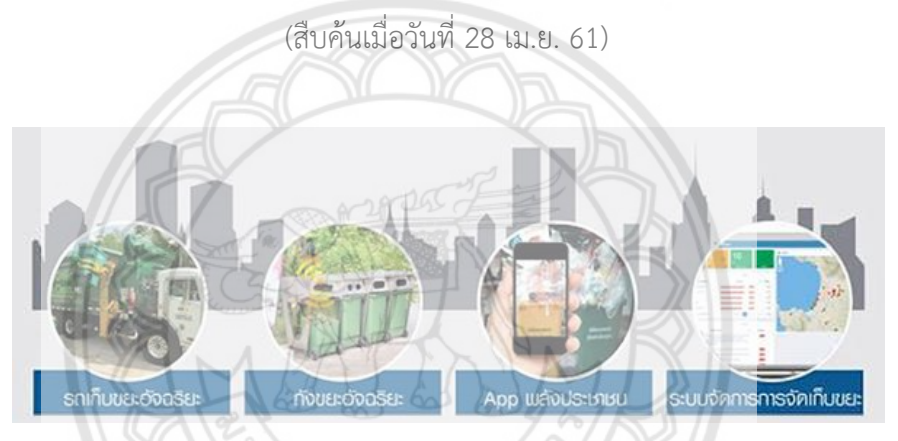

**รูปที่ 2.17** องค์ประกอบ และฟังก์ชันการทำงานของระบบจัดการการเก็**บขยะอัจฉริยะ** ที่มา : https://www.nectec.or.th/innovation/innovation-software/traffywaste.html (สืบค้นเมื่อวันที่ 28 เม.ย. 61)

# **บทที่ 3 วิธีด าเนินโครงงาน**

วิธีการดำเนินโครงงานเป็นการวางแผนการทำโครงงานถังขยะอัจฉริยะ โดยออกแบบอุปกรณ์วัด ปริมาณขยะ และระบบการแสดงผลข้อมูล รวมถึงการสร้างถังขยะอัจฉริยะ และอุปกรณ์ติดตั้งจน ส าเร็จโดยแสดงแผนผังการด าเนินโครงงานดังรูปที่ 3.1

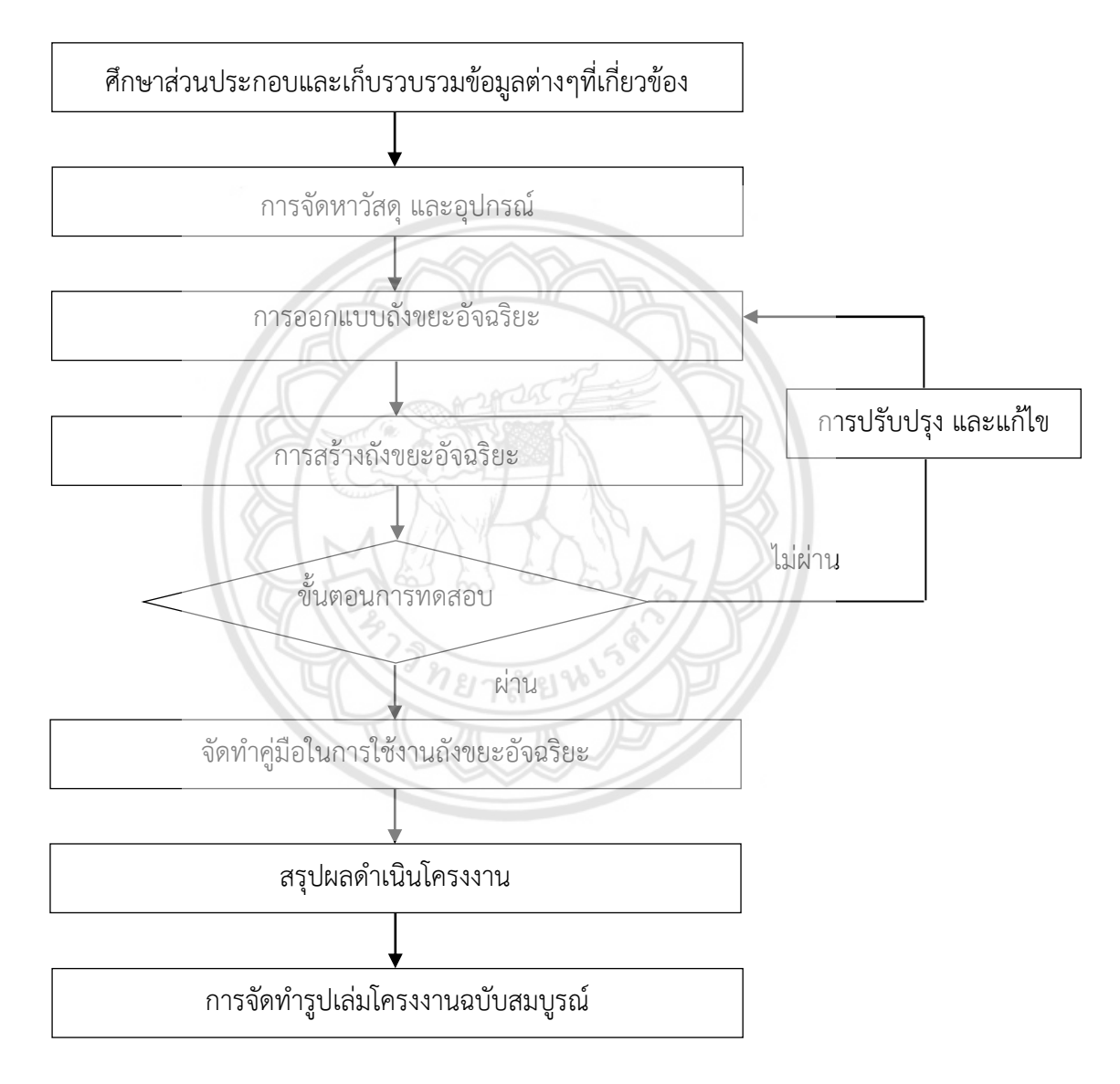

**รูปที่ 3.1** แผนผังการด าเนินโครงงาน

## **3.1 ศึกษาส่วนประกอบและเก็บรวบรวมข้อมูลต่างๆที่เกี่ยวข้อง**

การศึกษา และการเก็บรวบรวมข้อมูล จะเริ่มจากการวิเคราะห์ถึงประเด็นปัญหา เพื่อมองหา ้สาเหตุของปัญหานั้นๆ เมื่อพบปัญหาแล้ว จึงทำการศึกษาข้อมูลที่เกี่ยวข้อง เพื่อนำมาใช้ในการแก้ไข ปัญหาดังกล่าว

#### **3.1.1 วิเคราะห์ปัญหา**

 สังเกตพบว่าในแต่ละวันถังขยะมีปริมาณขยะไม่เต็มทุกถัง เส้นทางของรถเก็บขยะมีความ ียาว และซับซ้อนเกินความจำเป็น นำมาซึ่งความสิ้นเปลืองในด้านต่างๆ เช่น ด้านเชื้อเพลิง แรงงาน ระยะเวลาในการขนถ่าย และค่าบำรุงรักษายานพาหนะ เป็นต้น

## **3.1.2 ศึกษาข้อมูลที่เกี่ยวข้อง**

เมื่อทำการวิเคราะห์ปัญหาแล้ว จึงได้ทำการรวบรวมข้อมูลในการออ**กแบบส่วนต่างๆ ของ** ถังขยะอัจฉริยะให้สามารถตรวจสอบปริมาณขยะในถังขยะได้ โดยทำการศึกษา**เกี่ยวกับอุปกรณ์ที่ใช้** ในการตรวจสอบปริมาณขยะ ว่าสามารถใช้อุปกรณ์ตัวใด ที่เหมาะสมต่อการตรวจสอบปริมาณขยะใน ถังขยะได้ โดยทำการศึกษาตัวอุปกรณ์ตลอดจนการส่งข้อมูลที่ตรวจวัดได้ และการนำข้อมูลที่ได้มา ี ประมวลผล เพื่อนำข้อมูลที่ได้เพื่อให้พนักงานพิจารณาเส้นทางการเก็บขยะต่อไป

## **3.2 การจัดหาวัสดุและอุปกรณ์**

### **3.2.1 พิจารณาเลือกวัสดุ และอุปกรณ์**

ทำการพิจารณาเรื่องวัสดุ และอุปกรณ์ เพื่อจะนำมาสร้างอุปกรณ์<mark>ตรวจสอบปริมาณขยะ</mark> และระบบการแสดงผลข้อมูลตามที่ได้ออกแบบไว้ โดยพิจารณาถึงสมบัติของวัสดุแต่ละประเภท คือ คุณภาพตามการใช้งาน ความเหมาะสม และราคา

## **3.2.2 จัดซื้อ จัดหาวัสดุ และอุปกรณ์**

ท าการจัดซื้อ จัดหาวัสดุ และอุปกรณ์ ตลอดจนการเปรียบเทียบราคา เพื่อหาแหล่งที่จะ ซื้อวัสดุ และอุปกรณ์ต่างๆ

## **3.3 การออกแบบถังขยะอัจฉริยะ**

การเก็บขยะในรูปแบบเดิมพนักงานเก็บขยะ จะเก็บขยะทุกๆตำแหน่ง ไม่ว่าจะมีปริมาณขยะใน ถังขยะเท่าไรก็ตาม จึงออกแบบให้ถังขยะมีอุปกรณ์ตรวจสอบปริมาณขยะ และส่งข้อมูลให้พนักงาน เก็บขยะน าไปใช้ในการจัดการการเก็บขยะได้

#### **3.3.1 การออกแบบโครงสร้าง**

ท าการออกแบบโครงสร้างอุปกรณ์ตรวจสอบปริมาณขยะ เนื่องจากถังขยะที่ใช้เป็นถังขยะ ส าเร็จรูปทั่วไป และการออกแบบจะออกแบบให้อุปกรณ์ตรวจสอบปริมาณขยะสามารถติดตั้งได้เข้า กับถังขยะขนาดมาตรฐานทั่วไป

3.3.1.1 ก าหนดขนาดของอุปกรณ์ตรวจสอบปริมาณขยะ ให้มีขนาดที่เล็กกะทัดรัดไม่ ขัดขวางการทิ้งขยะ

3.3.1.2 ร่างแบบโครงสร้าง และกำหนดตำแหน่งการวางอุปกรณ์ตามขนาดที่กำหนด

#### **3.3.2 การออกแบบวงจร**

ออกแบบวงจร โดยออกแบบให้การวางไมโครคอนโทรลเลอร์ แบตเตอรี่ และเซ็นเซอร์ให้ อยู่ในโครงสร้างที่มีขนาดกะทัดรัด เพื่อไม่ให้ขัดขวาง หรือเป็นอุปสรรคต่อการทิ้ง และการเก็บขยะ ซึ่ง การออกแบบขึ้นอยู่กับขนาดของโครงสร้าง

3.3.2.1 ออกแบบรูปร่างของวงจร

3.3.2.2 ร่างแบบของวงจรอุปกรณ์ตรวจสอบปริมาณขยะ

3.3.2.3 วาดแบบวงจรตามโครงสร้างของอุปกรณ์ที่ออกแบบไว้

#### **3.3.3 การออกแบบโปรแกรมรายงานผล**

การออกแบบโปรแกรมรายงานผล เมื่อได้รับข้อมูลจากการตรวจสอบปริมาณขยะแล้ว จะ รายงานผลอย่างไร เพื่อให้พนักงานเก็บขยะน าไปใช้ในการจัดการการเก็บขยะได้ง่ายและรวดเร็ว

3.3.3.1 การออกแบบโปรแกรมรายงานผลทางคอมพิวเตอร์

3.3.3.2 การออกแบบรูปแบบการรายงานผลเป็นรูปแบบของตาราง และแผนผังแสดง พิกัดของถังขยะ

#### **3.3.4 การออกแบบระบบความปลอดภัย**

การออกแบบระบบความปลอดภัยของอุปกรณ์ตรวจสอบปริมาณขยะที่จะนำไปติดตั้งที่ ตัวถังขยะประกอบด้วย 3 ส่วน ดังนี้

้ 3.3.4.1 การออกแบบป้องกันน้ำฝน และน้ำจากสภาพแวดล้อม

3.3.4.2 การออกแบบป้องกันแสงแดด

3.3.4.3 การออกแบบให้มีการทนต่อแรงกระแทก

### **3.4 การสร้างถังขยะอัจฉริยะ**

เมื่อได้ทำการออกแบบ และจัดหาวัสดุ อุปกรณ์เรียบร้อยแล้ว จึงทำการสร้างถังขยะอัจฉริยะ ้รวมถึงอุปกรณ์ตรวจสอบปริมาณขยะ และระบบการแสดงผลข้อมูลตามที่ได้ทำการออกแบบไว้

#### **3.5 การทดสอบระบบของถังขยะอัจฉริยะ**

ทำการทดสอบโดยติดตั้งถังขยะอัจฉริยะไว้ ณ ที่ต่างๆกัน และทำการจำลองการทิ้งขยะใน ปริมาณที่แตกต่างกัน โดยวัดจากการส่งสัญญาณของเซนเซอร์ที่อยู่ด้านบน (ติดกับฝาถัง) จนถึงก้นถัง ได้การแสดงผล 3 ระดับ ดังนี้  $\bullet$  Blank : ระยะตั้งแต่ 60 เซนติเมตรขึ้นไป,  $\bullet$  Half : 30 เซนติเมตร  $<$  ระยะ  $\leq$  60 เซนติเมตร และ  $\bigcirc$  Full : ระยะ  $\leq$  30 เซนติเมตร โดยแสดงดังรูปที่ 3.2 และทำการ ทดสอบข้อมูลที่ได้ผ่านระบบรายงานผลตามโปรแกรมที่ออกแบบไว้

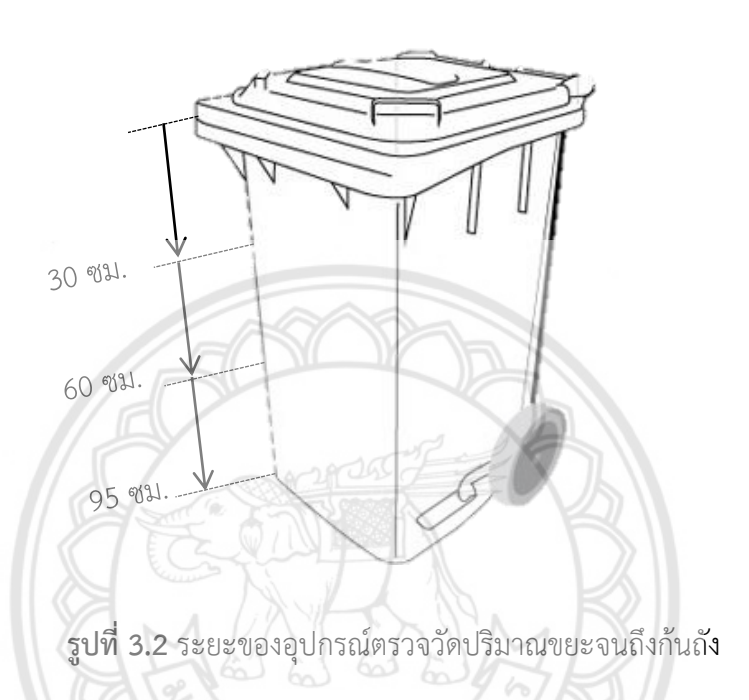

## **3.6 การปรับปรุงและแก้ไขระบบของถังขยะอัจฉริยะ**

ทำการตรวจสอบจุดที่ส่งผลให้เกิดปัญหาในการทำงาน และทำการปรับปรุงแก้ไขในส่วนที่ บกพร่องดังกล่าว เพื่อให้ถังขยะอัจฉริยะสามารถท างานได้ตามที่ออกแบบไว้

### **3.7 จัดท าคู่มือในการใช้งานถังขยะอัจฉริยะ**

้จัดทำคู่มือแนะนำการใช้งานถังขยะอัจฉริยะ เพื่อเป็นแนวทางในการใช้งานถังขยะอัจฉริยะอย่าง มีประสิทธิภาพ และเพื่อความปลอดภัยสูงสุดของผู้ใช้งาน

### **3.8 สรุปผลการด าเนินโครงงาน**

้จากการทดสอบระบบต่างๆ ในการใช้งานถังขยะอัจฉริยะ นำผลที่ได้มาวิเคราะห์ และสรุปผล การดำเนินงาน

## **3.9 การจัดท ารูปเล่มโครงงานฉบับสมบูรณ์**

# **บทที่ 4 ผลการด าเนินโครงงาน**

จากการที่ผู้จัดทำโครงงานได้ดำเนินโครงงานตามแผนการดำเนินโครงงาน ดังหัวข้อที่ 3.1 – 3.8 ได้ผลการดำเบิบโครงงาบ ดังนี้

### **4.1 ผลการศึกษาและรวบรวมข้อมูล**

ผู้จัดท าโครงงานได้ศึกษา และรวบรวมข้อมูลต่างๆ ที่เกี่ยวข้องในขั้นตอนการออกแบบ และสร้าง ระบบต่างๆ ของอุปกรณ์ตรวจสอบปริมาณขยะ เช่น ระบบโครงสร้างระบบการทำงานของเซนเซอร์ ขั้นตอน และวิธีการเขียนโปรแกรม ระบบการแสดงผล รวมถึงรายละเอียด ด้านราคาของวัสดุที่ใช้ใน การสร้างอุปกรณ์ตรวจสอบปริมาณขยะ ดังหัวข้อที่ 3.1

โดยผู้จัดทำโครงงานได้ไปทำการสอบถามทางองค์การบริหารส่วนตำบลท่<mark>าโพธิ์ ถึงเส้นทางการ</mark> ี เก็บขยะ และรอบของการเก็บขยะ ซึ่งทำให้ทราบถึงตำแหน่งที่ตั้งของถังขยะ เวลาในการเก็บขยะ และจำนวนรถในการเก็บขยะทั้งสัปดาห์ โดยตำแหน่งที่ตั้งของถังขยะเป็นดังรูปที่ 4.1

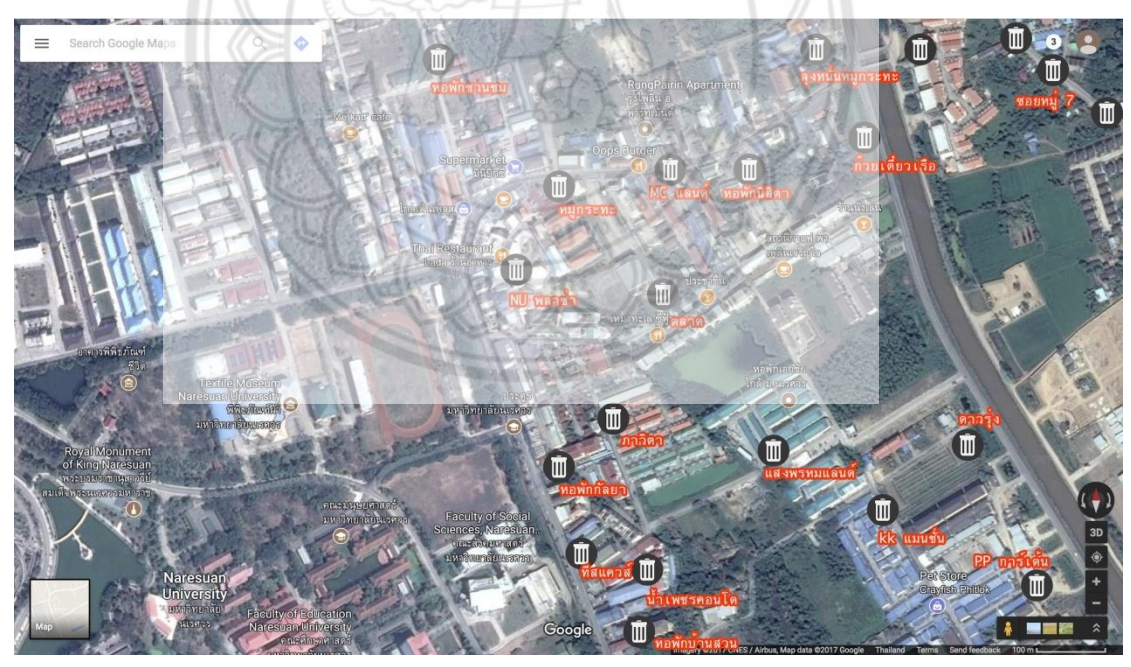

**รูปที่ 4.1** ตำแหน่งที่ตั้งของถังขยะในความดูแลขององค์การบริหารส่วนตำบลท่าโพธิ์

ซึ่งจากการศึกษา และรวบรวมข้อมูล ทำให้วิเคราะห์ได้ว่า ถังขยะในแต่ละจุดที่ได้ทำการเก็บนั้น ้มีปริมาณไม่เท่ากัน บางถังมีขยะมากจนล้น บางถังมีขยะน้อย หรือ จนไม่มีขยะเลย ทำให้เกิดปัญหา ้ด้านสิ่งแวดล้อม อาจทำให้เกิดกลิ่นไม่พึงประสงค์ เกิดการใช้พลังงานเชื้อเพลิงที่สิ้นเปลืองจาก

ยานพาหนะที่ใช้เก็บขยะ เสียเวลาในการเก็บขยะ การจราจรที่ติดขัด และค่าใช้จ่ายในการจ้าง พนักงานเก็บขยะ เป็นต้น ดังนั้นทางผู้จัดท าโครงงานจึงได้ออกแบบ และสร้างถังขยะอัจฉริยะ พร้อม โปรแกรมรวบรวมข้อมูล เพื่อเป็นประโยชน์ต่อเจ้าหน้าที่ในการบริหารจัดการการเก็บขยะต่อไป

#### **4.2 การออกแบบ**

ผู้จัดทำโครงงานได้ทำการออกแบบอุปกรณ์ตรวจสอบปริมาณขยะ โดยแบ่งการออกแบบเป็น 4 ระบบ ดังนี้

#### **4.2.1 การออกแบบโครงสร้าง**

การออกแบบโครงสร้าง ได้ออกแบบให้โครงสร้างมีความแข็งแรง ทนทาน เพื่อทนทานต่อ ี สภาพแวดล้อมต่างๆ และปลอดภัยต่อระบบวงจรภายใน เช่น ป้องกันน้ำ ฝุ่น **หรือสิ่งต่างๆที่มีผลต่อ** ึการทำงานของวงจร โดยผู้จัดทำโครงงานได้ออกแบบระบบโครงสร้างก่อน ซึ่งระบบโครงสร้างนี้ จะต้องครอบคลุมระบบวงจรทั้งอุปกรณ์ โดยจะเลือกใช้พลาสติก ABS ในการท**ำเป็นกล่องโครงสร้าง** เพราะวัสดุชนิดนี้ให้ความทนทาน และราคาไม่สูงมาก ดังนั้นจะได้ขนาดของโครงสร้างฝากล่องกว้าง 105 มิลลิเมตร ยาว 125 มิลลิเมตร และโครงสร้างกล่องกว้าง 85 มิลลิเมตร ยาว 105 มิลลิเมตร ความสูงของโครงสร้างกล่องอยู่ที่ 55 มิลลิเมตร แสดงดังรูปที่ 4.3

โดยที่เลือกใช้โครงสร้าง และขนาดแบบนี้ เนื่องจากผู้ดำเนินโครงงานได้ทำการเลือก โครงสร้างมา 2 ขนาด ดังรูปที่ 4.2 โดยอุปกรณ์ทั้งหมดของวงจรนั้น สามารถใส่ในโครงสร้างที่มีขนาด เล็กกว่าได้ เพื่อกะทัดรัด ไม่ขัดขวางการเก็บขยะของเจ้าหน้าที่ เราจึงทำการเลือกโครงสร้างที่มีขนาด เล็กที่สุดมาใช้ในการสร้างโครงสร้างอุปกรณ์ตรวจสอบปริมาณขยะ

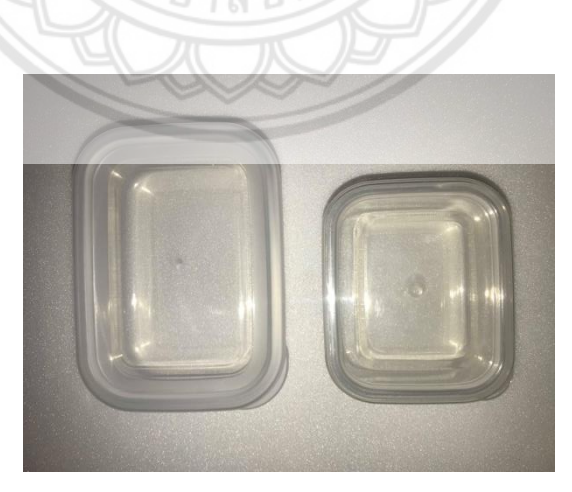

**รูปที่ 4.2** การเลือกแบบระบบโครงสร้าง

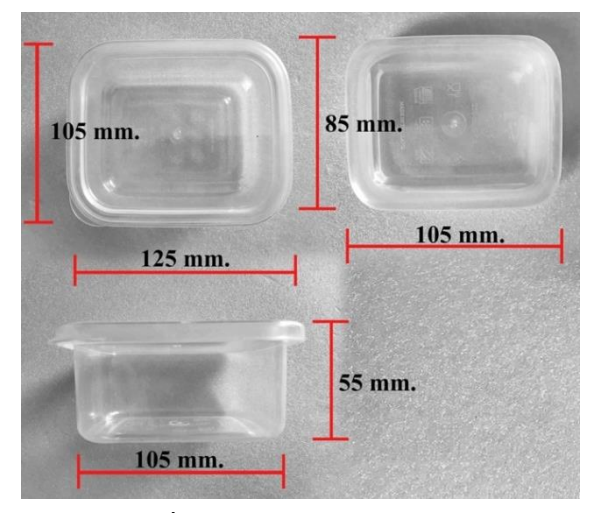

**รูปที่ 4.3** แบบระบบโครงสร้าง

### **4.2.2 การออกแบบระบบวงจร**

 กา รออกแบบวงจ รเพื่อก ารใช้ง านถังขยะอัจฉ ริยะ โดยออกแบบให้ก า รว าง ไมโครคอนโทรลเลอร์ แบตเตอรี่ และเซ็นเซอร์ให้อยู่ในโครงสร้างที่มีขนาดกะทัดรัด เพื่อไม่ให้ขัดขวาง หรือเป็นอุปสรรคต่อการทิ้ง และการเก็บขยะซึ่งหน้าที่การทำงานต่างๆ แสดงดัง**ตารางที่ 4.1 และการ** ออกแบบระบบวงจร แสดงดังรูปที่ 4.4 และรูปที่ 4.5

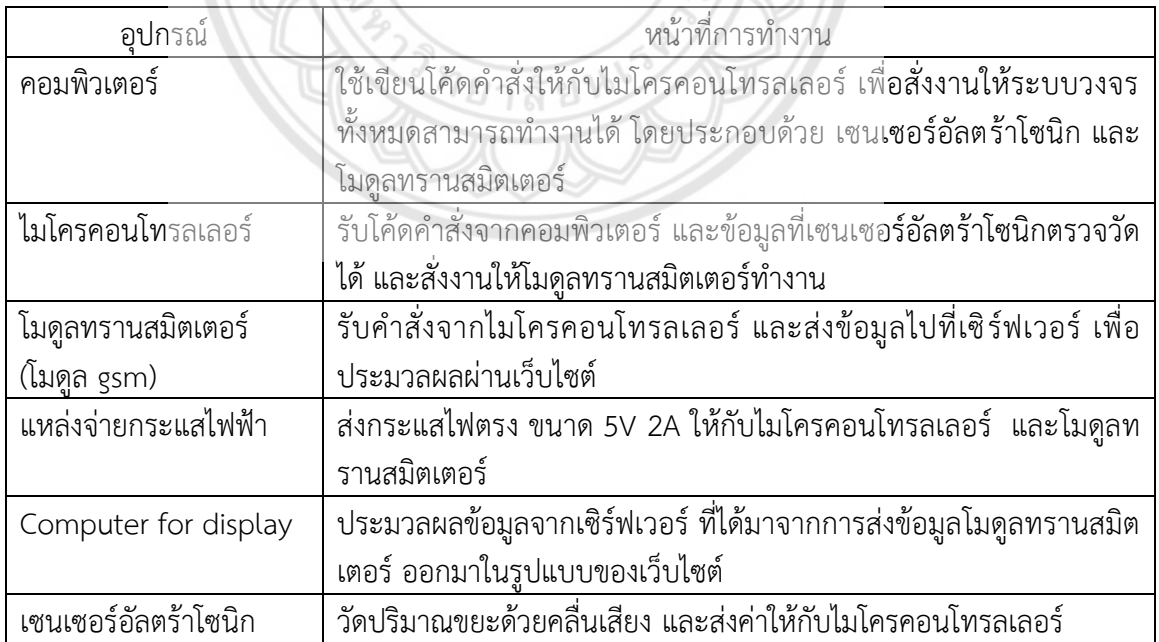

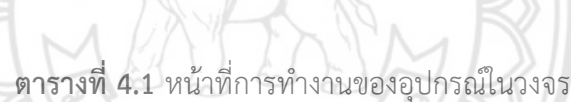

สำหรับการออกแบบวงจรการควบคุมการทำงานของอุปกรณ์ตรวจสอบปริมาณขยะ จะใช้ เซนเซอร์อัลตร้าโซนิก 1 ตัว ติดไว้ด้านล่างของกล่องโครงสร้าง เพื่อให้รับต่อการติดตั้งใต้ฝาถังขยะ และมีแหล่งจ่ายกระแสไฟฟ้าเป็นหัวแปลงปลั๊กไฟ (adapter) ส่งกระแสไฟฟ้าให้ไมโครคอนโทรลเลอร์ ซึ่งเชื่อมต่ออยู่กับ โมดูลทรานสมิตเตอร์

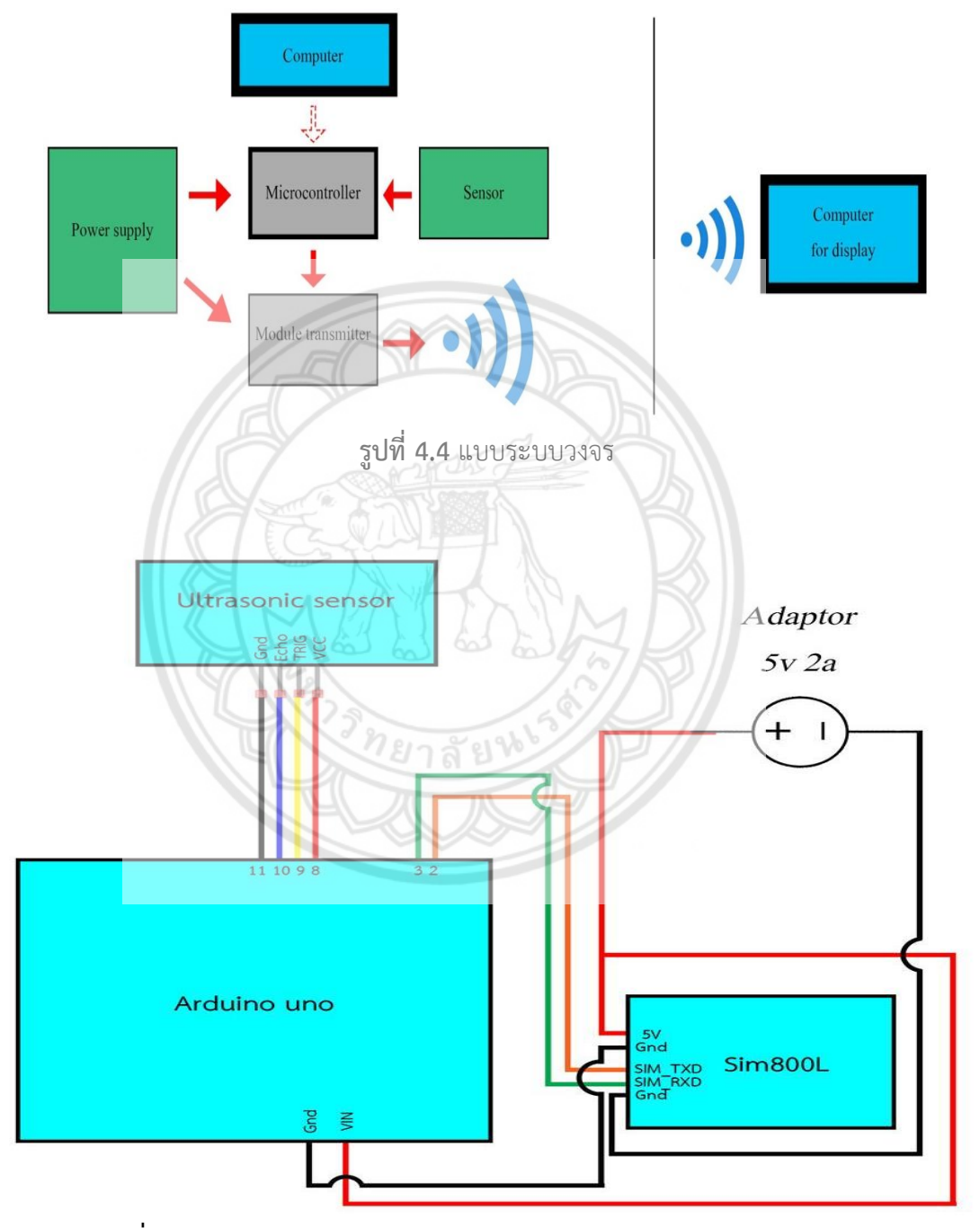

**รูปที่ 4.5** Wiring Diagram ของระบบวงจรในการวัดปริมาณขยะ และส่งข้อมูล

#### **4.2.3 การออกแบบระบบโปรแกรมรายงานผล**

การออกแบบระบบโปรแกรมรายงานผล เพื่อแสดงผลของการใช้งานอุปกรณ์วัดปริมาณ ขยะในถังขยะอัจฉริยะ โดยเมื่อได้รับข้อมูลจากการวัดระดับปริมาณขยะจากถังขยะอัจฉริยะแล้ว ้ระบบโปรแกรมจะรายงานผลให้ผู้ใช้โปรแกรมสามารถอ่านข้อมูลทั้งในด้านปริมาณขยะ และตำแหน่ง ที่ตั้งถังขยะอัจฉริยะได้ง่าย และรวดเร็ว โดยแสดงแผนผังการออกแบบระบบโปรแกรมรายงานผลดัง รูปที่ 4.7

โดยถังขยะที่ใช้มีขนาดดังรูปที่ 4.6 ซึ่งคำนวณแสดงอยู่ในภาคผนวก ค โดยได้ปริมาตรถัง เท่ากับ 238,291.67 ลูกบาศก์เซนติเมตร ซึ่งจะทำการแบ่งปริมาตรเป็น 3 ส่วน เพื่อกำหนดระดับ ปริมาณของถังขยะ 3 ระดับ จะได้ปริมาตรในแต่ละระดับ เท่ากับ 79,430.56 ลูกบาศก์เซนติเมตร จะ ได้ระดับของปริมาณขยะ โดยวัดจากการส่งสัญญาณของเซนเซอร์ที่อยู่ด้านบน (ติดกับฝาถัง) จนถึงก้น ถัง ได้การแสดงผล 3 ระดับ ดังนี้  $\bullet$ Blank : ระยะตั้งแต่ 60 เซนติเมตรขึ้นไป,  $\bullet$  Half : 30 เซนติเมตร ระยะ 60 เซนติเมตร และ Full : ระยะ 30 เซนติเมตร

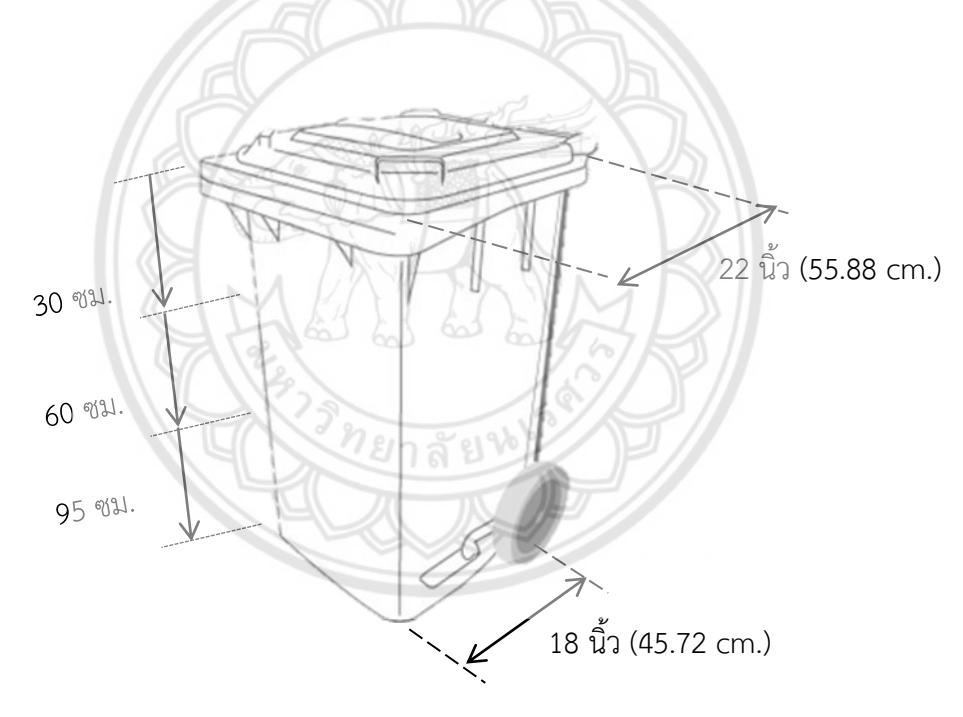

**รูปที่ 4.6** ขนาดของถังขยะอัจฉริยะ
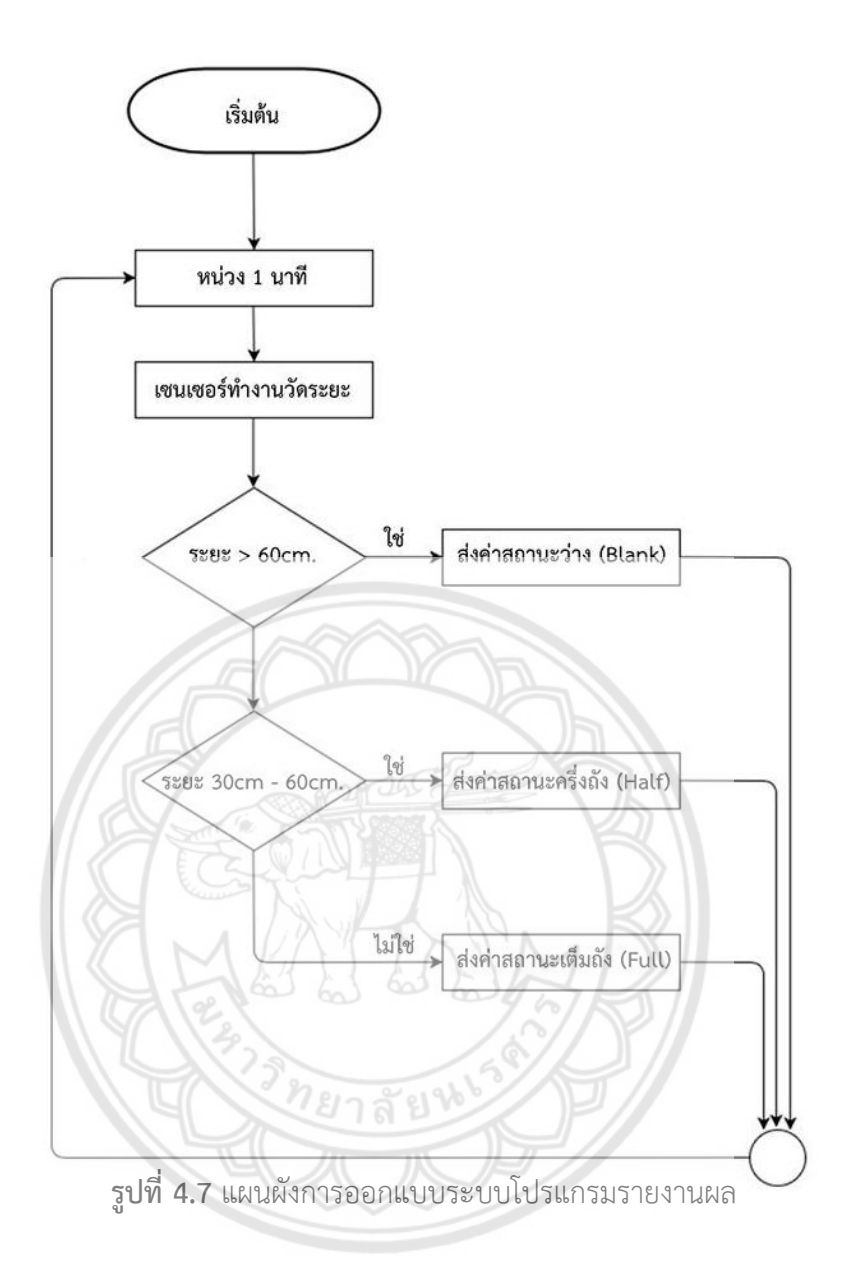

ี่ ซึ่งสาเหตุที่ทำการหน่วงเวลาการทำงานของอุปกรณ์ตรวจสอบปริมาณขยะ 1 นาที เนื่องจากช่วงเวลาในการตรวจสอบปริมาณขยะสามารถปรับเปลี่ยนได้ตามความเหมาะสม ของ พฤติกรรมการทิ้งขยะ หรือ ความต้องการของเจ้าหน้าที่ โดยในการดำเนินโครงงานครั้งนี้ ทางผู้จัดทำ ต้องการทดสอบอุปกรณ์ตรวจสอบปริมาณขยะ ในทุกๆ 1 นาที เพื่อความสะดวก และความรวดเร็วใน การทดสอบ

### **4.2.4 การออกแบบระบบความปลอดภัย**

การออกแบบระบบความปลอดภัยของอุปกรณ์วัดปริมาณขยะในถังขยะอัจฉริยะ จะทำ การออกแบบก่อนที่จะมีการสร้างเรื่องระบบความปลอดภัย โดยจะบอกรายละเอียดไว้ในข้อที่ 4.4.4 ซึ่งการออกแบบระบบความปลอดภัย ประกอบด้วย 3 ส่วน คือ

่ 4.2.4.1 การออกแบบระบบป้องกันน้ำฝน และน้ำจากสภาพแวดล้อม จะออกแบบให้ ้อุปกรณ์มีการป้องกันทั่วทั้งวงจร เพื่อป้องกันไม่ให้น้ำมาทำให้ตัวอุปกรณ์วัดปริมาณขยะเกิดความ เสียหายได้

4.2.4.2 การออกแบบป้องกันแสงแดด จะออกแบบโดยจะทำการพ่นสีตัวกล่องโครงสร้าง ี่ ซึ่งจะทำการพ่นด้านในกล่อง และการติดตั้งอุปกรณ์วัดปริมาณขยะ ไว้ใต้ฝาถังขยะ เพื่อป้องกันแสงที่ อาจจะมีผลต่อการทำงานของเซนเซอร์ในอุปกรณ์วัดปริมาณขยะได้

 4.2.4.3 การออกแบบให้มีการทนต่อแรงกระแทก จะออกแบบโดยเลือกใช้วัสดุที่แข็งแรง เหนียว และทนทาน นำมาบรรจุอุปกรณ์วัดปริมาณขยะ เพื่อป้องกันไม่ให้ขยะมาทำให้ตัวอุปกรณ์วัด ปริมาณขยะเกิดความเสียหายได้และในวงจรจะหาวัสดุที่มาดูดซับแรงกระแทก เพื่อป้องกันความ เสียหายของวงจร

## **4.3 ผลการจัดหาวัสดุและอุปกรณ์**

 จากการวิเคราะห์ การออกแบบของอุปกรณ์วัดปริมาณขยะในถังขยะอัจฉริยะ ในหัวข้อที่ 4.2 ทำให้ทราบรายการวัสดุที่ต้องใช้ในการสร้างอุปกรณ์วัดปริมาณขยะในถังขยะอั**จฉริยะ ดังนั้นจึงได้ทำ** การสำรวจ และจัดหาวัสดุอุปกรณ์ที่ต้องใช้ในการสร้างตามร้านค้าวัสดุออนไลน์ และร้านจำหน่ายวัสดุ ทั่วไป เมื่อได้วัสดุแล้ว จึงนำมาสร้างอุปกรณ์วัดปริมาณขยะในถังขยะอัจฉริยะ ซึ่งมีรายละเอียด ค่าใช้จ่ายที่ใช้สร้างอุปกรณ์วัดปริมาณขยะในถังขยะอัจฉริยะ แสดงดังตารางที่ 4.2

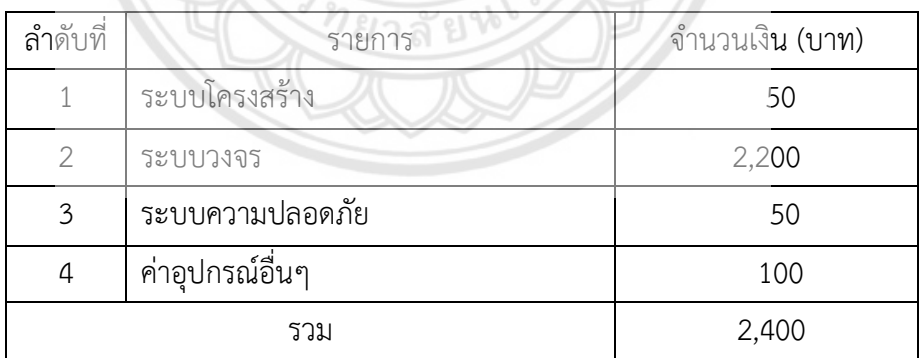

**ตารางที่ 4.2** ค่าใช้จ่ายที่ใช้สร้างอุปกรณ์วัดปริมาณขยะในถังขยะอัจฉริยะ

## **4.4 ผลการสร้างอุปกรณ์วัดปริมาณขยะในถังขยะอัจฉริยะ**

เมื่อได้วัสดุที่ต้องการใช้ในการสร้างอุปกรณ์วัดปริมาณขยะในถังขยะอัจฉริยะแล้ว จึงท าการสร้าง ในส่วนต่างๆ ตามที่ได้ออกแบบไว้ดังนี้

### **4.4.1 การสร้างระบบโครงสร้าง**

การสร้างระบบโครงสร้างนั้น จะนำเอาวัสดุที่ได้จากการจัดซื้อ ตามที่ได้ออกแบบไว้ใน หัวข้อ 4.2.1 มาสร้างโดยวิธีการตัดกล่องพลาสติก ABS สำเร็จรูป แสดงดังรูปที่ 4.3 มีวิธีการสร้างดังนี้

 4.4.1.1 ตัดฝากล่องพลาสติก ABS ส าเร็จรูป ตามที่ได้ออกแบบไว้ โดยเจาะรูที่ฝา 2 รู วงกลมเส้นผ่านศูนย์กลางขนาด 16 มิลลิเมตร ห่างจากด้านกว้างของฝากล่อง 44 มิลลิเมตร และห่าง จากด้านยาวของฝากล่อง 45 มิลลิเมตร ดังแสดงในรูปที่ 4.8

4.4.1.2 ตัดกล่องพลาสติก ABS สำเร็จรูป ตามที่ได้ออกแบบไว้ โดยเจาะรูที่ด้านข้างของ กล่อง ห่างจากด้านกว้างของกล่อง 20 มิลลิเมตร และห่างจากด้านยาวของกล่อง 55 มิลลิเมตร ดัง แสดงในรูปที่ 4.9

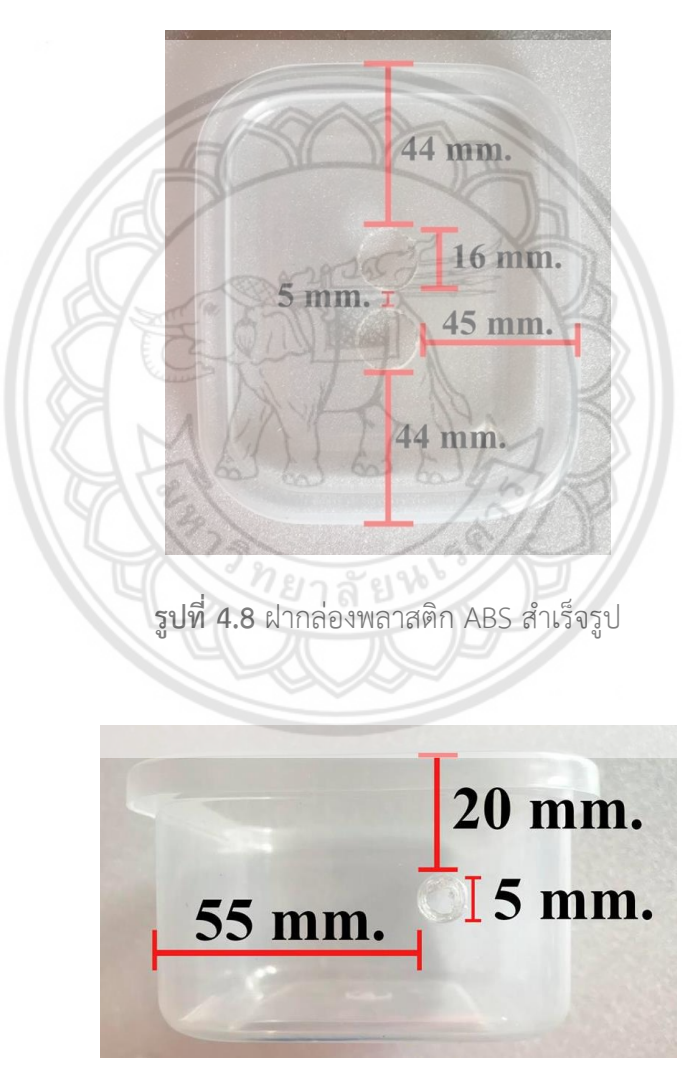

**รูปที่ 4.9** ด้านข้างกล่องพลาสติก ABS ส าเร็จรูป

### **4.4.2 การสร้างระบบวงจร**

สำหรับการสร้างแบบวงจร จะนำเอาอุปกรณ์ที่ได้จากการจัดซื้อ ตามที่ได้ออกแบบไว้ใน หัวข้อ 4.2.2 แสดงดังรูปที่ 4.10 และประกอบวงจรลงกล่องโครงสร้างแสดงดังรูปที่ 4.11

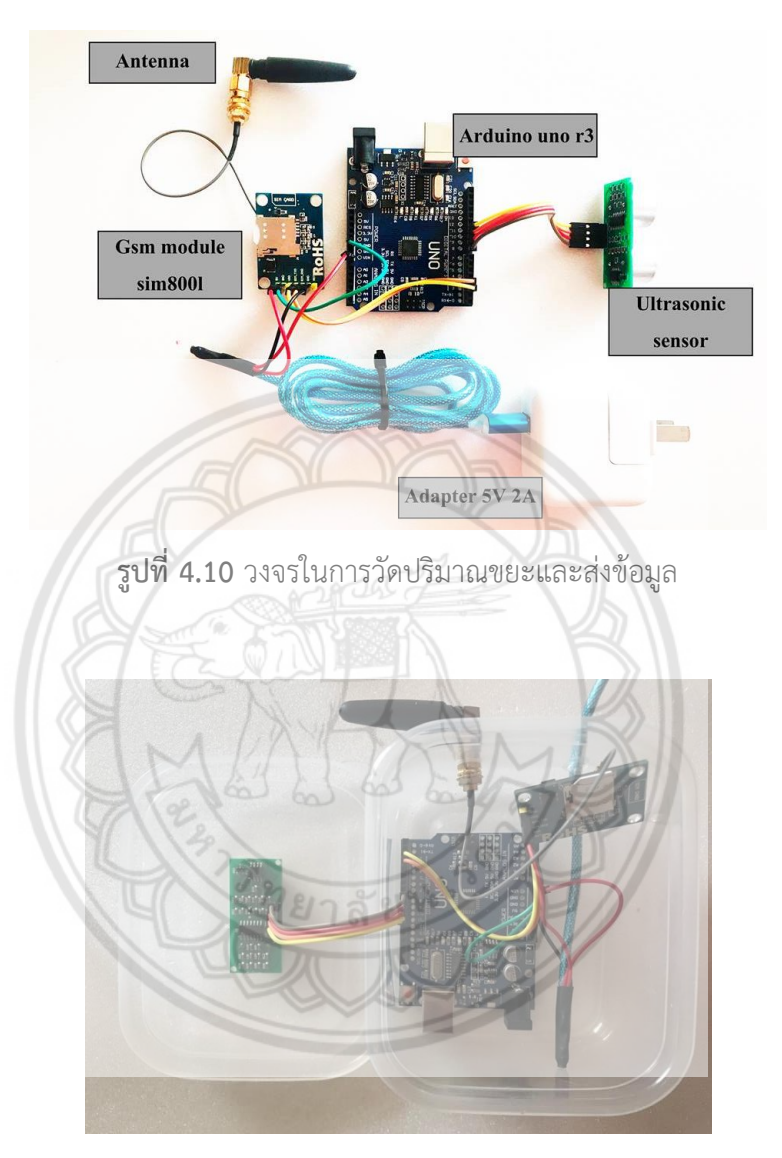

**รูปที่ 4.11** ระบบวงจรในกล่องโครงสร้าง

## **4.4.3 การสร้างระบบโปรแกรมรายงานผล**

การสร้างระบบโปรแกรมรายงานผล เพื่อแสดงผล และรวบรวมข้อมูลของการใช้งาน ้อุปกรณ์วัดปริมาณขยะในถังขยะอัจฉริยะ โดยจะให้แสดงผลทั้งในด้านปริมาณขยะ และตำแหน่งที่ตั้ง ถังขยะอัจฉริยะผ่านหน้าเว็บไซด์ โดยแสดงแผนผังโครงสร้างโปรแกรมส่วนเก็บสถิติของการ เปลี่ยนแปลงสถานะของถังขยะอัจฉริยะ ดังรูปที่ 4.12 และแผนผังโครงสร้างโปรแกรมส่วนแสดงผล สถานะของถังขยะอัจฉริยะ ดังรูปที่ 4.13

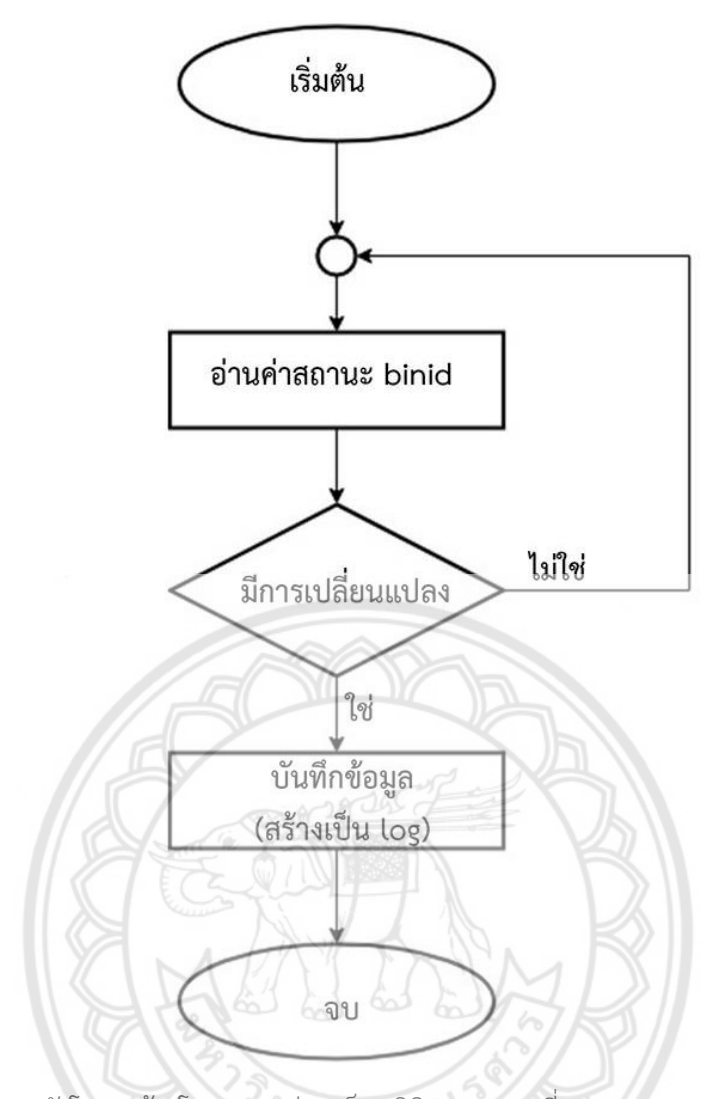

**รูปที่ 4.12** แผนผังโครงสร้างโปรแกรมส่วนเก็บสถิติของการเปลี่ยนแปลงสถานะของถังขยะอัจฉริยะ

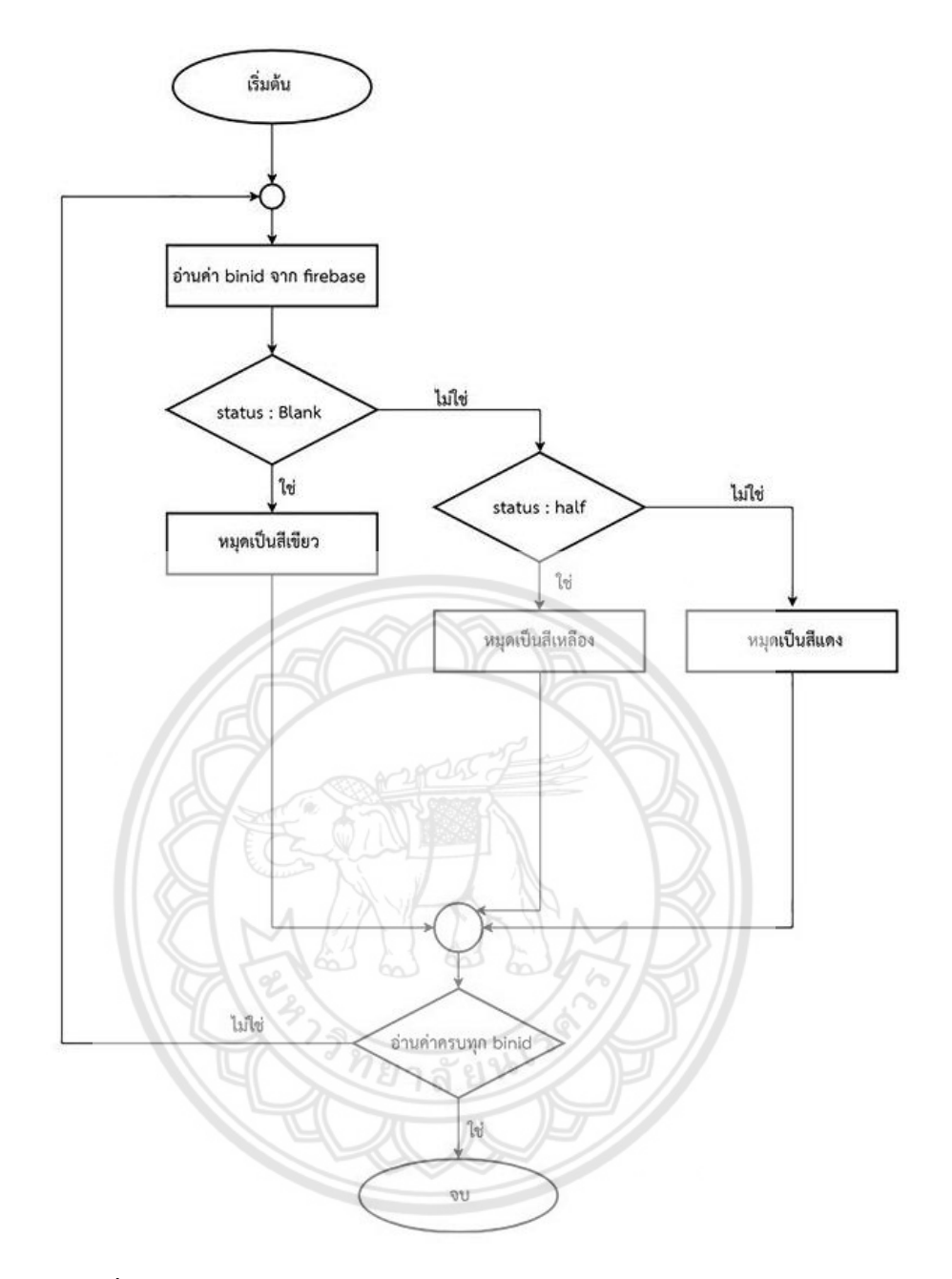

**รูปที่4**.**13** แผนผังโครงสร้างโปรแกรมส่วนแสดงผลสถานะของถังขยะอัจฉริยะ

ส่วนแสดงผลการทำงานของถังขยะอัจฉริยะจะปรากฏในรูปของเว็บไซด์ โดยแสดงในรูปที่ 6.14 และมีส่วนเก็บข้อมูลในด้านของปริมาตร และตำแหน่งที่ตั้งของถังขยะ ดังแสดงในรูปที่ 6.15 ซึ่ง จะแสดงคู่มือการใช้ไว้ในภาคผนวก ก

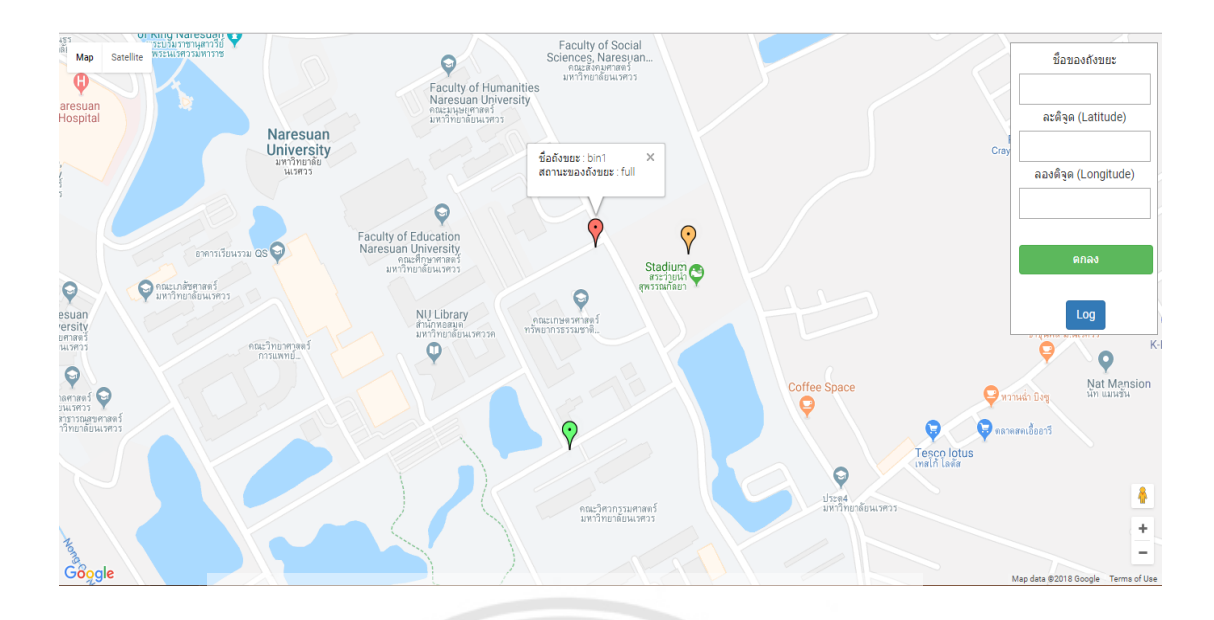

**รูปที่ 4.14** เว็บไซด์รวบรวมผลข้อมูล

ซึ่งข้อมูลที่ปรากฏบนหน้าเว็บไซด์ จะแสดงในส่วนของชื่อถังขยะ สถานะปริมาณขยะในถัง ขยะ และตำแหน่งที่ตั้งตามหมุดที่ได้ทำการปักไว้ โดยวิธีการใช้งานโปรแกรมราย**งานผลข้อมูลจะแสดง** อยู่ในภาคผนวก ก

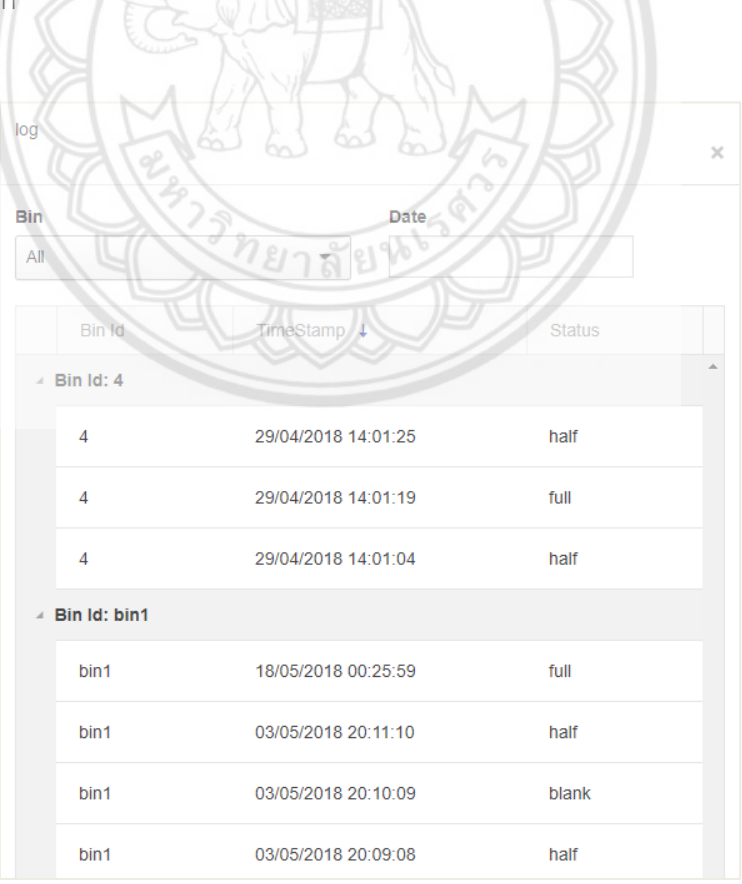

**รูปที่ 4.15** ข้อมูลที่เก็บได้จากอุปกรณ์ตรวจสอบปริมาณขยะ

ซึ่งข้อมูลที่ได้จากซึ่งข้อมูลที่ได้จากการใช้อุปกรณ์ตรวจสอบปริมาณขยะ จะได้ข้อมูลใน ขณะที่สถานะปริมาณขยะในถังขยะมีการเปลี่ยนแปลง โดยจะแสดงในส่วนของ วันที่ เวลา และ สถานะปริมาณขยะ

### **4.4.4 การสร้างระบบความปลอดภัย**

การสร้างระบบความปลอดภัย ผู้จัดท าโครงงานได้การสร้างระบบความปลอดภัย โดยมี รายละเอียดของการสร้างระบบความปลอดภัย ดังนี้

4.4.4.1 การสร้างระบบป้องกันน้ำฝน และน้ำจากสภาพแวดล้อม จะสร้างให้อุปกรณ์อยู่ ในกล่องพลาสติกรูปแบบฝาปิด มีการป้องกันทั่วทั้งวงจร เพื่อป้องกันไม่ให้น้ำมาทำให้ตัวอุปกรณ์วัด ปริมาณขยะเกิดความเสียหายได้ โดยจะแสดงดังรูปที่ 4.16 และรูปที่ 4.17

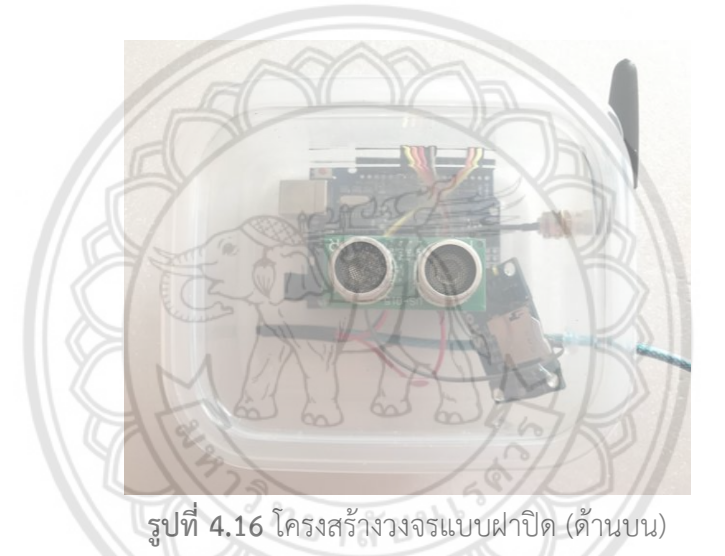

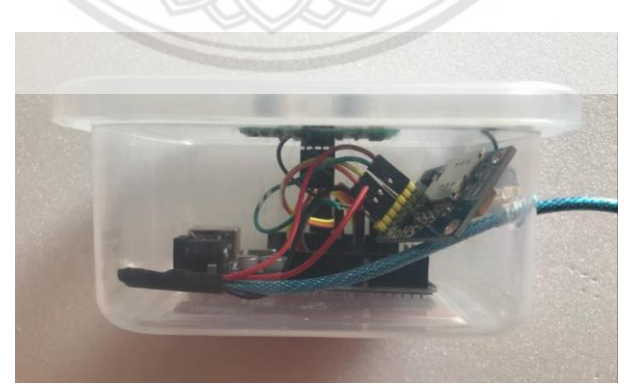

**รูปที่ 4.17** โครงสร้างวงจรแบบฝาปิด (ด้านข้าง)

4.4.4.2 การสร้างโครงสร้างให้มีการป้องกันแสงแดด จะสร้างโดยการพ่นสีด้านในของตัว โครงสร้าง แสดงดังรูปที่ 4.18 เพื่อป้องกันการขีดข่วนจากเศษขยะ และติดตั้งอุปกรณ์วัดปริมาณขยะ ไว้ใต้ฝาถังขยะ แสดงดังรูปที่ 4.19 เพื่อป้องกันแสงที่อาจจะมีผลต่อการทำงานของเซนเซอร์ใน อุปกรณ์วัดปริมาณขยะได้

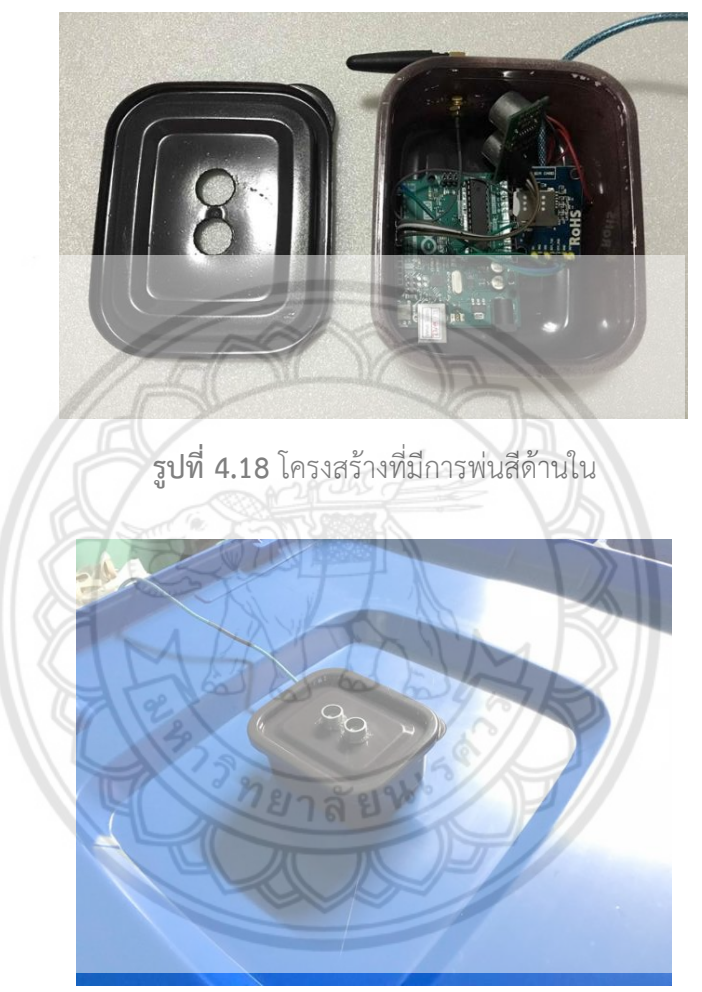

**รูปที่ 4.19** อุปกรณ์วัดปริมาณขยะใต้ฝาถังขยะ

4.4.4.3 การสร้างให้อุปกรณ์วัดปริมาณขยะมีการทนต่อแรงกระแทก จะสร้างโดยเลือกใช้ ้วัสดุที่แข็งแรง เหนียว และทนทาน นำมาบรรจุอุปกรณ์วัดปริมาณขยะ และจะใส่ฟองน้ำเข้าไปใน กล่องโครงสร้างเพื่อดูดซับแรงกระแทก แสดงดังรูปที่ 4.20 และนำซิลิโคนมาหุ้มส่วนที่อยู่ด้านนอก กล่อง แสดงดังรูปที่ 4.21 และรูปที่ 4.22 เพื่อป้องกันไม่ให้ขยะมาทำให้ตัวอุปกรณ์วัดปริมาณขยะเกิด ความเสียหายได้

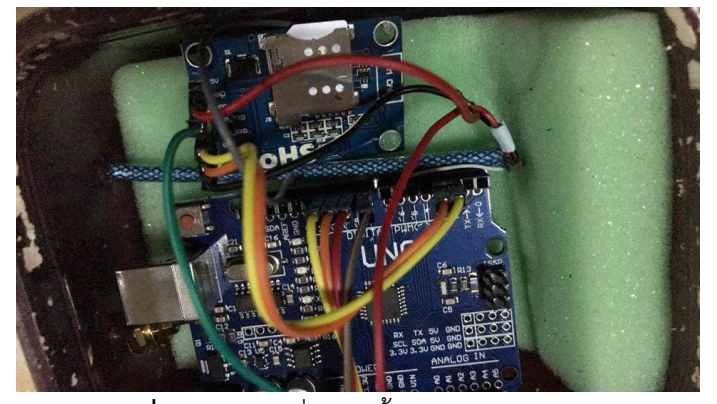

**รูปที่ 4.20** วงจรที่มีฟองน้ าดูดซับแรงกระแทก

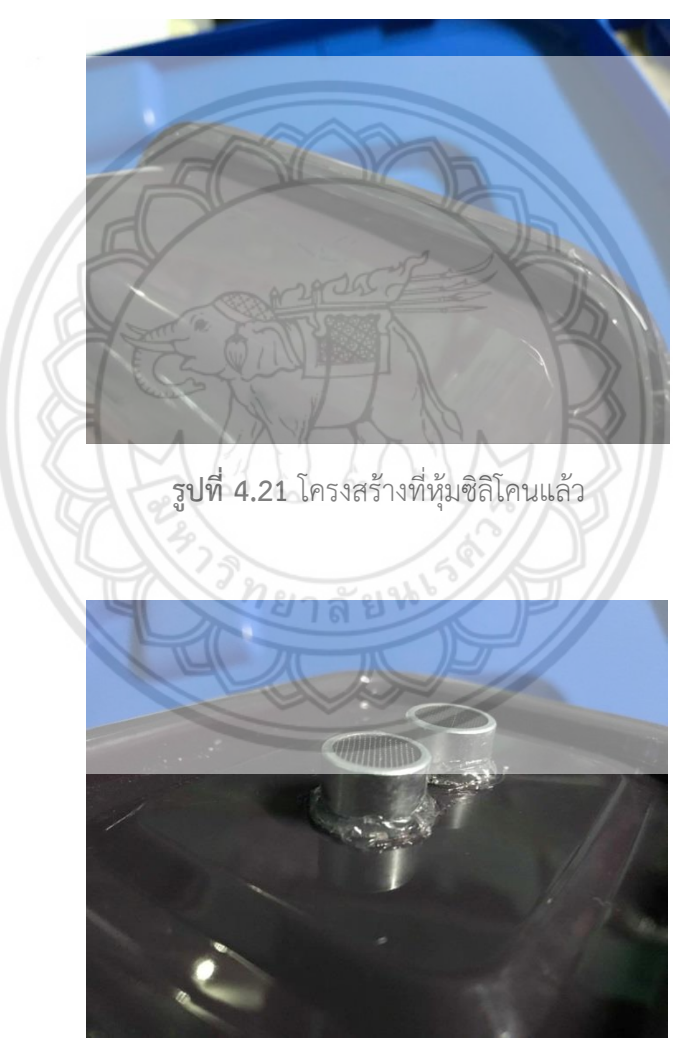

**รูปที่ 4.22** อุปกรณ์วัดปริมาณขยะที่หุ้มซิลิโคนแล้ว

## **4.5 ผลการทดสอบการท างานของถังขยะอัจฉริยะ**

เมื่อผู้จัดท าโครงงาน ได้ท าการออกแบบ และสร้างอุปกรณ์ตรวจวัดปริมาณขยะในถังขยะ ้อัจฉริยะเรียบร้อยแล้ว จึงทำการทดสอบในส่วนต่างๆของการทำงานของถังขยะอัจฉริยะ ดังนี้

### **4.5.1 การทดสอบการท างานของเซนเซอร์**

การทดสอบการทำงานของเซนเซอร์ที่ใช้ในอุปกรณ์ตรวจวัดปริมาณขยะ โดยเซนเซอร์ที่ใช้ คือ อัลตร้าโซนิคเซนเซอร์ เป็นเซนเซอร์ที่ตอบสนองต่อคลื่นเสียง ซึ่งมีชุดทดสอบการทำงานของ ้ เซนเซอร์ แสดงดังรูปที่ 4.23 เราจึงทำการทดสอบในสภาพแวดล้อมที่มีเสียง (กลางแจ้ง) และไม่มี เสียง(ในอาคาร) แสดงดังรูปที่ 4.24 และรูปที่ 4.25 เทียบกับระยะของเซนเซอร์กับวัตถุที่ทำการ ทดลอง โดยมีรายละเอียดดังตารางที่ 4.3

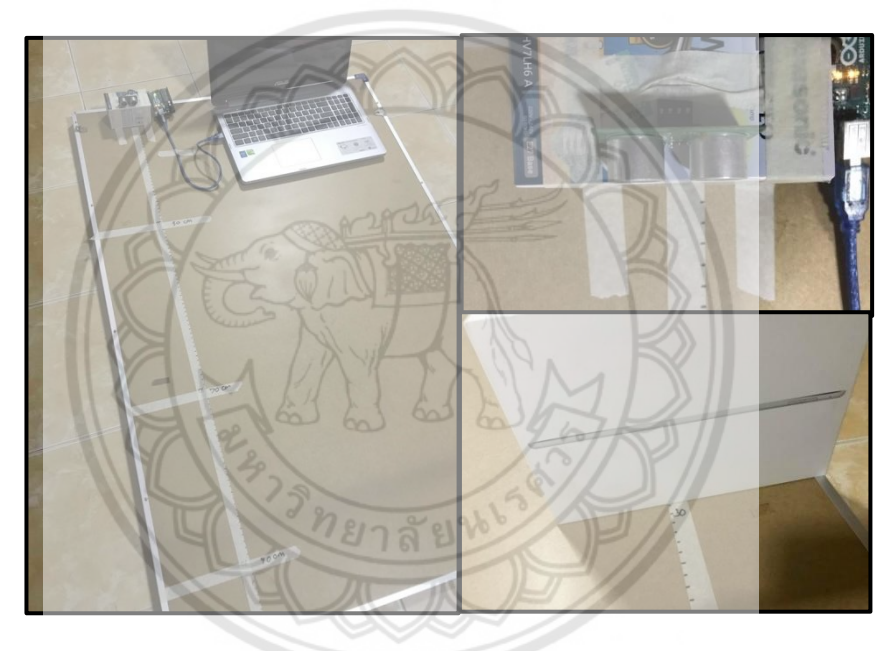

**รูปที่ 4.23** ชุดทดสอบการท างานของเซนเซอร์

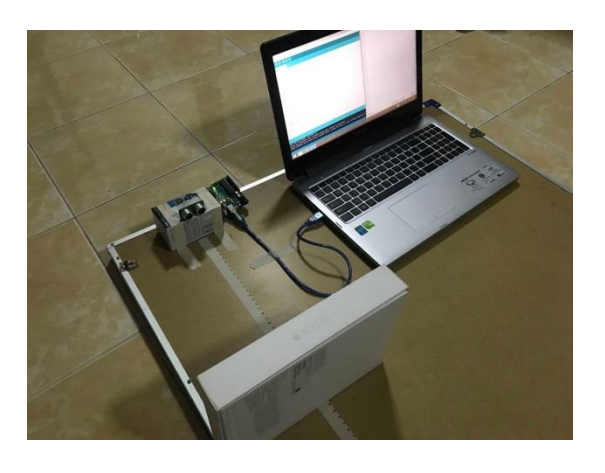

**รูปที่ 4.24** การทดลองการท างานของเซนเซอร์(ในอาคาร)

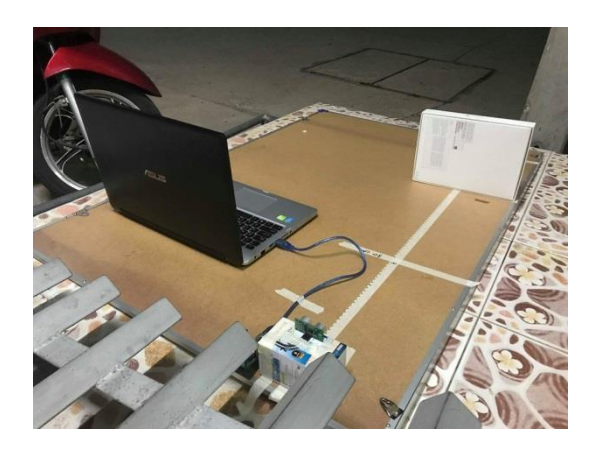

**รูปที่ 4.25** การทดลองการทำงานของเซนเซอร์ (กลางแจ้ง)

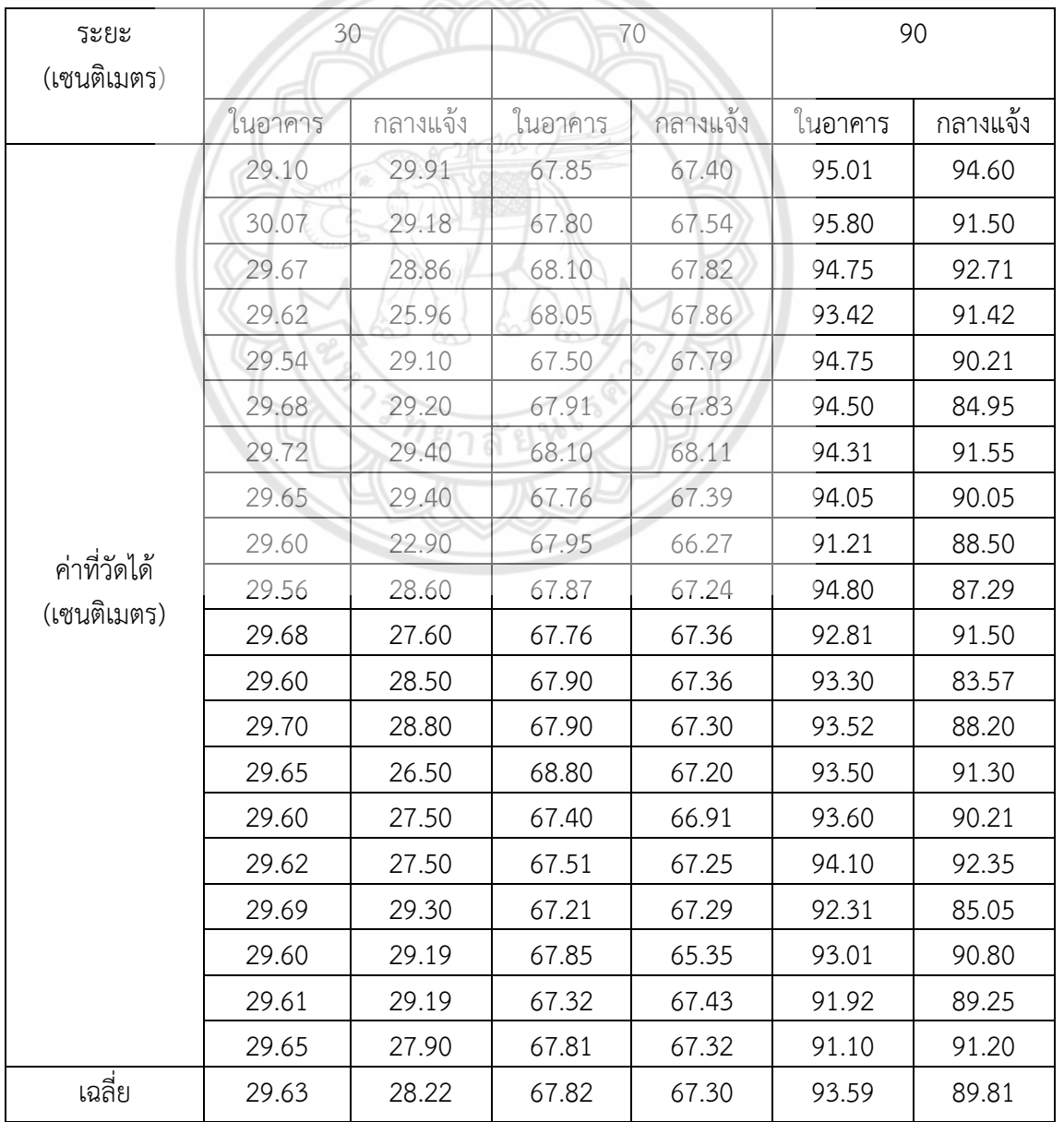

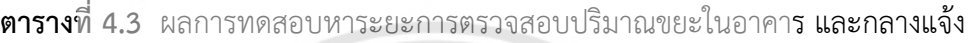

จากผลการทดสอบหาระยะการตรวจสอบปริมาณขยะ ในอาคาร และกลางแจ้งพบว่า การทำงานของเซนเซอร์ที่ใช้ในการตรวจวัดปริมาณขยะมีระยะที่ใกล้เคียง และอย่ในช่วงที่ทำการวัด คือ มีร้อยละความคลาดเคลื่อน ดังนี้

4.5.1.1 ระยะ 30 เซนติเมตร ในอาคาร :  $\left|\frac{29.63.30}{30}\right|$  x 100 = ร้อยละ 1.23 , กลางแจ้ง :  $\left| \frac{28.22 \cdot 30}{30} \right|$  x 100 = ร้อยละ 5 4.5.1.2 ระยะ 70 เซนติเมตร ในอาคาร :  $\left|\frac{67.82.70}{70}\right| \times 100 =$  ร้อยละ 3.11 , กลางแจ้ง :  $\left| \frac{67.30\cdot 70}{70} \right|$  x  $100 = 5$ อยละ 3 4.5.1.3 ระยะ 90 เซนติเมตร ในอาคาร :  $\left|\frac{93.59.90}{90}\right|$  x 100 = ร้อยละ 3.98 , กลางแจ้ง :  $\left|\frac{89.81\cdot 90}{90}\right|$  x  $100 = 5$ อยละ 0

จากผลการทดสอบหาระยะการตรวจสอบปริมาณขยะพบว่า เสียงจากสภาพแวดล้อมมีผล ต่อการทำงานของเซนเซอร์ในอุปกรณ์ตรวจสอบปริมาณขยะเล็กน้อย ซึ่งจาก**เปอร์เซ็นต์ความ** คลาดเคลื่อน การทดสอบในอาคารมีความคลาดเคลื่อนน้อยกว่าการทดสอบกลางแจ้ง ซึ่งความคลาด เคลื่อนที่เกิดนั้นอาจมาจากความไม่มาตรฐานของชุดทดสอบก็เป็นได้ แต่ความเที่ยงตรงของเซนเซอร์ ยังอยู่ในช่วงที่รับได้ สามารถทำการตรวจสอบปริมาณขยะได้ปกติ

# **4.5.2 การทดสอบการท างานของอุปกรณ์ตรวจสอบปริมาณขยะ**

โดยจะทำการทดสอบการตอบสนองของอุปกรณ์ตรวจวัดปริมาณข**ยะกับขยะที่ได้ทำการ** ใส่ไปในถังขยะอัจฉริยะ ว่ามีความถูกต้องมากน้อยเพียงใด มีรายละเอียดดังตารางที่ 4.4 และตารางที่ 4.5 โดยวัดจากการส่งสัญญาณของเซนเซอร์ที่อยู่ด้านบน (ติดกับฝาถัง) จนถึงก้นถัง ได้การแสดงผล 3 ระดับ ดังนี้ Blank : ระยะตั้งแต่ 60 เซนติเมตรขึ้นไป, Half : 30 เซนติเมตร < ระยะ ≤ 60 เซนติเมตร และ Full : ระยะ ≤ 30 เซนติเมตร

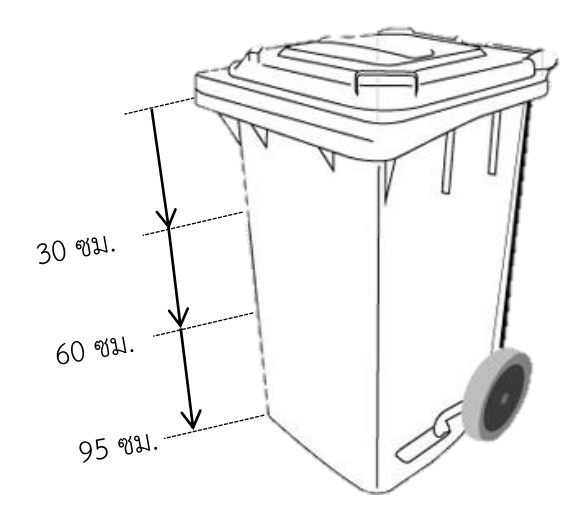

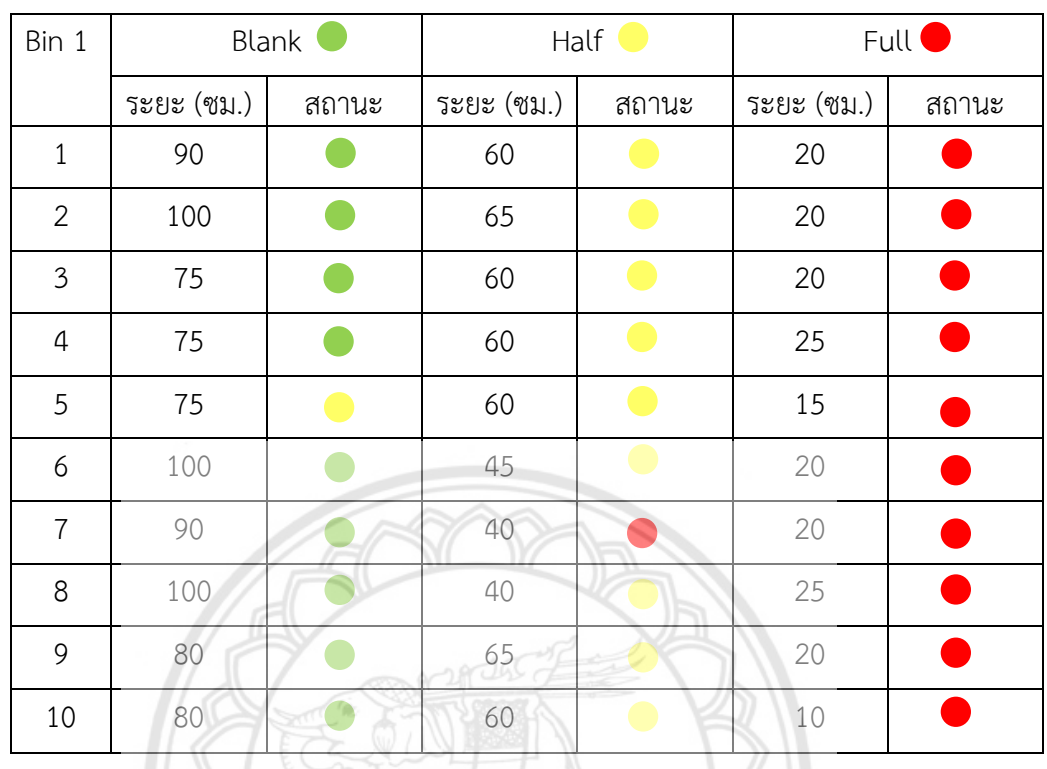

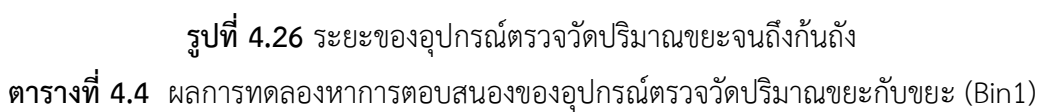

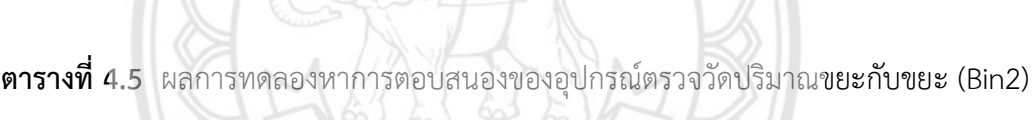

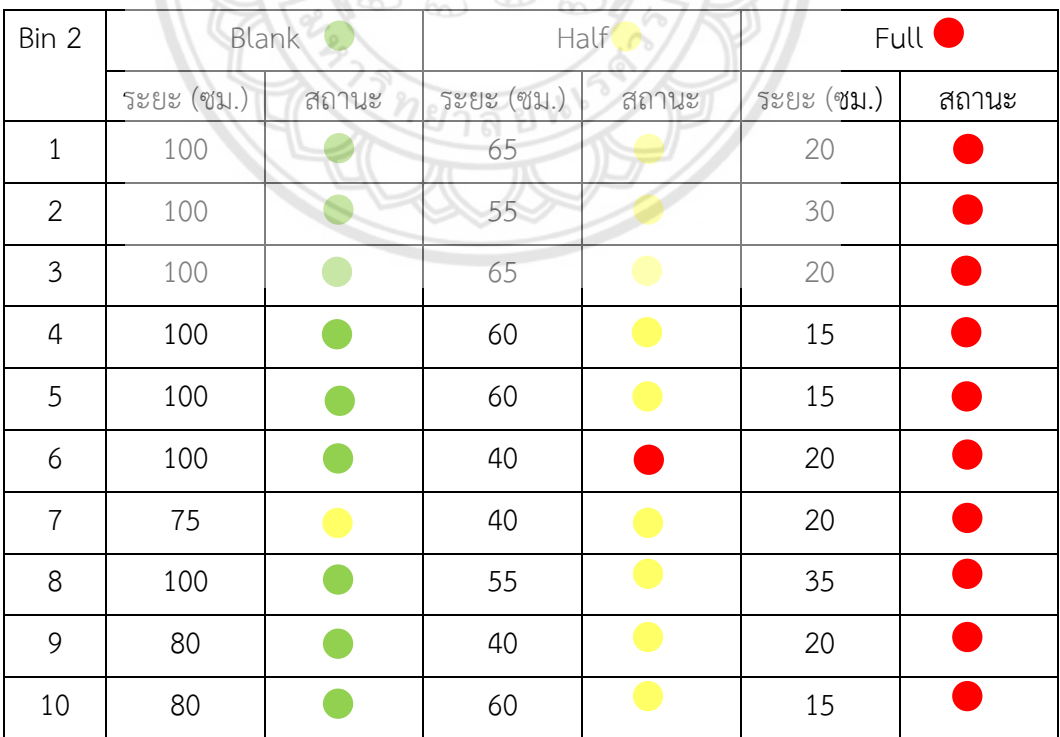

จากผลการทดลองหาการตอบสนองของอุปกรณ์ตรวจสอบปริมาณขยะ โดยระยะจาก อุปกรณ์ตรวจสอบปริมาณขยะจนถึงจุดสูงสุดของขยะ โดยพบว่าอุปกรณ์ตรวจสอบปริมาณขยะ (Bin1) มีการตอบสนองถูกต้อง คือ  $\frac{28}{30}$  x 100 = ร้อยละ 93.33 และ (Bin2) มีการตอบสนองถูกต้อง คือ  $\frac{28}{30}$  x 100 = ร้อยละ 93.3

# **4.6 ผลการจัดท าคู่มือการใช้งานถังขยะอัจฉริยะรวมถึงโปรแกรมการรายงานผล**

การจัดทำคู่มือแนะนำการใช้งานของถังขยะอัจฉริยะรวมถึงโปรแกรมการรายงานผล เพื่อให้ง่าย ต่อการใช้งาน แสดงดังภาคผนวก ก และภาคผนวก ข

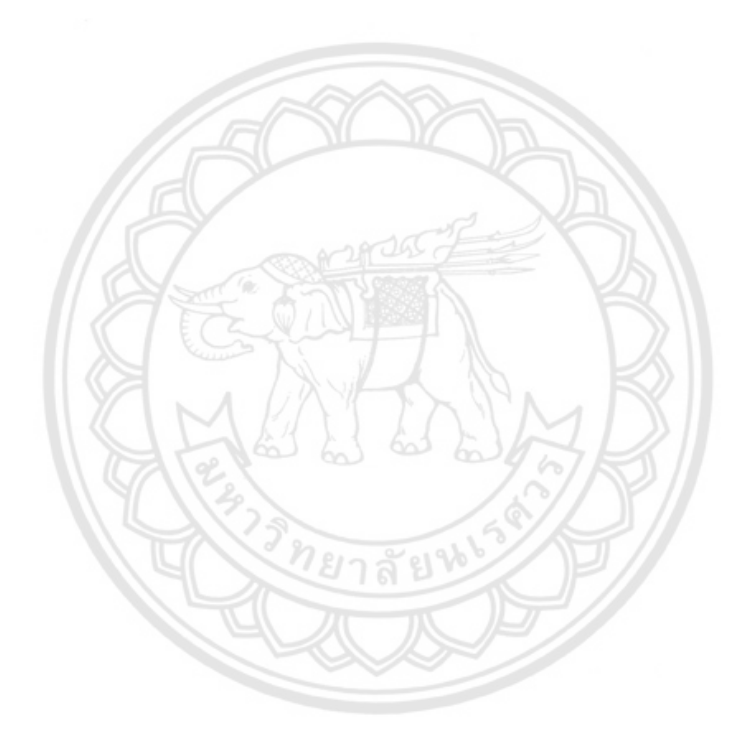

# **บทที่ 5 บทสรุปและข้อเสนอแนะ**

ผู้จัดทำโครงงานได้ออกแบบ และสร้างถังขยะอัจฉริยะ ซึ่งได้สรุปผลการดำเนินโครงงาน ข้อเสนอแนะ และอุปสรรคทั้งหมดของการดำเนินงาน ไว้ดังนี้

## **5.1 สรุปผลการด าเนินโครงงาน**

จากผลการดำเนินโครงงานจะได้ถังขยะอัจฉริยะ ประกอบไปด้วย 4 ระบบ คือ ระบบโครงสร้าง ระบบวงจร ระบบโปรแกรมรายงานผล และระบบความปลอดภัย โดยอุปกรณ์ตรวจสอบปริมาตรขยะ ในถังขยะอัจฉริยะ เป็นอุปกรณ์ที่ใช้งานร่วมกับโปรแกรมประมวลผลต้นแบบ ประกอบไปด้วย 2 ระบบ ได้แก่ ระบบตรวจวัดปริมาณขยะในถังขยะ และระบบการส่งข้อมูลแบบไร้สาย ซึ่งสามารถวัด ปริมาณขยะได้ 3 ระดับ ได้แก่ Blank Half และFull อุปกรณ์วัดปริมาณขยะสามารถทำงานได้กับ วัตถุทุกชนิดที่เสียงสามารถสะท้อนกลับได้ เนื่องมาจากการเลือกใช้เซนเซอร์แบบอัลตร้าโซนิค ซึ่งเป็น เซนเซอร์ที่ใช้หลักการสะท้อนของเสียงในการหาค่าระยะห่าง และเนื่องจากการใช้คลื่นเสียงในการวัด ระยะ ค่าสถานะที่ได้ในแต่ละช่วงจึงมีค่าความคลาดเคลื่อนเล็กน้อย ซึ่งเป็นค่าที่ยอมรับได้ ค่า ความคลาดเคลื่อนนี้เนื่องจากเสียงจะสะท้อนกลับได้อย่างสมบูรณ์ที่วัตถุผิวเรียบ และทำระนาบตั้ง ฉากกับเซนเซอร์ โดยอุปกรณ์ตรวจสอบปริมาตรขยะนี้สามารถทำงานได้ในระยะที่มีสัญญาณ อินเตอร์เน็ตจากเครือข่ายผู้ให้บริการ ในส่วนของการแสดงผลข้อมูลของปริมาณขยะทั้ง 3 ระดับ และ ต าแหน่งที่ตั้งถังขยะ สามารถแสดงผลได้ผ่านเว็บไซด์http**://**student**.**nu**.**ac**.**th**/**smartbin**/**?bin**=** ซึ่งเป็นการดำเนินการมาจากการใช้โปรแกรม Visual Studio Code ในหัวข้อ 2.6.7 ในการ สร้างสรรค์ขึ้น และข้อมูลที่ได้จะถูกเก็บไว้ซึ่งแสดงข้อมูลในส่วนของ วันที่ เวลา และสถานะปริมาณ ขยะ ซึ่งสามารถใช้งานง่าย และมีคู่มือการใช้งานโปรแกรมรายงานผลข้อมูลแสดงอยู่ในภาคผนวก ก

ในการด าเนินโครงงานครั้งนี้จะได้อุปกรณ์ตรวจสอบปริมาณขยะที่อยู่ในถังขยะอัจฉริยะ และ โปรแกรมรายงานผลเท่านั้น ซึ่งโปรแกรมรายงานผลจะมีการเก็บรวบรวมข้อมูลในด้านปริมาณขยะใน ถังขยะ และตำแหน่งที่ตั้งของถังขยะ เพื่อเป็นประโยชน์ในการใช้บริหารจัดการเส้นทางการเก็บขยะ ของหน่วยงาน หรือเจ้าหน้าที่ต่อไป

### **5.2 ข้อเสนอแนะ**

จากการดำเนินงานโครงงาน ทางผู้ดำเนินโครงงานมีข้อเสนอแนะเกี่ยวกับโครงงานถังขยะ อัจฉริยะ ดังนี้

5.2.1 ชุดอุปกรณ์ตรวจสอบปริมาณขยะต้องการกระแสไฟฟ้า 5 โวลต์2 แอมป์ซึ่งเป็นกระแสไฟ ้ที่ต่อเนื่อง หากไฟฟ้าที่อุปกรณ์ได้รับไม่เพียงพอ โมดูลจีเอสเอ็มจะไม่สามารถทำงานได้ หรืออาจทำได้ แต่ยังไม่เกิดความสมบูรณ์ เพื่อให้เกิดความสมบูรณ์จึงต้องใช้แหล่งไฟบ้านแปลงเป็น 5 โวลต์ 2 แอมป์ ผ่านอแดปเตอร์

5.2.2 ในการใช้อุปกรณ์ตรวจสอบปริมาณขยะควรปิดฝาถังขยะอัจฉริยะทุกครั้ง เนื่องจาก เซนเซอร์อัลตร้าโซนิค ซึ่งวัดปริมาณขยะในแนวตั้งฉากกับเซ็นเซอร์

## **5.3 อุปสรรคจากการด าเนินโครงงาน**

ิจากการดำเนินงานโครงงาน ทางผู้ดำเนินโครงงานได้พบอุปสรรคต่างๆ เกี่ยวกับโครงงานถังขยะ อัจฉริยะ ดังนี้

5.3.1 โมดูลจีเอสเอ็มใช้กับ SIM เครือข่ายดีแทคไม่ได้ เนื่องจาก SIM ไม่สามารถเปิดข้อมูลได้ ถ้า เปิดจะต้องแจ้งผู้ให้บริการ ซึ่งจะใช้เวลานาน ทางผู้ดำเนินโครงงานจึงแก้ปัญหาโดยใช้ SIM ของ เครือข่ายเอไอเอสแทน เนื่องจากการศึกษาข้อมูลมา SIM ของเครือข่ายเอไอเอสเปิดข้อมูลไว้อยู่แล้ว จึงสามารถน ามาใช้งานได้

5.3.2 โมดูลจีเอสเอ็มไม่สามารถทำงานได้ เนื่องจากต่อเข้ากับไมโครคอนโทรลเลอร์ ซึ่ง ึกระแสไฟฟ้าจากบอร์ดไมโครคอนโทรลเลอร์ จ่ายกระแสไฟฟ้าให้ไม่เพียงพอ ทำให้โมดูลจีเอสเอ็มใช้ งานไม่ได้ จึงแก้ปัญหาโดยการต่อกระแสไฟฟ้าเพิ่มจากแหล่งจ่ายกระแสไฟฟ้าแยก เพื่อให้ กระแสไฟฟ้าที่นิ่ง และเสถียร

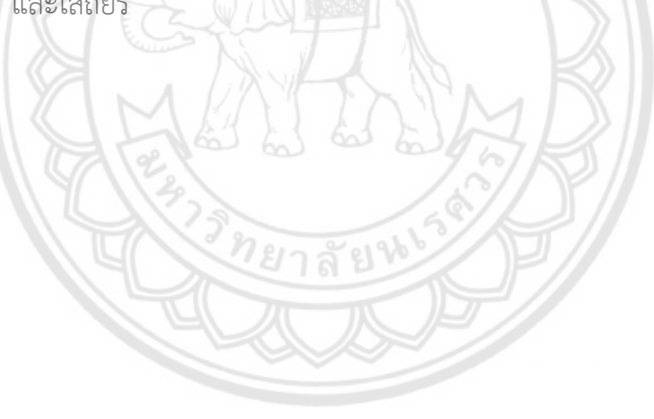

### **เอกสารอ้างอิง**

- [กรวิชญ์ ตั้งธรรม.](https://plus.google.com/112965895512534556660) (2557). **หลักการเขียนโปรแกรมเบื้องต้น**. สืบค้นเมื่อวันที่ 18 พฤศจิกายน 2560, จาก http://[korawichdome](http://korawichdome.blogspot.com/?m=1).blogspot.com/?m=1
- ทันพงษ์ ภู่รักษ์. **ความรู้เบื้องต้นเกี่ยวกับไมโครคอนโทรลเลอร์.** สืบค้นเมื่อ วันที่ 30 ตุลาคม 2560, จาก http://www.sbt.ac.th/new/sites/default/files/[TNP\\_Unit\\_](http://www.sbt.ac.th/new/sites/default/files/TNP_Unit_1.pdf)1.pdf
- บริษัท วีนัส ซัพพลาย จ ากัด. **อาดูโน่.** สืบค้นเมื่อ วันที่ 30 ตุลาคม 2560, จาก http://www.thaieasyelec.com/
- บริษัท วีนัส ซัพพลาย จ ากัด. **โปรแกรมที่ใช้ในการท างานของอุปกรณ์ตรวจสอบปริมาณขยะ**. สืบค้นเมื่อ วันที่ 20 พฤษภาคม 2561, จาก http://www.thaieasyelec.com/
- บริษัท สุพรีมไลนส์ จ ากัด. **อัลตร้าโซนิคเซนเซอร์.** สืบค้นเมื่อ วันที่ 26 ตุลาคม 2560, จาก http://www.[supremelines](http://www.supremelines.co.th/).co.th
- รนี ด้วนข าว . (2552) . **จีพีอา ร์เอส.** สืบค้นเมื่อวันที่ 26 ตุล าคม 2560, จ าก http://www.moe.go.th/moe/th/news/detail.[php?NewsID](http://www.moe.go.th/moe/th/news/detail.php?NewsID=10645&Key=itnews)=10645&Key=itnews
- [โรงเรียนโพธิสัมพันธ์พิทยาคาร](http://www.pho.ac.th/?usid=20120003&p=newsblog). **หลักการเขียนโปรแกรมเบื้องต้น**. สืบค้นเมื่อวันที่ 18 พฤศจิกายน 2560, http://km.pho.ac.th/files/1310081010282668\_13102213130228.pdf
- ศุภชัย สมพานิช. (2559). **Professional visual basic 2015.** กรุงเทพฯ : ไอดีซี พรีเมียร์
- ห้องปฏิบัติการวิจัยระบบขนส่งและจราจรอัจฉริยะ. (2560). **ระบบจัดการการเก็บขยะอัจฉริยะ**. สืบค้นเมื่อวันที่ 28 เมษายน 2561, จากhttps://www.nectec.or.th/innovation/innov ation-software/traffywaste.html
- GSM Market Data Summary. **การสื่อสารในระบบจีเอสเอ็ม.** สืบค้นเมื่อวันที่ 26 ตุลาคม 2560, จาก http://th.wikipedia.org/wiki/จีเอสเอ็ม[remelines](http://th.wikipedia.org/wiki/จีเอสเอ็มremelines.co.th).co.th
- Jump startinnovation. (2556). **โครงสร้างโดยทั่วไปของไมโครคอนโทรลเลอร์.** สืบค้นเมื่อ วันที่ 30 ตุลาคม 2560, จาก http://[jumpstartinnovation](http://jumpstartinnovation.blogspot.com/2013/07/blog-post.html).blogspot.com/2013/07/blogpost.[html](http://jumpstartinnovation.blogspot.com/2013/07/blog-post.html)
- SIPA. (2559). **ภูเก็ตก้าวแรกสู่ไทยแลนด์4.0.** สืบค้นเมื่อ วันที่ 28 เมษายน 2561, จาก https://www.blognone.com/node/86108

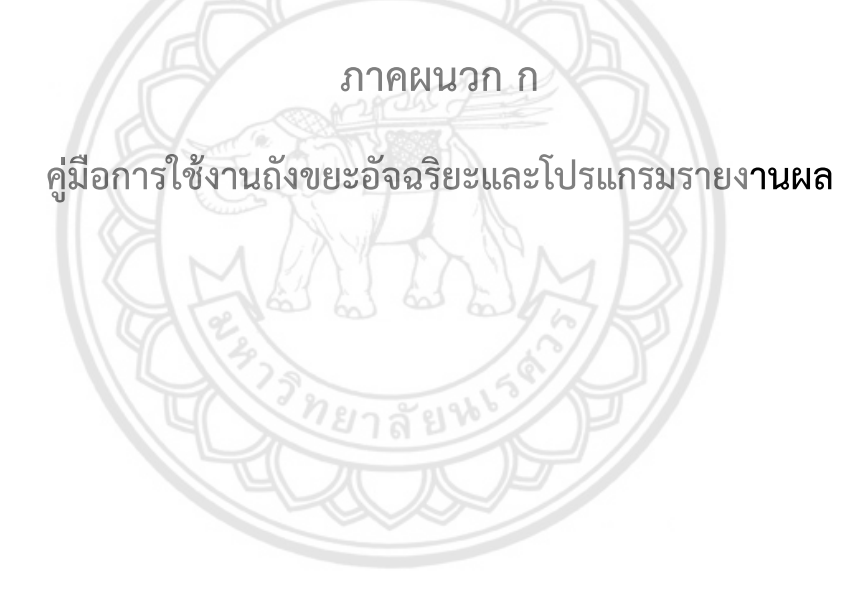

## **ก.คู่มือการใช้งานถังขยะอัจฉริยะ**

## **ก.1 ข้อปฏิบัติต่อการใช้งาน**

ก.1.1 เมื่อทิ้งขยะเรียบร้อยแล้วควรปิดฝาถังทุกครั้ง

ึก.1.2 ไม่ควรเคลื่อนย้ายถังจากตำแหน่งเดิม

ก.1.3 เมื่อต้องเทขยะทิ้งออกจากถังควรดึงปลั๊กออกก่อน และเมื่อทิ้งขยะเรียบร้อยแล้วเสียบปลั๊ก ไว้เหมือนเดิม

# **ก.2 ขั้นตอนการใช้งานโปรแกรมรายงานผล**

ก.2.1 เข้าไปที่เว็บไซต์ http://student.nu.ac.th/smartbin/?bin=

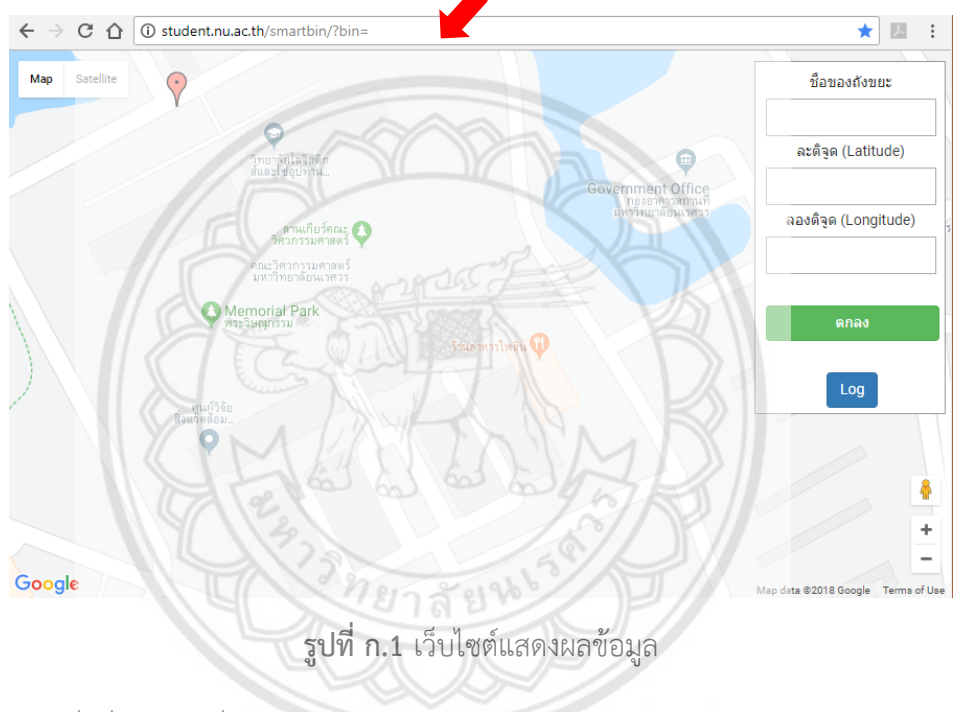

ก.2.2 เพิ่มชื่อถังขยะที่ต้องการวางถังขยะ

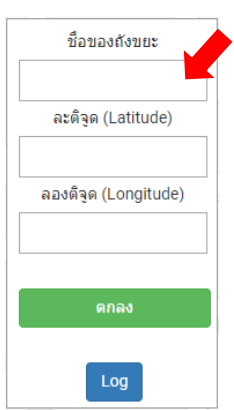

**รูปที่ ก.2** การเพิ่มชื่อถังขยะ

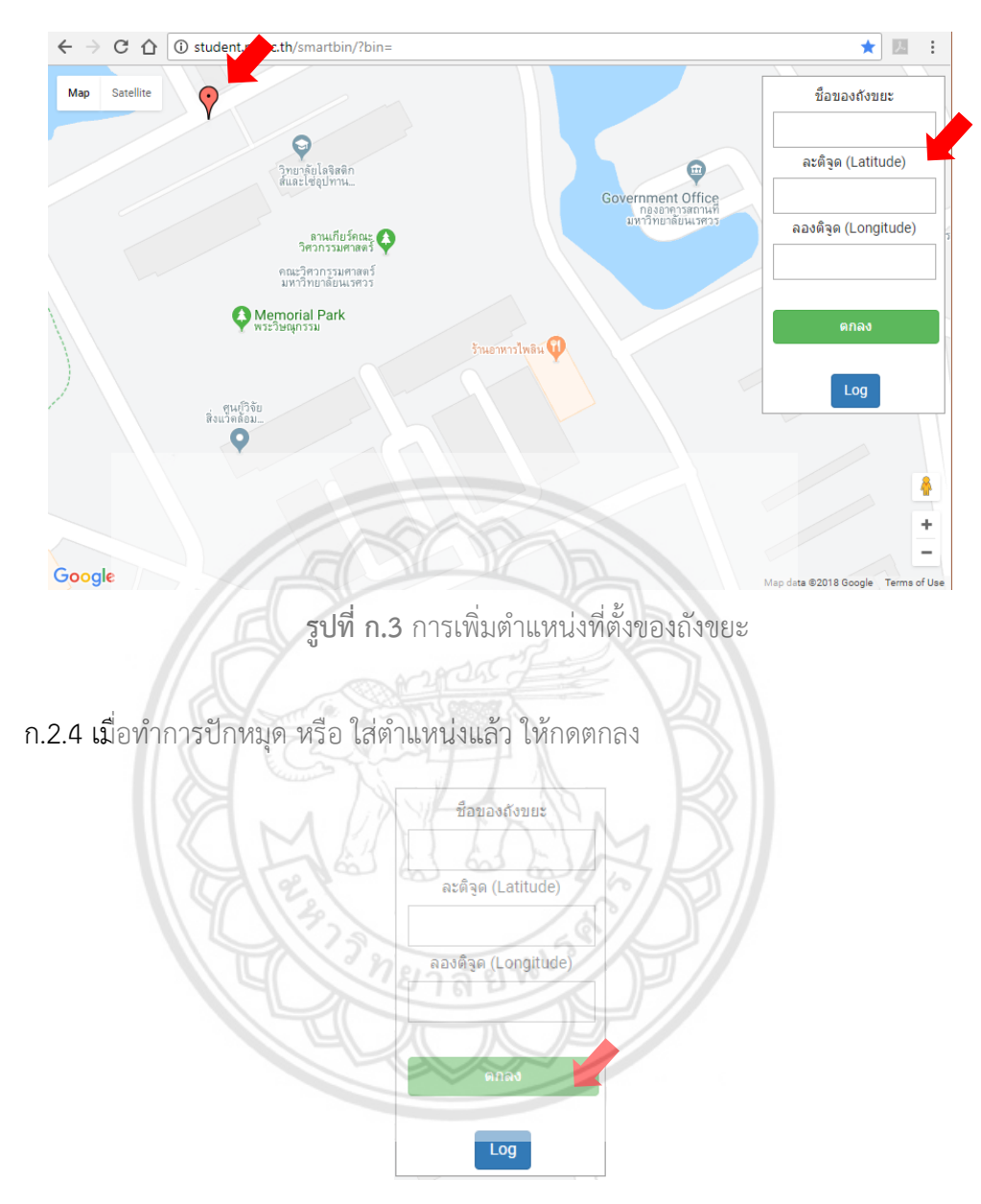

ึ ก.2.3 ปักหมุด หรือ ใส่ตำแหน่ง โดยใส่เป็นเลขละติจูด และลองติจูด ซึ่งเป็นตำแหน่งที่ตั้งของถัง

ขยะ

**รูปที่ ก.4** การกดตกลงหลังใส่ชื่อ และตำแหน่งถังขยะแล้ว

ก.2.5 เมื่ออุปกรณ์ตรวจวัดปริมาณขยะในถังขยะอัจฉริยะทำงาน จะส่งข้อมูลมาอัพเดตให้หมุด โดยมีการเปลี่ยนสี ไปตามสถานะปริมาณขยะ ดังนี้ Blank : ระยะตั้งแต่ 60 เซนติเมตรขึ้นไป,  $\bigodot$  Half : 30 เซนติเมตร < ระยะ ≤ 60 เซนติเมตร และ  $\bigodot$ Full : ระยะ ≤ 30 เซนติเมตร

ก.2.6 เมื่อต้องการดูข้อมูลปริมาณขยะ และตำแหน่งถังขยะที่ได้ทำการเก็บไว้ ให้กด Log และจะ แสดงข้อมูลในรูปแบบดังต่อไปนี้

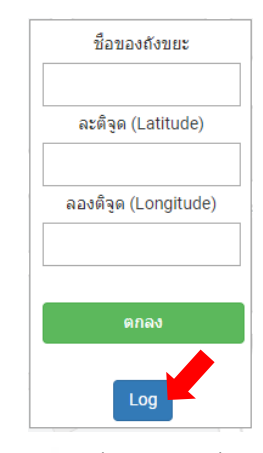

**รูปที่ ก.5** การกด Log เพื่อดูข้อมูลที่ได้ทำการเก็บไว้

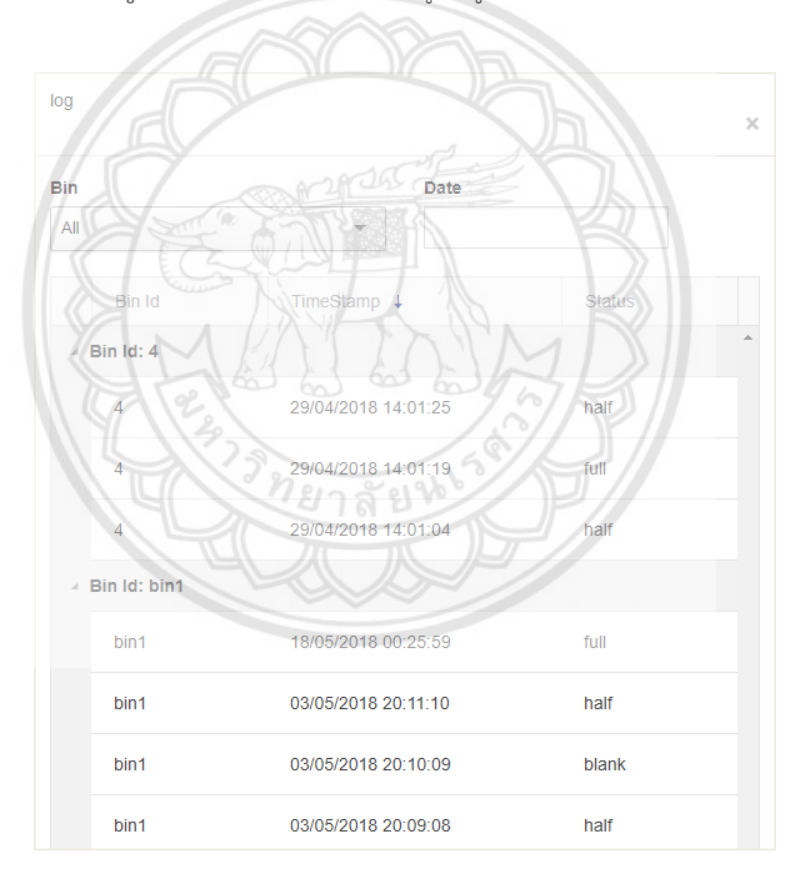

**รูปที่ ก.6** ข้อมูลที่ได้ทำการเก็บไว้

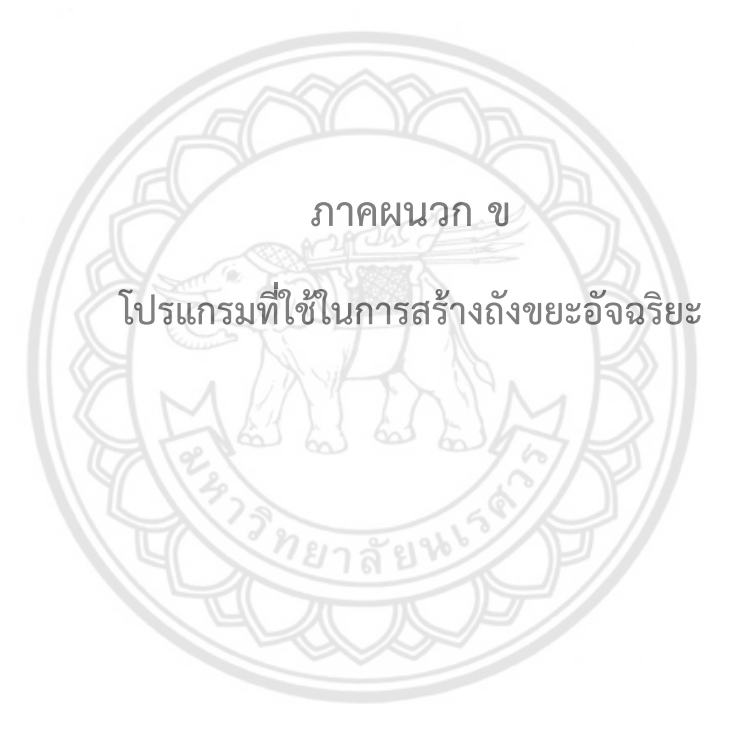

## **โปรแกรมที่ใช้ในการสร้างถังขยะอัจฉริยะ**

#include "SIM900.h"

#include <SoftwareSerial.h>

#include "inetGSM.h"

#include "ultrasonic.h"

InetGSM inet;

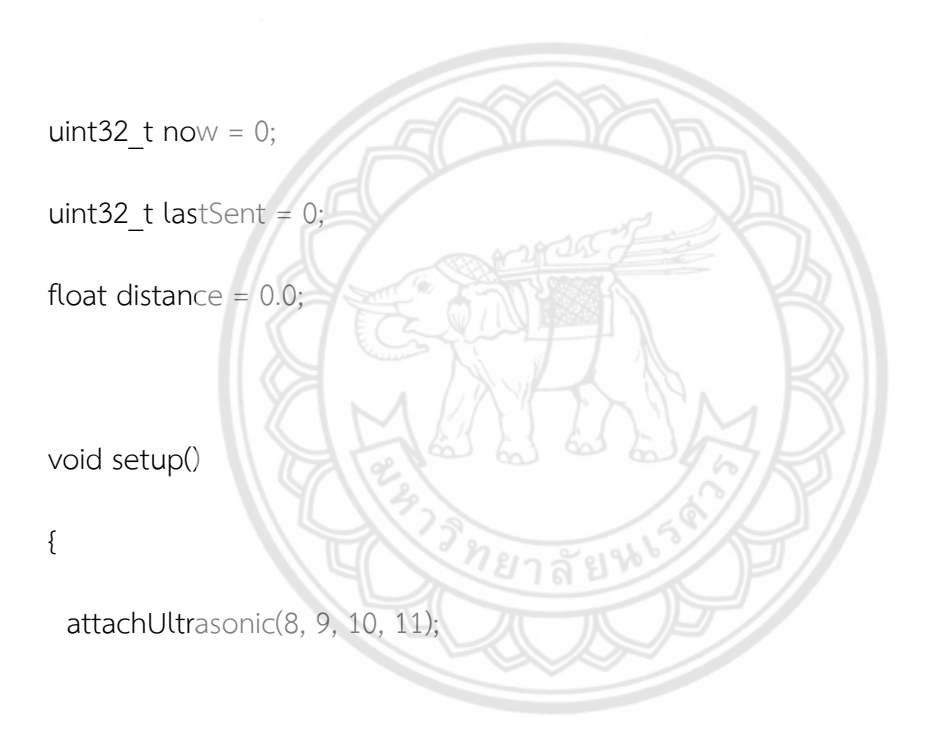

Serial.begin(9600); //Serial connection.

 if (!gsm.begin(2400)) { Serial.println("ERROR : START GSM"); return; }

if (!inet.attachGPRS("internet.wind", "", "")) {

Serial.println("ERROR : ATTACH GPRS");

return;

}

Serial.println("GSM : OK");

delay(1000);

};

void loop()

{

 $now =$  millis();

//Read for new byte on serial hardware,

 $\overline{213}$ ରା

//and write them on NewSoftSerial.

serialhwread();

//Read for new byte on NewSoftSerial.

serialswread();

if (now - lastSent > 60000) {

lastSent = now;

 $distance = pingUtrasonic(9,10);$ 

```
 Serial.print("\ndistance : ");
```
Serial.println(distance);

```
 getGsmReady();
```

```
if (distance > 70) {
```
inet.httpGET("45.76.163.179", 80, "/receiver?binid=bin1&bin=blank", msg, 50);

```
} else if ( distance > 40 && distance <= 70 ) {
```
inet.httpGET("45.76.163.179", 80, "/receiver?binid=bin1&bin=half", msg, 50);

} else {

inet.httpGET("45.76.163.179", 80, "/receiver?binid=bin1&bin=full ", msg, 50);

ล

}

}

};

```
char inSerial[50];
```
int  $i = 0$ ;

char msg[50];

```
void serialhwread() {
```
 $i = 0;$ 

if (Serial.available() > 0) {

while (Serial.available() > 0) {

inSerial[i] = (Serial.read());

delay(10);

```
 i++;
 } 
inSerial[i] = \sqrt{0};
 if (!strcmp(inSerial, "/END")) {
  Serial.println("_");
 inSerial[0] = 0 \times 1a;inSerial[1] = \sqrt{0};
  gsm.SimpleWriteln(inSerial);
 } 
 //Send a saved AT command using serial port.
 if (!strcmp(inSerial, "TEST")) {
 Serial.println("SIGNAL QUALITY");
  gsm.SimpleWriteln("AT+CSQ");
 } 
 //Read last message saved.
```
if (!strcmp(inSerial, "MSG")) {

Serial.println(msg);

} else {

Serial.println(inSerial);

gsm.SimpleWriteln(inSerial);

}

 $inSerial[0] = '\\0';$ 

 } }

void serialswread() {

gsm.SimpleRead();

}

void getGsmReady() {

//Read IP address.

gsm.SimpleWriteln("AT+CIFSR");

delay(5000);

//Read until serial buffer is empty.

gsm.WhileSimpleRead();

//TCP Client GET, send a GET request to the server and

ทยาลัย

//save the reply.

}

float pingUltrasonic(int echo , int trig) {

unsigned long duration;

float dist;

float smooth  $= 0$ ;

int count  $= 0$ ;

```
for (int i = 0; i < 25; i++) {
```
digitalWrite( echo , HIGH );

delayMicroseconds(10);

digitalWrite( echo , LOW );

duration =  $pulseln(trig, HIGH);$ 

 $dist = (duration * 0.034) / 2.0;$  if (dist > 0.3 && dist < 300) {  $smooth += dist;$  Serial.println(dist); count++; } ำลัย delay(100);

```
 }
```
if (count  $> 0$ ) {

smooth = smooth / count;

}

return smooth;

}

void attachUltrasonic( int vcc , int echo , int trig , int gnd ) {

pinMode( 8 , OUTPUT );

pinMode( 9 , OUTPUT );

pinMode( 10 , INPUT );

pinMode( 11 , OUTPUT );

digitalWrite( 8 , HIGH );

digitalWrite( 11, LOW );

}

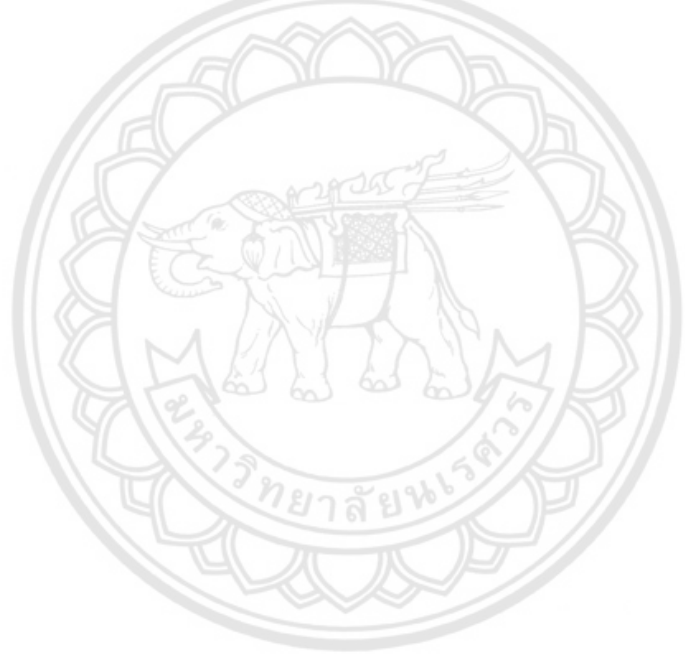

### **โปรแกรมที่ใช้ในการแสดงผลและรวบรวมข้อมูล**

<!DOCTYPE html>

<html>

<head>

 <meta http-equiv="content-type" content="text/html; charset=UTF-8" /> <title>Google Maps Multiple Markers</title>

<!-- <link rel="stylesheet" href="datepicker/daterangepicker.css">

<link rel="stylesheet" href="datepicker/bootstrap-datepicker.min.css">

<script src="datepicker/bootstrap-datepicker.min.js"></script>

<script src="datepicker/daterangepicker.js"></script> --

<link href="asset/select2fix.css" rel="stylesheet" />

<link rel="stylesheet" href="asset/selectize.default.css">

<link rel="stylesheet" href="asset/css/bootstrap-datepicker.min.css" />

<link rel="stylesheet"

href="https://kendo.cdn.telerik.com/2018.1.221/styles/kendo.commonmaterial.min.css" />

<link rel="stylesheet"

href="https://kendo.cdn.telerik.com/2018.1.221/styles/kendo.material.min.css" />

<link rel="stylesheet"

href="https://kendo.cdn.telerik.com/2018.1.221/styles/kendo.material.mobile.min.css"  $/$ 

<script

src="https://ajax.googleapis.com/ajax/libs/jquery/3.3.1/jquery.min.js"></script>

<script src="https://kendo.cdn.telerik.com/2018.1.221/js/angular.min.js"></script>

 <script src="https://ajax.googleapis.com/ajax/libs/angularjs/1.5.0/angularsanitize.js"></script>

<script src="asset/select.min.js"></script>

<script src="https://kendo.cdn.telerik.com/2018.1.221/js/kendo.all.min.js"></script>

<script src="asset/js/bootstrap-datepicker.min.js"></script>

<script src="asset/moment.js"></script>

<script src="http://maps.google.com/maps/api/js?sensor=false"

type="text/javascript"></script>

<script

src="https://ajax.googleapis.com/ajax/libs/angularjs/1.6.9/angular.min.js"></script>

<script src="app.module.js"></script>

<link rel="stylesheet"

href="https://maxcdn.bootstrapcdn.com/bootstrap/3.3.7/css/bootstrap.min.css">

<script

src="https://maxcdn.bootstrapcdn.com/bootstrap/3.3.7/js/bootstrap.min.js"></script>

<script src="https://www.gstatic.com/firebasejs/4.12.1/firebase.js"></script>

<u> ทยาลัยท</u>

<script>

// Initialize Firebase

var config  $=$  {

apiKey: "AIzaSyANIj6VtHQP-djV4RbjEhsL2FDDqBZkej8",

authDomain: "smartbin-c5427.firebaseapp.com",

databaseURL: "https://smartbin-c5427.firebaseio.com",

projectId: "smartbin-c5427",

storageBucket: "",

messagingSenderId: "332877541995"

};

firebase.initializeApp(config);

</script>

<script

src="https://maps.googleapis.com/maps/api/js?key=AIzaSyDcJ6HxOjZpYd0rA2Frbz9Bal

าลัย

<style>

#map {

height: 100%;

\_JEz1szJM"></script>

}

#floating-panel {

position: absolute;

top: 10px;

right: 5px;

z-index: 5;

background-color: #fff;

padding: 5px;

border: 1px solid #999;

text-align: center;

font-family: 'Roboto', 'sans-serif';

line-height: 30px;

padding-left: 10px;

}

html,

body {

height: 100%;

margin: 0;

padding: 0;

}

</style>

</head>

<body ng-app="appModule" ng-controller="ctrl as vm">

≀ยาลัยง

<div id="floating-panel">

ชื่อของถังขยะ

<br>

<input type="text" id="binID" ng-model="vm.bin">

<br> ละติจูด (Latitude)

 $thr>$ 

<input type="text" id="i\_Latitude" ng-model="vm.model.lat">

<br> ลองติจูด (Longitude)

 $<sub>2</sub>$ 

```
 <input type="text" id="i_Longitude" ng-model="vm.model.lng">
```
 $chr>$ 

 $chr$ 

 <button type="button" class="btn btn-success btn-block" ng-click= "vm.addFirebase()">ตกลง</button>

<br>

 <button type="button" class="btn btn-primary" data-toggle="modal" datatarget="#exampleModalCenter">

Log

</button>

</div>

```
 <!-- Modal -->
```
 <div class="modal fade" id="exampleModalCenter" tabindex="-1" role="dialog" arialabelledby="exampleModalCenterTitle" aria-hidden="true">

<div class="modal-dialog modal-dialog-centered" role="document">

<div class="modal-content">

<div class="modal-header">

<h5 class="modal-title" id="exampleModalLongTitle">log </h5>

<button type="button" class="close" data-dismiss="modal" aria-label="Close">

<span aria-hidden="true">&times;</span>

</button>

</div>

<div class="modal-body">

<div class="row">

<form>

<div class="form-row">

<div class="form-group col-md-6">

<label for="bin">Bin</label>

<ui-select ng-model='vm.binId' theme='selectize' on-

select='vm.onSelectCallback(\$item, \$model)'>

 <ui-select-match placeholder='Select Bin'>{{\$select.selected.value.name}}</ui-select-match>

<ui-select-choices repeat='item.value.id as (key, item) in vm.bins | filter:

\$select.search'>

<div ng-bind-html='item.value.name | highlight:

8J V

\$select.search'></div>

</ui-select-choices>

</ui-select>

</div>

<div class="form-group col-md-6">

<label for="date">Date</label>

<date ng-model="vm.date"></date>

</div>

</div>

</form>
</div>

<div>

<kendo-grid options="vm.gridOption"></kendo-grid>

</div>

</div>

<div class="modal-footer">

 <button type="button" class="btn btn-secondary" datadismiss="modal">Close</button>

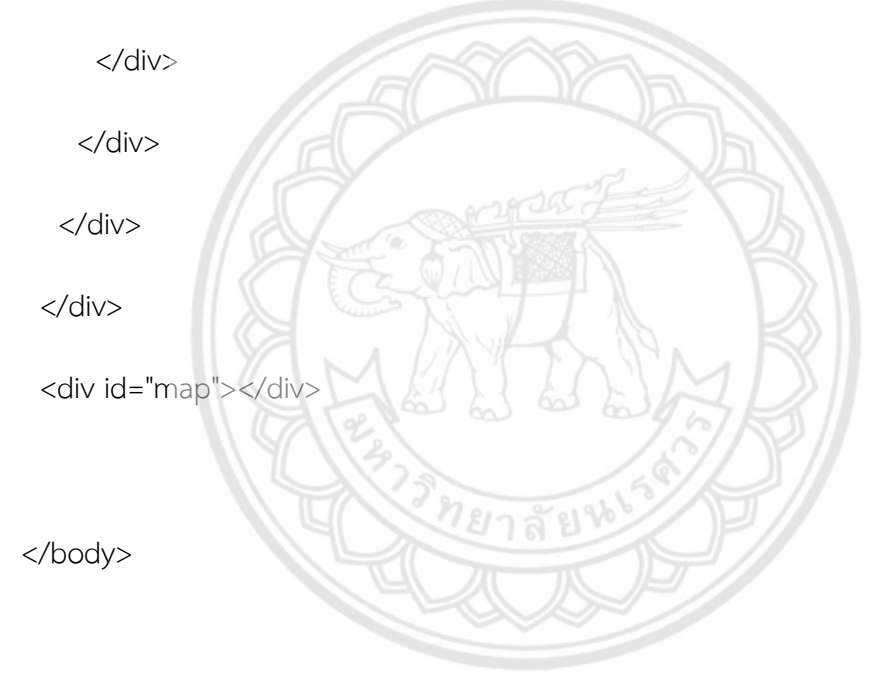

</html>

## **โปรแกรมที่ใช้ในการทดสอบหาระยะการตรวจสอบปริมาณขยะในอาคาร และกลางแจ้ง**

unsigned long duration;

float dist;

float smooth =  $200.0$ ;

void setup() {

pinMode( 8 , OUTPUT );

pinMode( 9 , OUTPUT );

pinMode( 10 , INPUT );

pinMode( 11, OUTPUT);

digitalWrite( 8, HIGH ); digitalWrite( 11, LOW );

Serial.begin(9600);

}

void loop() {

digitalWrite( 9 , HIGH );

delayMicroseconds(10);

digitalWrite( 9 , LOW );

duration =  $pulseln( 10, HIGH );$ 

dist = (duration  $*$  0.034) / 2.0;

//Serial.println(dist);

smooth -= (smooth / 100.0);

smooth += (dist / 100.0);

Serial.println(smooth);

}

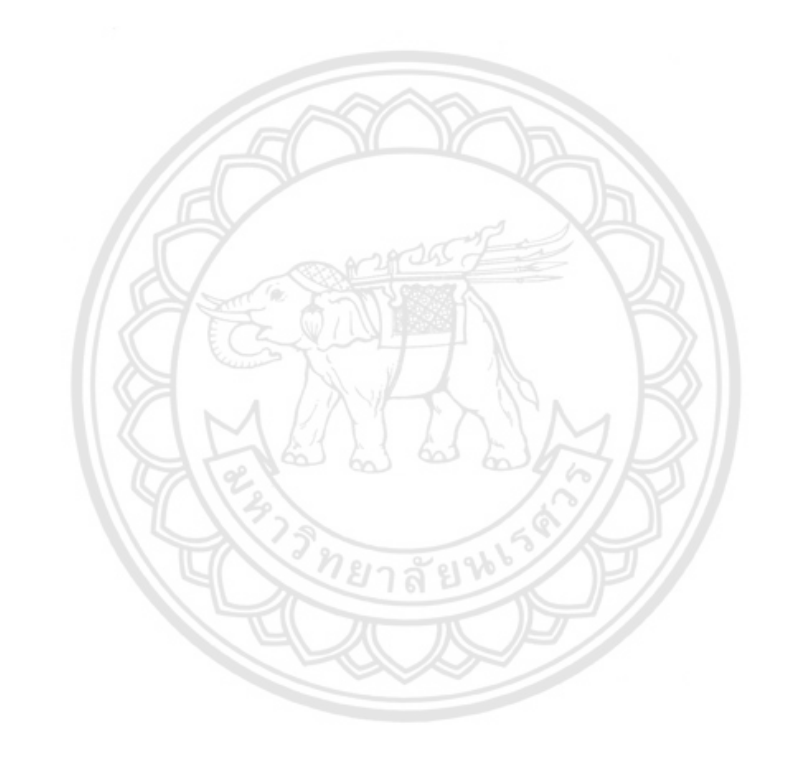

64

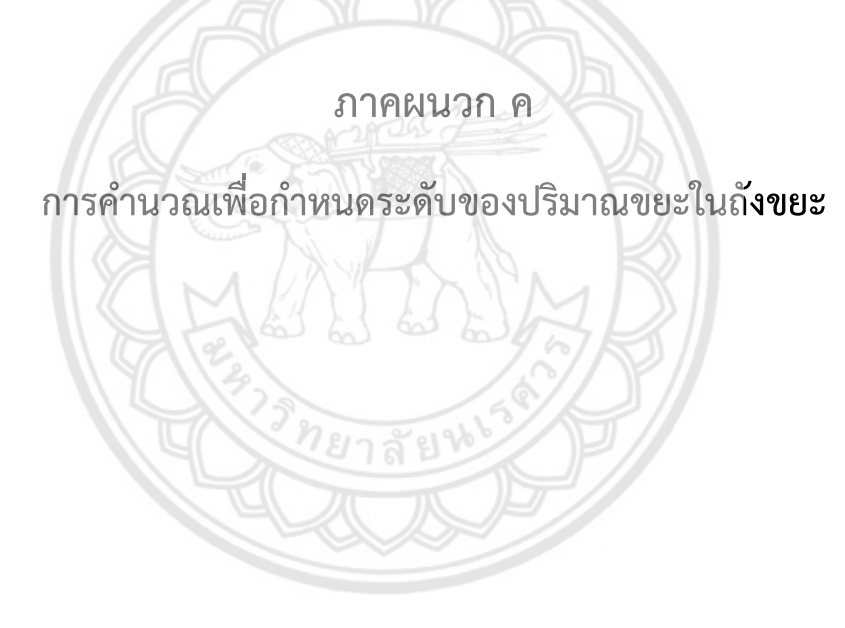

## **ค. การค านวณเพื่อก าหนดระดับของปริมาณขยะในถังขยะ**

เนื่องจากถังขยะมีรูปทรงพีระมิดยอดตัดฐานสี่เหลี่ยมจัตุรัส จะคำนวณหาปริมาตรได้ดังนี้

ปริมาตร = 1/3 (  $a^2$ +ab+ b<sup>2</sup>) h

a *=* 45*.*72 เซนติเมตร

b *=* 55*.*88 เซนติเมตร

h *=* 95 เซนติเมตร

จะได้ปริมาตรถัง = 1/3{  $45.72^2 + (45.72 \times 55.88) + 55.88^2$ } 95 = 238,291.67 ลูกบาศก์เซนติเมตร

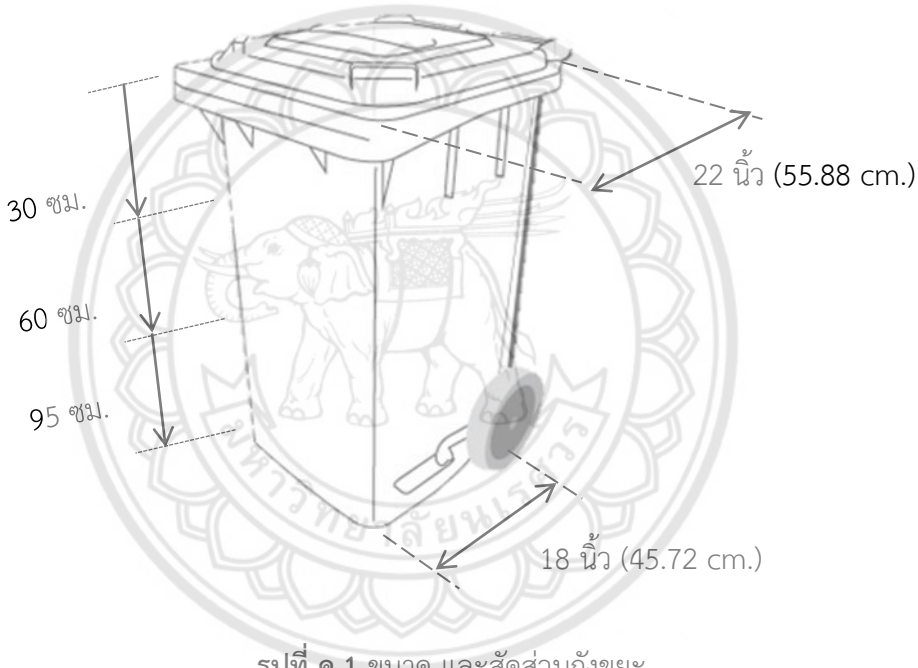

**รูปที่ ค.1** ขนาด และสัดส่วนถังขยะ

โดยแบ่งขนาดถังทั้งหมดเป็น 3 ส่วน เพื่อแบ่งระดับปริมาณขยะออกเป็น 3 ระดับ โดยจะได้ ี ปริมาตร 1 ส่วนเท่ากับ 79,430.56 ลูกบาศก์เซนติเมตร และทำการคำนวณหาได้ระยะจากเซนเซอร์ ถึงก้นถัง ทั้ง 3 ระดับดังนี้30 ,60 และ 95 เซนติเมตร